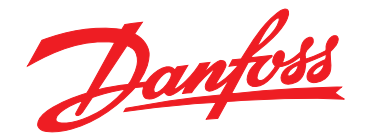

# **Betjeningsvejledning VLT**® **Midi Drive FC 280**

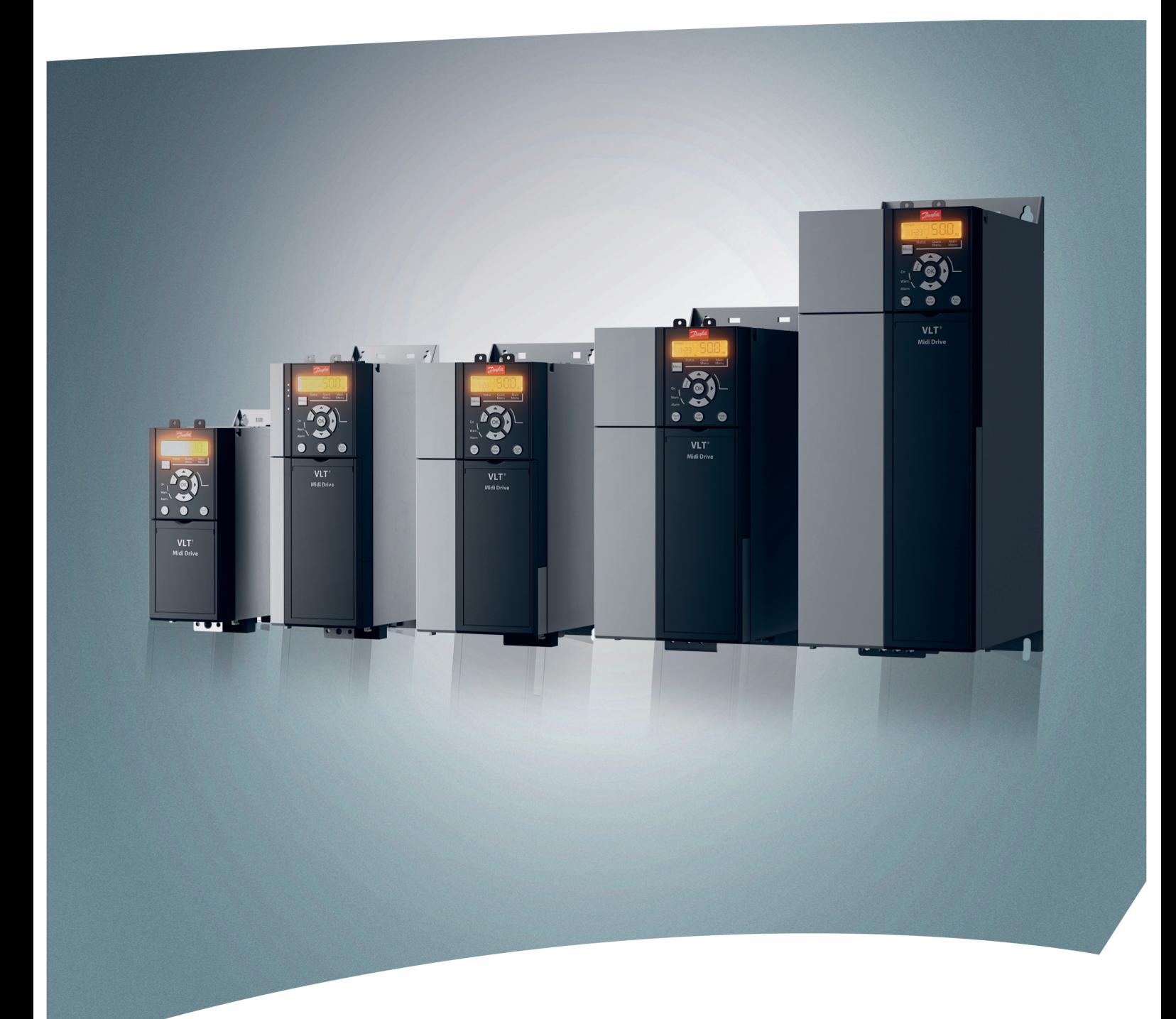

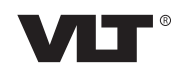

[www.vlt.dk](http://www.vlt.dk)

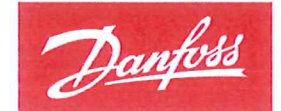

**ENGINEERING**<br>TOMORROW

Danfoss A/S 6430 Nordborg Denmark CVR nr.: 20 16 57 15

Telephone: +45 7488 2222 +45 7449 0949 Fax:

## **EU DECLARATION OF CONFORMITY**

## Danfoss A/S

Danfoss Drives A/S

declares under our sole responsibility that the

**Product category: Frequency Converter** 

Type designation(s): FC-280PXXXYY\*\*\*ZZ\*\*\*\*\*\*\*\*\*\*\*\*\*\*

Character XXX: K37, K55, K75, 1K1, 1K5, 2K2, 3K0, 4K0, 5K5, 7K5, 11K, 15K, 18K, 22K Character YY: S2, T2, T4 Character ZZ: H1, H2, E2

The meaning of the 30 characters in the type code string can be found in appendix 00729776.

Covered by this declaration is in conformity with the following directive(s), standard(s) or other normative document(s), provided that the product is used in accordance with our instructions.

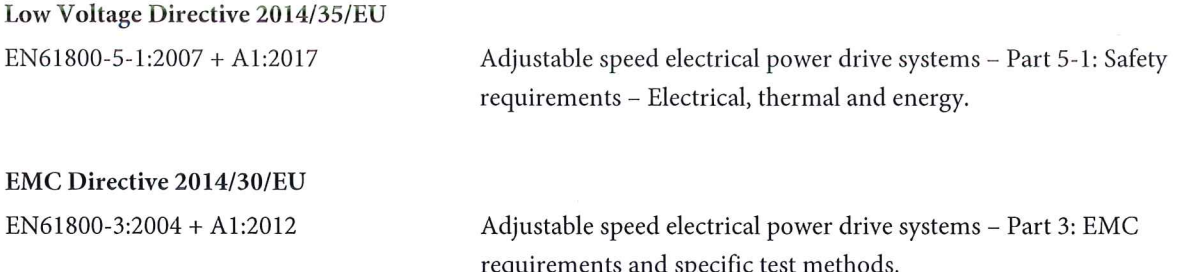

#### RoHS Directive 2011/65/EU including amendment 2015/863.

EN63000:2018

Technical documentation for the assessment of electrical and electronic products with respect to the restriction of hazardous substances

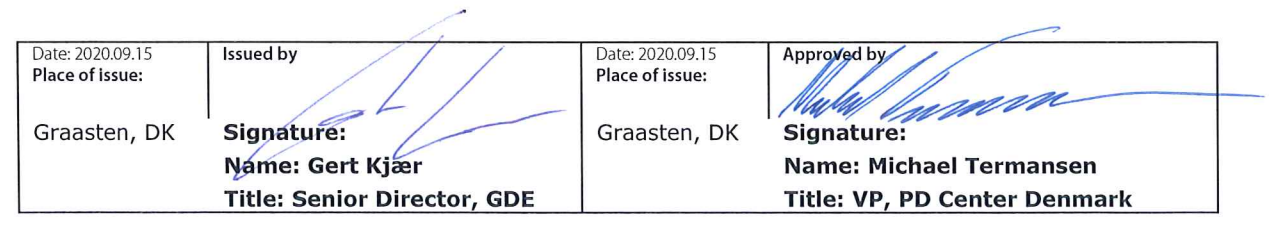

Danfoss only vouches for the correctness of the English version of this declaration. In the event of the declaration being translated into any other language, the translator concerned shall be liable for the correctness of the translation

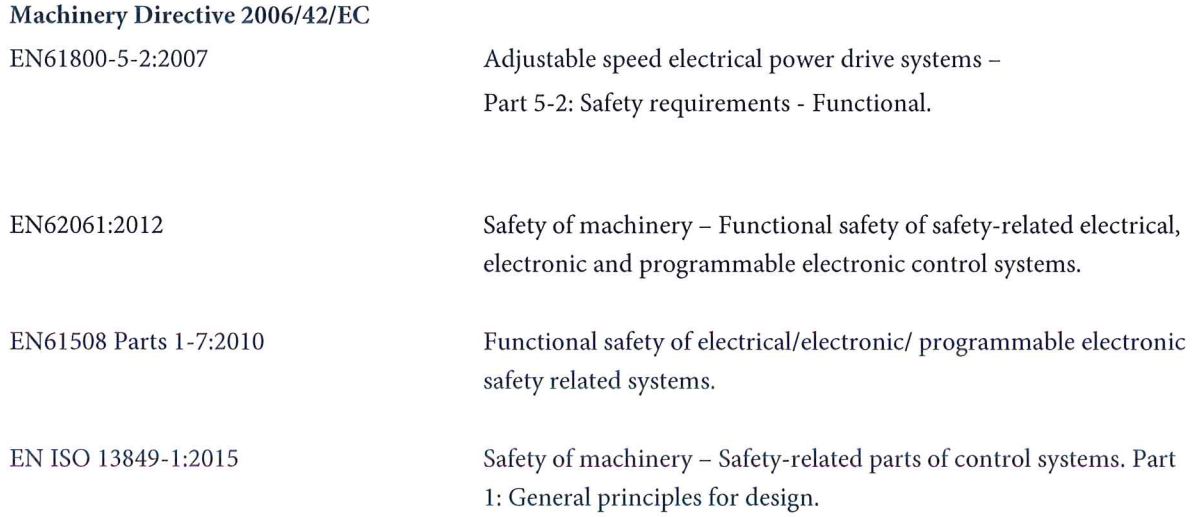

Danfoss

## **Indholdsfortegnelse**

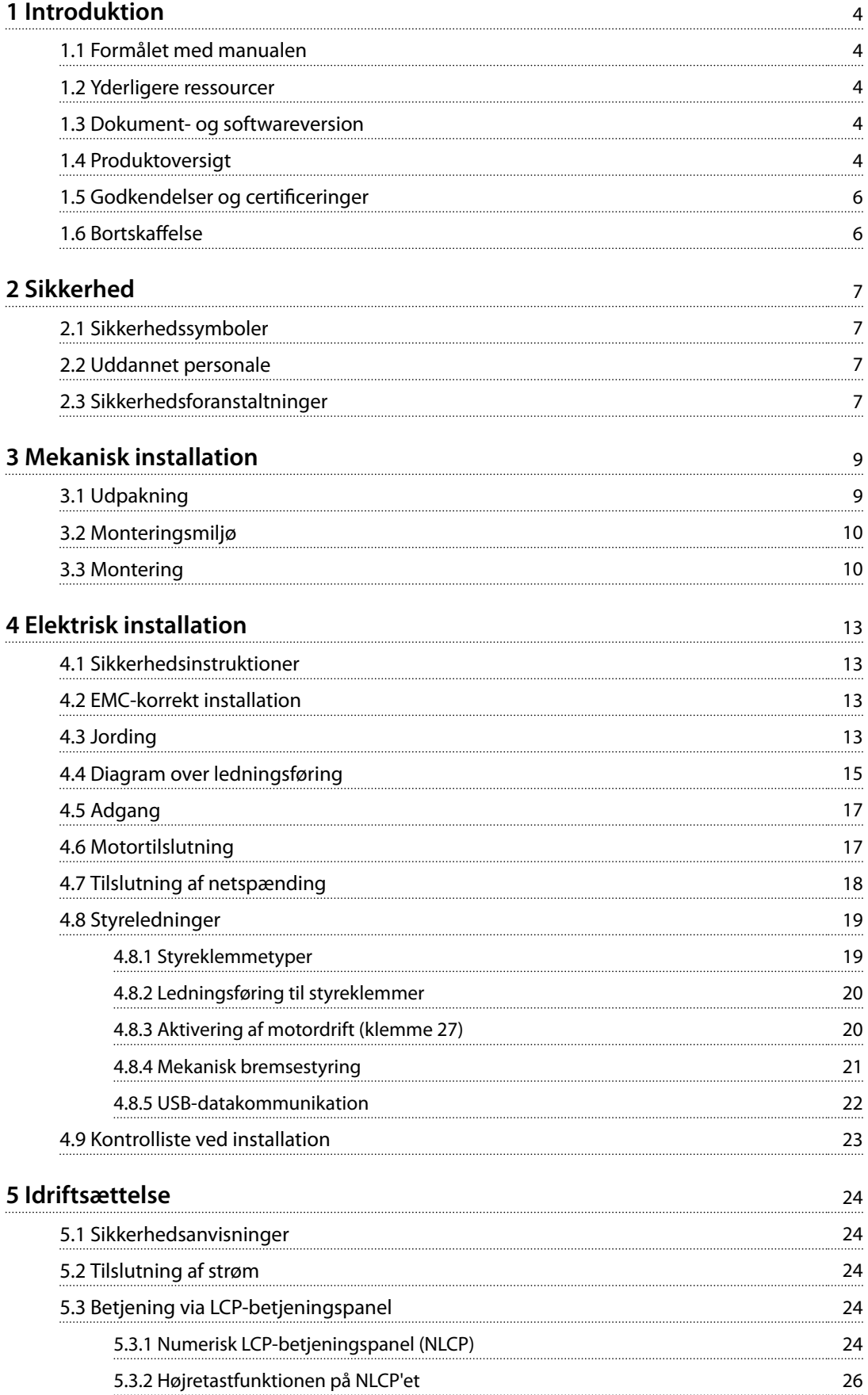

Danfoss

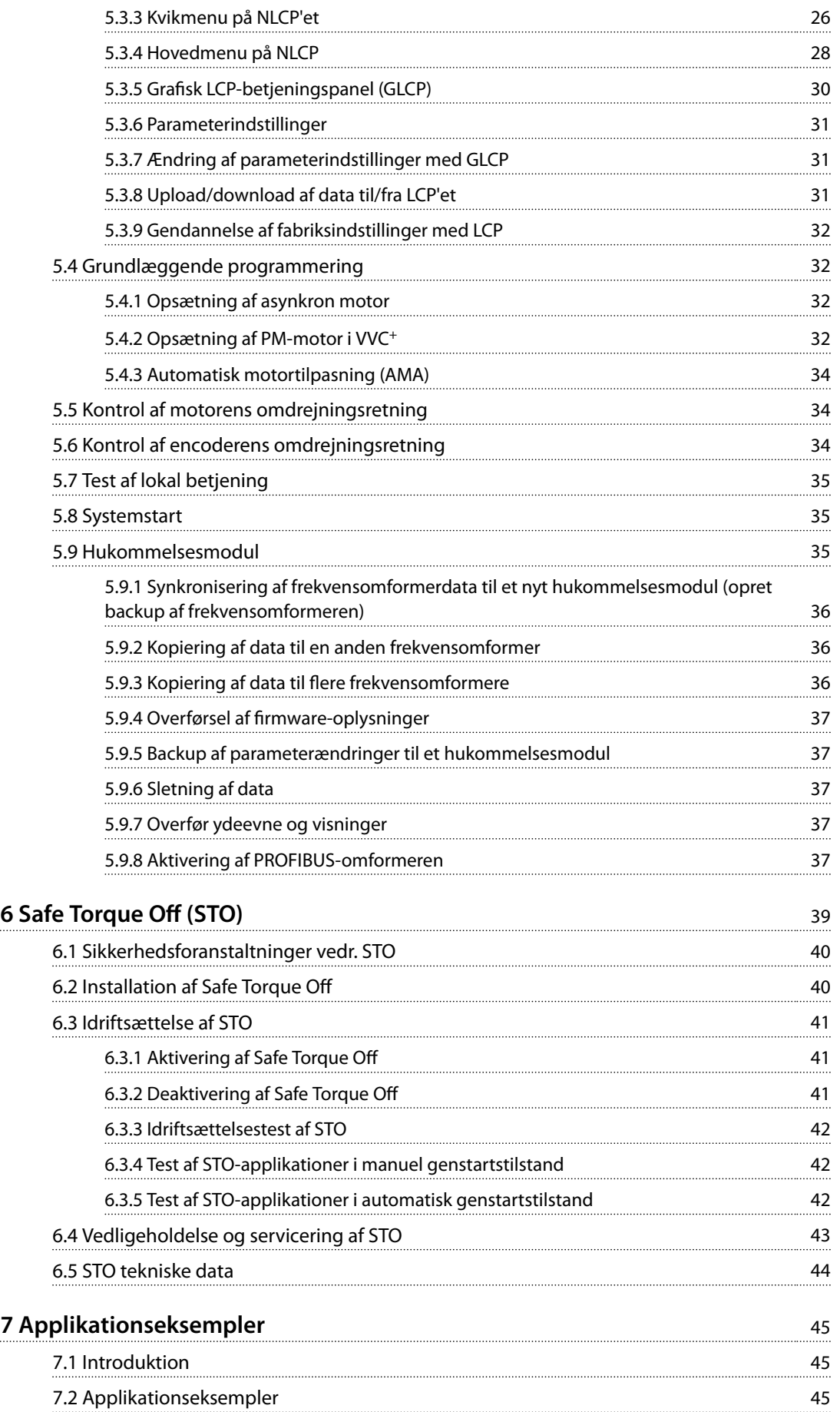

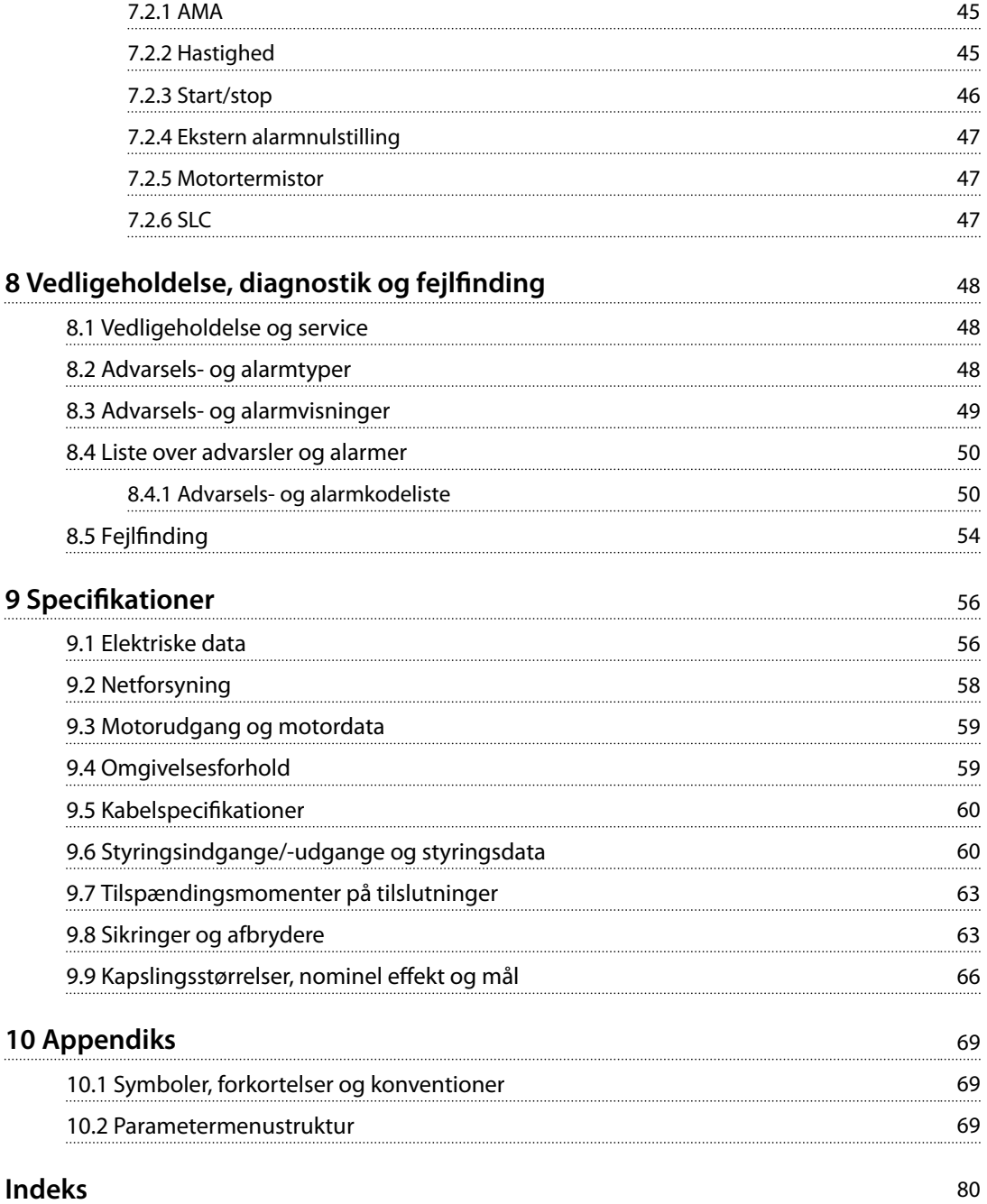

<span id="page-7-0"></span>**1 1**

Danfoss

## 1 Introduktion

#### 1.1 Formålet med manualen

Denne betjeningsvejledning indeholder oplysninger om sikker installation og idriftsættelse af VLT® Midi Drive FC 280 frekvensomformeren.

Betjeningsvejledningen er beregnet til brug af uddannet personale.

Læs og følg betjeningsvejledningen for at bruge frekvensomformeren sikkert og professionelt. Vær særligt opmærksom på sikkerhedsanvisningerne og de generelle advarsler. Opbevar altid denne betjeningsvejledning tilgængeligt sammen med frekvensomformeren.

VLT® er et registreret varemærke.

#### 1.2 Yderligere ressourcer

Følgende ressourcer kan give en forståelse af frekvensomformerens avancerede funktioner, programmering og vedligeholdelse:

- **•** *VLT*® *Midi Drive FC 280 Design Guide* indeholder detaljerede oplysninger om frekvensomformerens konstruktion og applikationer.
- **•** *VLT*® *Midi Drive FC 280 Programming Guide* indeholder oplysninger om programmering og omfatter komplette parameterbeskrivelser.

Yderligere publikationer og manualer fås hos Danfoss. Se *[drives.danfoss.com/knowledge-center/technical-documen](http://drives.danfoss.com/knowledge-center/technical-documentation/)[tation/](http://drives.danfoss.com/knowledge-center/technical-documentation/)* for at få en liste.

#### 1.3 Dokument- og softwareversion

Denne manual bliver regelmæssigt gennemgået og opdateret. Alle forslag til forbedringer er velkomne. *Tabel 1.1* viser dokumentversionen og den tilsvarende softwareversion.

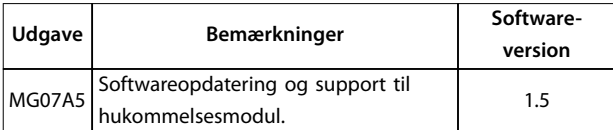

**Tabel 1.1 Dokument- og softwareversion**

#### 1.4 Produktoversigt

#### 1.4.1 Tilsigtet anvendelse

Frekvensomformeren er en elektronisk motorstyreenhed beregnet til:

- **•** Regulering af motorhastighed som reaktion på systemfeedback eller fjernkommandoer fra eksterne styreenheder. Et frekvensomformersystem består af en frekvensomformer, en motor og det udstyr, der drives af motoren.
- **•** Overvågning af system- og motorstatus.

Frekvensomformeren kan også bruges til overbelastningsbeskyttelse af motoren.

Afhængigt af konfigurationen kan frekvensomformeren bruges i enkeltstående applikationer eller udgøre en del af et større apparat eller en større installation.

Frekvensomformeren er godkendt til brug i bolig-, industriog erhvervsmiljøer i overensstemmelse med lokale love og standarder.

## *BEMÆRK!*

**I et boligmiljø kan dette produkt forårsage radioforstyrrelser. I sådanne tilfælde kan der være behov for supplerende dæmpningsforanstaltninger.**

#### **Påregnelig forkert anvendelse**

Brug ikke frekvensomformeren i applikationer, der ikke overholder de specificerede driftsforhold og -miljøer. Sørg for overensstemmelse med de forhold, der er angivet i *[kapitel 9 Specikationer](#page-59-0)*.

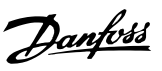

#### 1.4.2 Blokdiagram over frekvensomformeren

*Illustration 1.1* er et blokdiagram over frekvensomformerens indvendige komponenter.

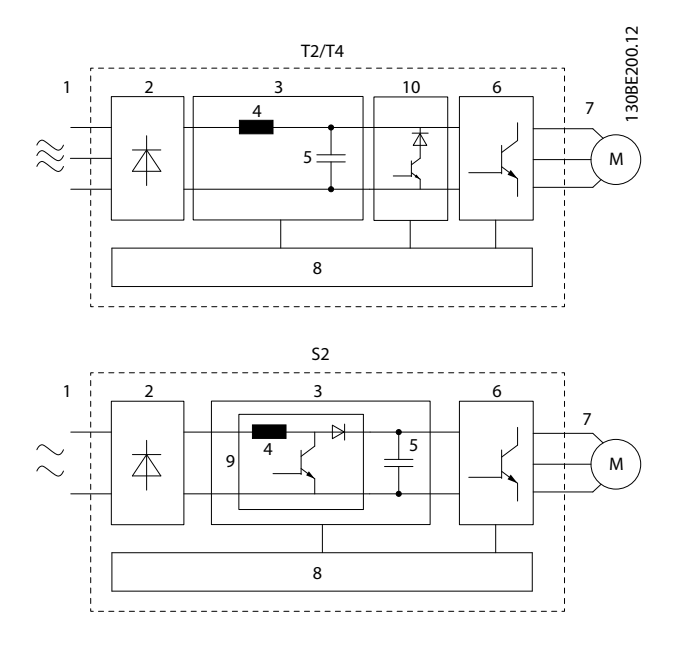

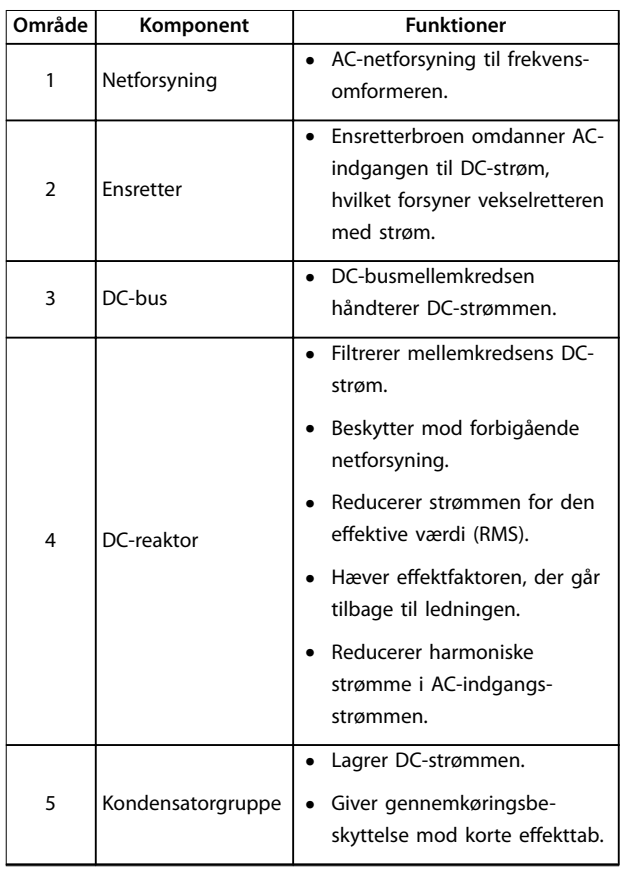

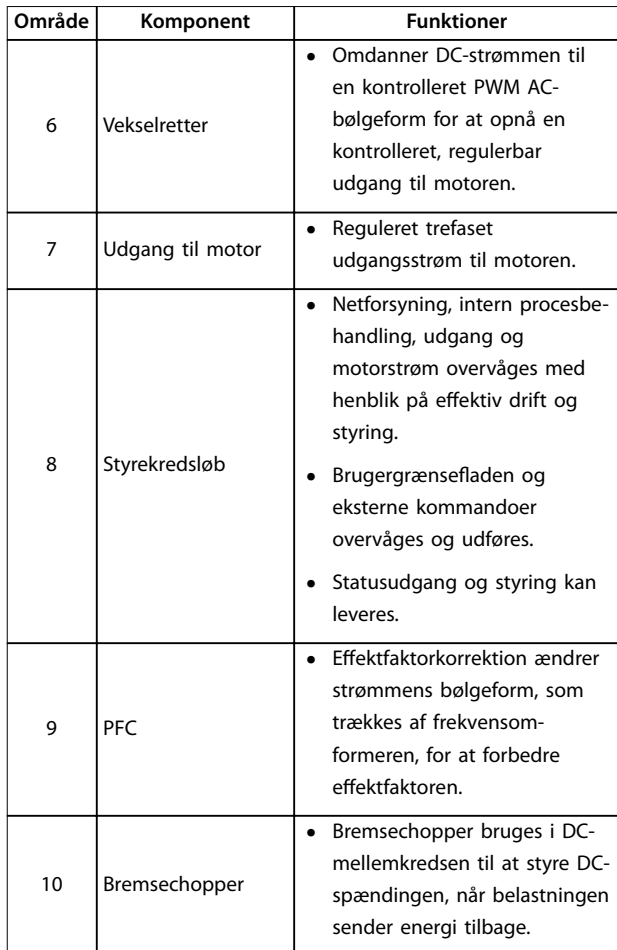

**Illustration 1.1 Eksempel på blokdiagram over en frekvensomformer**

### 1.4.3 Kapslingsstørrelser og nominel effekt

Se kapitel 9.9 Kapslingsstørrelser, nominel effekt og mål for frekvensomformernes kapslingsstørrelser og nominel effekt.

### 1.4.4 Safe Torque Off (STO)

VLT® Midi Drive FC 280-frekvensomformeren understøtter Safe Torque Off (STO). Se *kapitel 6 Safe Torque Off (STO)* for at få oplysninger om installation, idriftsættelse, vedligeholdelse og tekniske data vedr. STO.

Danfoss

## <span id="page-9-0"></span>**1 1**

#### 1.5 Godkendelser og certificeringer

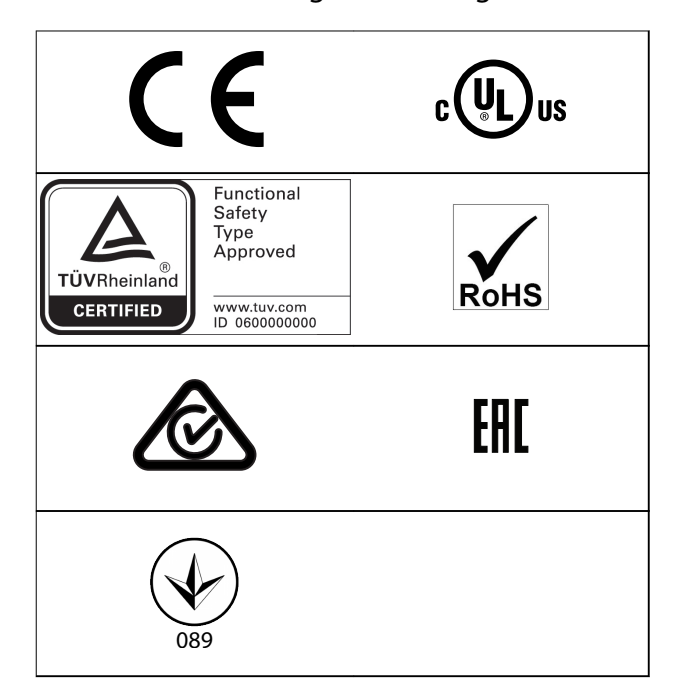

For overensstemmelse med europæisk konvention om international transport af farligt gods ad indre vandveje (ADN), se kapitlet *ADN-korrekt installation* i *VLT*® *Midi Drive FC 280 Design Guide*.

Frekvensomformeren overholder fastholdelseskravene for termisk hukommelse i UL 508C. Se afsnittet *Termisk motorbeskyttelse* i *VLT*® *Midi Drive FC 280 Design Guide* for flere oplysninger.

**Anvendte standarder og overensstemmelse vedr. STO** Brugen af STO på klemme 37 og 38 kræver opfyldelse af alle sikkerhedsforanstaltninger, herunder relevante love, bestemmelser og retningslinjer. Den integrerede STOfunktion overholder følgende standarder:

- **•** IEC/EN 61508:2010, SIL2
- **•** IEC/EN 61800-5-2:2007, SIL2
- **•** IEC/EN 62061:2015, SILCL of SIL2
- **•** EN ISO 13849-1:2015, kategori 3 PL d

#### 1.6 Bortskaffelse

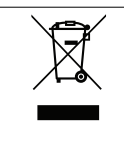

Udstyr, der indeholder elektriske komponenter, må ikke smides ud sammen med almindeligt affald. Det skal indsamles særskilt i overensstemmelse med gældende lokal lovgivning.

## <span id="page-10-0"></span>2 Sikkerhed

#### 2.1 Sikkerhedssymboler

Følgende symboler anvendes i dette dokument:

## **ADVARSEL**

**Angiver en potentielt farlig situation, som kan medføre dødsfald eller alvorlig personskade.**

## **AFORSIGTIG**

**Angiver en potentielt farlig situation, som kan medføre mindre eller moderat personskade. Kan også bruges til at advare mod usikre fremgangsmåder.**

## *BEMÆRK!*

**Angiver vigtige oplysninger, herunder situationer som kan resultere i skade på udstyr eller ejendom.**

#### 2.2 Uddannet personale

Korrekt og pålidelig transport, lagring, montering, drift og vedligeholdelse er påkrævet for problemfri og sikker drift af frekvensomformeren. Det er kun tilladt for uddannet personale at montere eller betjene dette udstyr.

Uddannet personale defineres som udlærte medarbejdere, som er autoriseret til at montere, idriftsætte og vedligeholde udstyr, systemer og kredsløb i overensstemmelse med relevante love og bestemmelser. Derudover skal personalet være bekendt med de instruktioner og sikkerhedsforanstaltninger, der er beskrevet i denne vejledning.

## 2.3 Sikkerhedsforanstaltninger

## **ADVARSEL**

#### **HØJSPÆNDING**

**Frekvensomformere indeholder højspænding, når de er tilsluttet netspændingen, DC-forsyning eller belastningsfordeling. Hvis montering, start og vedligeholdelse udføres af personale, der ikke er uddannet til det, kan det resultere i død eller alvorlig personskade.**

- **• Montering, start og vedligeholdelse må kun udføres af personale, der er uddannet til det.**
- **• Før der foretages service- eller reparationsarbejde, skal der anvendes et egnet måleapparat til at måle spændingen og for at sikre, at der ikke er resterende spænding i frekvensomformeren.**

## **ADVARSEL**

#### **UTILSIGTET START**

**Når frekvensomformeren er tilsluttet netspændingen, DCforsyningen, eller belastningsfordeling, kan motoren starte pludseligt. Utilsigtet start under programmering, service- eller reparationsarbejde kan resultere i død, alvorlig personskade eller beskadigelse af udstyr eller ejendom. Motoren kan startes med en ekstern kontakt, en fieldbuskommando, et indgangsreferencesignal fra LCP'et, via fjernbetjening ved hjælp af MCT 10 opsætningssoftware eller efter en slettet fejltilstand.**

**For at undgå utilsigtet motorstart:**

- **• Afbryd frekvensomformeren fra netforsyningen.**
- **• Tryk på [Off/Reset] på LCP'et, før programmering af parametre.**
- **• Frekvensomformeren, motoren og det drevne udstyr skal være fuldstændigt tilsluttet og samlet, før frekvensomformeren tilsluttes netspændingen, DC-forsyningen eller belastningsfordeling.**

Danfoss

Danfoss

#### **AFLADNINGSTID**

**Frekvensomformeren indeholder DC-link-kondensatorer, der kan forblive opladede, selv når frekvensomformeren ikke er forsynet med strøm. Der kan være højspænding til stede, selv når LED-advarselslamperne er slukkede. Det kan resultere i død eller alvorlig personskade, hvis der ikke ventes det angivne tidsrum, efter at strømmen er slået fra, før der udføres service- eller reparationsarbejde.**

- **• Stop motoren.**
- **• Frakobl netspændingen og de eksterne DC-linkforsyninger, herunder reservebatterier (backup), UPS og DC-link-tilslutninger til andre frekvensomformere.**
- **• Afbryd eller lås PM-motor.**
- **• Vent, indtil kondensatorerne er helt afladede. Minimumventetiden er angivet i** *Tabel 2.1***.**
- **• Før der foretages service- eller reparationsarbejde, skal der anvendes et egnet måleapparat til at måle spændingen og for at sikre, at kondensatorerne er fuldt afladede.**

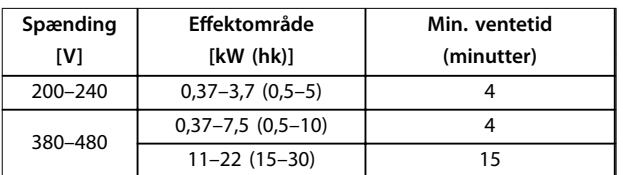

**Tabel 2.1 Afladningstid**

## **ADVARSEL**

#### **FARLIG LÆKSTRØM**

**Lækstrømmene overstiger 3,5 mA. Hvis frekvensomformeren ikke jordes korrekt, kan det resultere i død eller alvorlig personskade.**

**• Sørg for, at udstyret jordes korrekt af en autoriseret elektriker.**

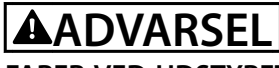

#### **FARER VED UDSTYRET**

**Kontakt med roterende aksler og elektrisk udstyr kan resultere i død eller alvorlig personskade.**

- **• Sørg for, at montering, start og vedligeholdelse må kun udføres af uddannet og kvalificeret personale.**
- **• Elektrisk arbejde skal overholde nationale og lokale sikkerhedsforskrifter.**
- **• Følg procedurerne i denne vejledning.**

## **AFORSIGTIG**

#### **FARE PGA. INTERN FEJL**

**En intern fejl i frekvensomformeren kan resultere i alvorlig personskade, når frekvensomformeren ikke er lukket korrekt.**

**• Sørg for, at alle dæksler er på plads og fastgjort sikkert, inden apparatet forsynes med strøm.**

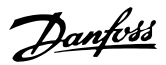

## <span id="page-12-0"></span>3 Mekanisk installation

#### 3.1 Udpakning

#### 3.1.1 Leverede emner

De leverede emner kan variere afhængigt af produktkonfigurationen.

- **•** Kontrollér, at de leverede emner og oplysningerne på typeskiltet svarer til ordrebekræftelsen.
- **•** Kontrollér emballagen og frekvensomformeren visuelt for at se, om der er opstået skader på grund af uhensigtsmæssig håndtering under forsendelsen. Eventuelle erstatningskrav skal rettes mod transportvirksomheden. Gem de beskadigede dele med henblik på at tydeliggøre problemet.

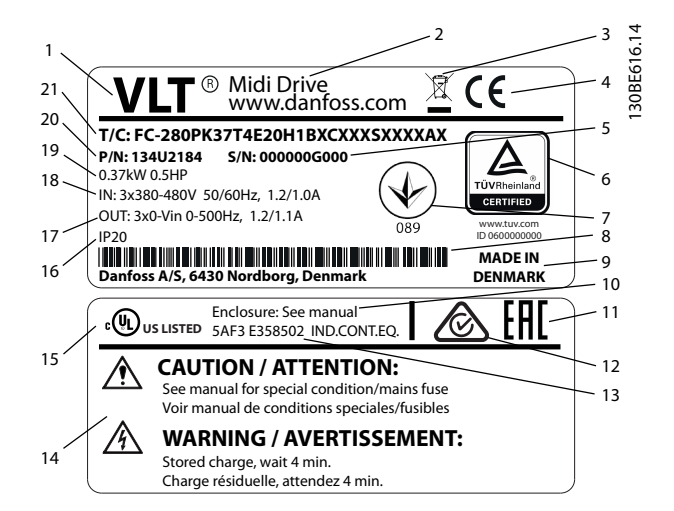

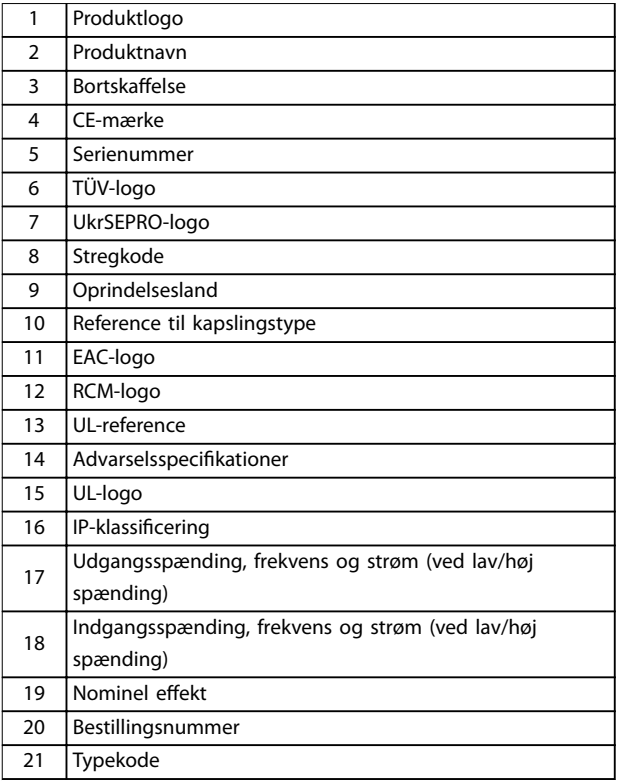

**Illustration 3.1 Typeskilt på produkt (eksempel)**

### *BEMÆRK!*

**Fjern ikke typeskiltet fra frekvensomformeren (dette vil ugyldiggøre garantien).**

**Se kapitlet** *Typekode* **i** *VLT*® *Midi Drive FC 280 Design Guide* **for at få flere oplysninger om typekoden.**

## Danfoss

130BE615.12

30BE615.12

### <span id="page-13-0"></span>3.1.2 Opbevaring

Kontrollér, at alle krav til opbevaring er opfyldt. Se *[kapitel 9.4 Omgivelsesforhold](#page-62-0)* for yderligere oplysninger.

3.2 Monteringsmiljø

## *BEMÆRK!*

**I miljøer, hvor der er luftbårne væsker, partikler eller ætsende gasser, skal det sikres, at udstyrets IP-/typeklassificering svarer til installationsmiljøet. Hvis kravene til omgivelsesforholdene ikke opfyldes, kan det reducere frekvensomformerens levetid. Kontrollér, at kravene vedrørende luftfugtighed, temperatur og højde er opfyldt.**

#### **Vibrationer og rystelser**

Frekvensomformeren overholder krav til apparater monteret på vægge og gulve i produktionslokaler og i tavler boltet fast til disse.

Se *[kapitel 9.4 Omgivelsesforhold](#page-62-0)* for detaljerede specifikationer af omgivelsesforholdene.

#### 3.3 Montering

## *BEMÆRK!*

**Ukorrekt montering kan medføre overophedning og nedsat ydeevne.**

#### **Køling**

**•** Kontrollér, at der er 100 (3,9 tommer) mm over og under apparatet til luftkøling.

#### **Løft**

- **•** Kontrollér apparatets vægt for at finde en sikker løftemetode. Se *[kapitel 9.9 Kapslingsstørrelser,](#page-69-0) nominel effekt og mål.*
- **•** Sørg for, at løftemekanismen er egnet til opgaven.
- **•** Flyt apparatet med et hejseværk, en kran eller en gaffeltruck med den korrekte klassificering, hvis det er nødvendigt.
- **•** Løft apparatet vha. løfteringene (hvis de findes).

#### **Montering**

Kontakt den lokale Danfoss-leverandør for at bestille en separat bagplade, således at monteringshullerne i VLT® Midi Drive FC 280 kan tilpasses.

Montér frekvensomformeren:

- 1. Kontrollér, at stedet, hvor frekvensomformeren monteres, kan bære apparatets vægt. Frekvensomformeren kan monteres side-om-side.
- 2. Placér apparatet så tæt på motoren som muligt. Hold motorkablerne så korte som muligt.
- 3. Montér apparatet lodret på en solid, flad overflade eller på bagpladen, der fås som tilbehør, for at forsyne apparatet med en kølende luftstrøm.
- 4. Brug de udskårne monteringshuller på apparatet (hvis de findes) til vægmontering.

### *BEMÆRK!*

**Se monteringshullernes mål i** *[kapitel 9.9 Kapslingsstør](#page-69-0)relser, nominel effekt og mål.* 

#### 3.3.1 Montering side-om-side

#### **Montering side-om-side**

Alle VLT® Midi Drive FC 280-apparater kan monteres sideom-side i lodret eller vandret position. Apparatet kræver ikke ekstra ventilation langs siden.

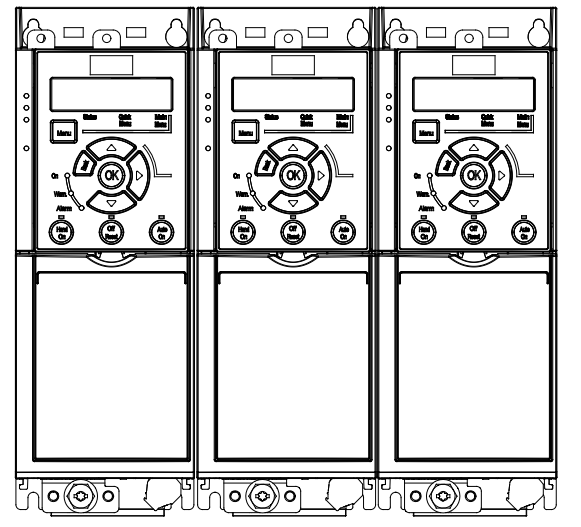

**Illustration 3.2 Montering side-om-side**

## *BEMÆRK!*

#### **RISIKO FOR OVEROPHEDNING**

**Hvis der anvendes et IP21-konverteringssæt, kan montering af apparaterne side-om-side medføre overophedning og skader på apparatet.**

**• Mindst 30 mm (1,2 tommer) er påkrævet mellem toppladens kanter i IP21-konverteringssættet.**

### <span id="page-14-0"></span>3.3.2 Horisontal montering

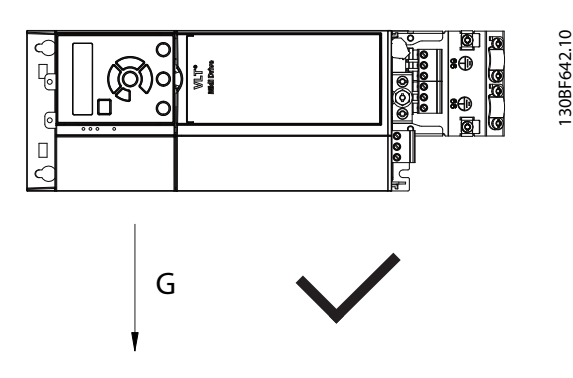

**Illustration 3.3 Korrekt horisontal montering (venstre side nedad)**

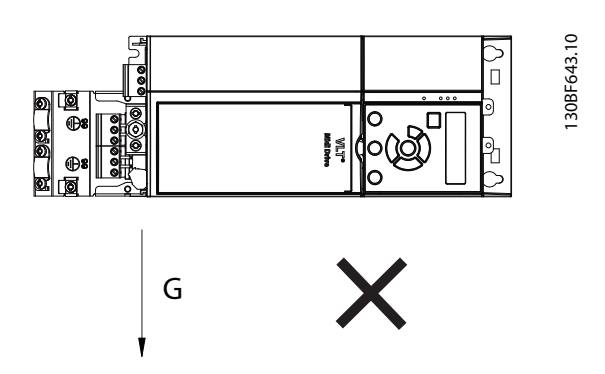

**Illustration 3.4 Forkert horisontal montering (højre side nedad)**

#### 3.3.3 Bus-afkoblingssæt

Bus-afkoblingssættet sikrer mekanisk fastgørelse og elektrisk skærmning af kabler til følgende styringskassettevarianter:

- **•** Styringskassette med PROFIBUS.
- **•** Styringskassette med PROFINET.
- **•** Styringskassette med CANopen.
- **•** Styringskassette med Ethernet.
- **•** Styringskassette med POWERLINK.

Hvert bus-afkoblingssæt indeholder en horisontal afkoblingsplade og en vertikal afkoblingsplade. Montering af den vertikale afkoblingsplade er valgfrit. Den vertikale afkoblingsplade giver bedre mekanisk støtte til PROFINET-, Ethernet, og POWERLINK-stik og -kabler.

### 3.3.4 Montering

Montér bus-afkoblingssættet:

- 1. Anbring den horisontale afkoblingsplade på styringskassetten, der er monteret på frekvensomformeren, og fastgør pladen med to skruer som vist i *Illustration 3.5*. Tilspændingsmomentet er 0,7–1,0 Nm (6,2–8,9 tommer-pund).
- 2. Valgfrit: Montér den vertikale afkoblingsplade som følger:
	- 2a Afmontér de to mekaniske fjedre og de to metalbøjler fra den horisontale plade.
	- 2b Montér de mekaniske fjedre og metalbøjler på den vertikale plade.
	- 2c Fastgør pladen med to skruer som vist i *[Illustration 3.6](#page-15-0)*. Tilspændingsmomentet er 0,7–1,0 Nm (6,2–8,9 tommer-pund).

## *BEMÆRK!*

**Hvis IP21-toppladen anvendes, må den vertikale afkoblingsplade ikke monteres, fordi dens højde påvirker korrekt montering af IP21-toppladen.**

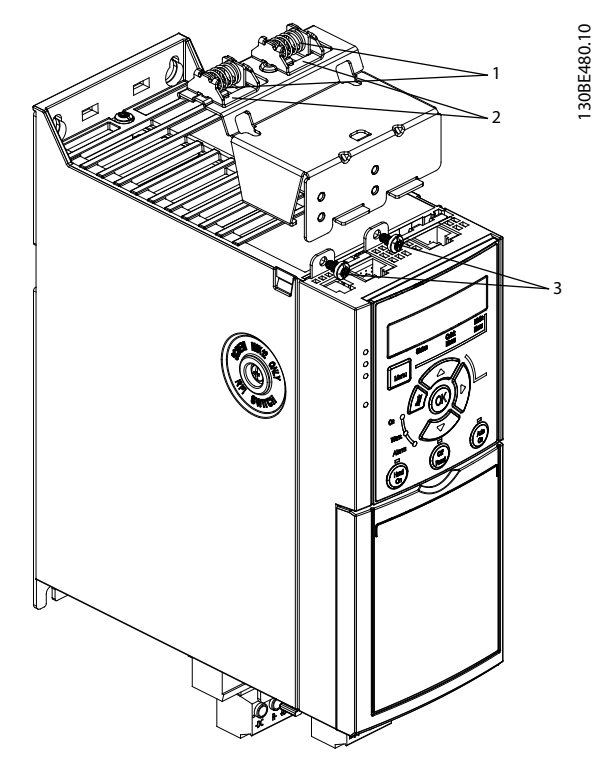

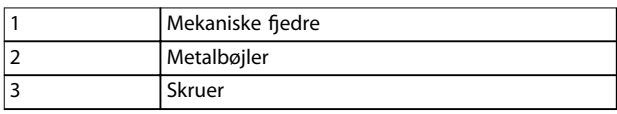

**Illustration 3.5 Fastgør den horisontale afkoblingsplade med skruer**

Danfoss

<span id="page-15-0"></span>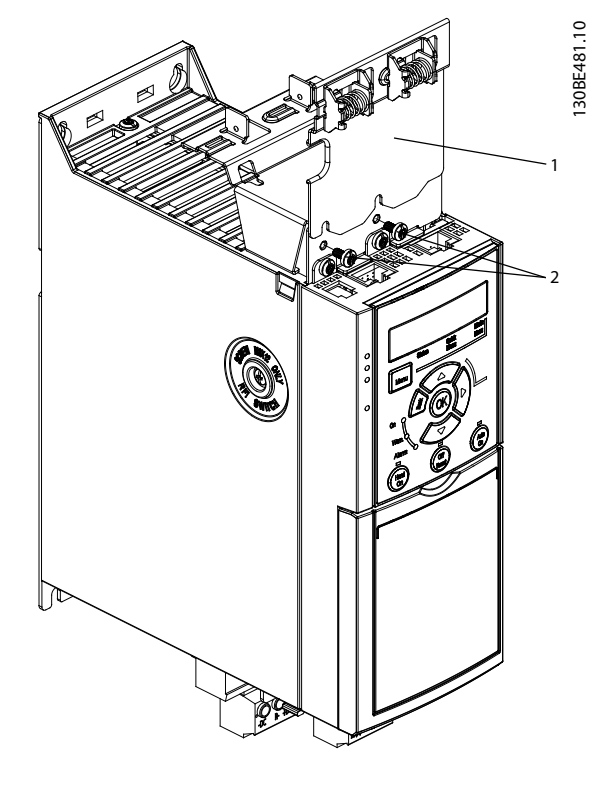

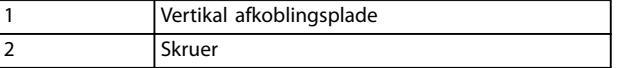

**Illustration 3.6 Fastgør den vertikale afkoblingsplade med skruer**

Både *[Illustration 3.5](#page-14-0)* og *Illustration 3.6* viser Ethernetbaserede stik (RJ45). Den relevante stiktype afhænger af den valgte fieldbus-variant til frekvensomformeren.

- 3. Sørg for korrekt ledningsføring af fieldbuskablerne (PROFIBUS/CANopen), eller skub kabelbøsningerne (RJ45 til PROFINET/POWERLINK/ Ethernet/IP) ind i styringskassettens stikindgang.
- 4. 4a Anbring PROFIBUS-/CANopen-kablerne mellem de fjederbelastede metalbøjler for at opnå mekanisk fastgørelse og elektrisk kontakt mellem de skærmede dele af kablerne og bøjlerne.
	- 4b Anbring PROFINET/POWERLINK/ Ethernet/IP-kablerne mellem de fjederbelastede metalbøjler for at opnå mekanisk fastgørelse mellem kablerne og bøjlerne.

Danfoss

## <span id="page-16-0"></span>4 Elektrisk installation

#### 4.1 Sikkerhedsinstruktioner

Se *[kapitel 2 Sikkerhed](#page-10-0)* for generelle sikkerhedsanvisninger.

## **ADVARSEL**

#### **INDUCERET SPÆNDING**

**Induceret spænding fra motorkabler fra forskellige frekvensomformere, der løber sammen, kan oplade udstyrskondensatorer, selv når udstyret er slukket og spærret. Hvis motorkablerne ikke føres hver for sig, eller hvis der ikke bruges skærmede kabler, kan det resultere i død eller alvorlig personskade.**

- **• Før motorkabler enkeltvist.**
- **• Brug skærmede kabler.**
- **• Spær alle frekvensomformere samtidigt.**

## **ADVARSEL**

#### **FARE FOR STØD**

**Frekvensomformeren kan forårsage en DC-strøm i PElederen og således resultere i død eller alvorlig personskade.**

**• Når der anvendes en fejlstrømsafbryder (RCD) som beskyttelse mod elektrisk stød, må der kun anvendes en type B-fejlstrømsafbryder på forsyningssiden.**

**Hvis anbefalingen ikke følges, kan RCD'en ikke give den tilsigtede beskyttelse.**

#### **Overstrømsbeskyttelse**

- **•** Der kræves ekstra beskyttende udstyr, for eksempel kortslutningsbeskyttelse eller termisk motorbeskyttelse, mellem frekvensomformeren og motoren i applikationer med flere motorer.
- **•** Der kræves indgangssikringer for at beskytte mod kortslutninger og overstrøm. Hvis sikringer ikke medfølger fra fabrikken, skal montøren levere dem. Se de maksimale sikringsklassificeringer i *[kapitel 9.8 Sikringer og afbrydere](#page-66-0)*.

#### **Ledningstype og klassificeringer**

- **•** Al ledningsføring skal overholde lokale og nationale bestemmelser om krav til tværsnit og omgivelsestemperatur.
- **•** Anbefalet strømkabel: Kobberledning normeret til mindst 75 °C (167 °F).

Se *[kapitel 9.5 Kabelspecikationer](#page-63-0)* for anbefalede ledningsstørrelser og typer.

#### 4.2 EMC-korrekt installation

For at opnå en EMC-korrekt installation skal anvisningerne angivet i *kapitel 4.3 Jording [kapitel 4.4 Diagram over](#page-18-0) [ledningsføring](#page-18-0)*, *[kapitel 4.6 Motortilslutning](#page-20-0)*, og *[kapitel 4.8 Styreledninger](#page-22-0)* overholdes.

4.3 Jording

## **AADVARSEL**

### **FARLIG LÆKSTRØM**

**Lækstrømmene overstiger 3,5 mA. Hvis frekvensomformeren ikke jordes korrekt, kan det resultere i død eller alvorlig personskade.**

**• Sørg for, at udstyret jordes korrekt af en autoriseret elektriker.**

#### **Elektrisk sikkerhed**

- **•** Frekvensomformeren skal jordes i henhold til gældende standarder og direktiver.
- **•** Brug en dedikeret jordledning til netforsyning-, motoreffekt- og styreledningsføring.
- **•** En frekvensomformer må ikke jordes til en anden med serieforbindelse (se *[Illustration 4.1](#page-17-0)*).
- **•** Hold jordtilslutningsledningerne så korte som muligt.
- **•** Følg motorproducentens krav til motorkabler.
- **•** Minimum kabeltværsnit for jordledninger: 10 mm<sup>2</sup> (7 AWG).
- **•** Terminér individuelle jordledninger separat, som begge skal overholde målkravene.

Danfoss

<span id="page-17-0"></span>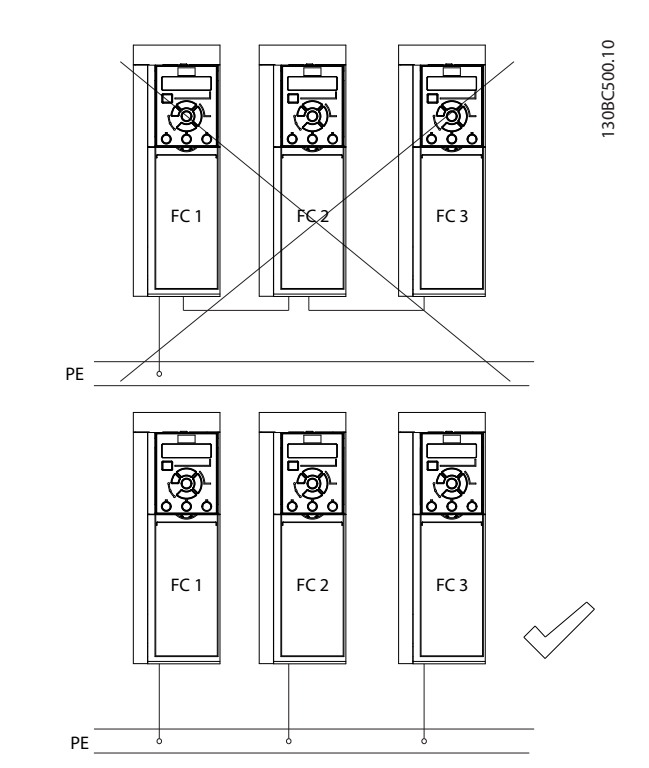

**Illustration 4.1 Jordingsprincip**

#### **EMC-korrekt installation**

- **•** Sørg for elektrisk kontakt mellem kabelskærmen og frekvensomformerens kapsling ved hjælp af metalkabelbøsninger eller bøjlerne på udstyret (se *[kapitel 4.6 Motortilslutning](#page-20-0)*).
- **•** Anvend ledninger med mange tråde for at reducere burst-transienter.
- **•** Brug ikke pigtails.

## *BEMÆRK!*

#### **POTENTIALEUDLIGNING**

**Risiko for burst-transienter når jordpotentialet mellem frekvensomformeren og systemet afviger fra hinanden. Montér udligningskabler mellem systemets komponenter. Anbefalet kabeltværsnit: 16 mm<sup>2</sup> (6 AWG).**

Danfoss

#### <span id="page-18-0"></span>4.4 Diagram over ledningsføring

Dette afsnit beskriver frekvensomformerens ledningsføring.

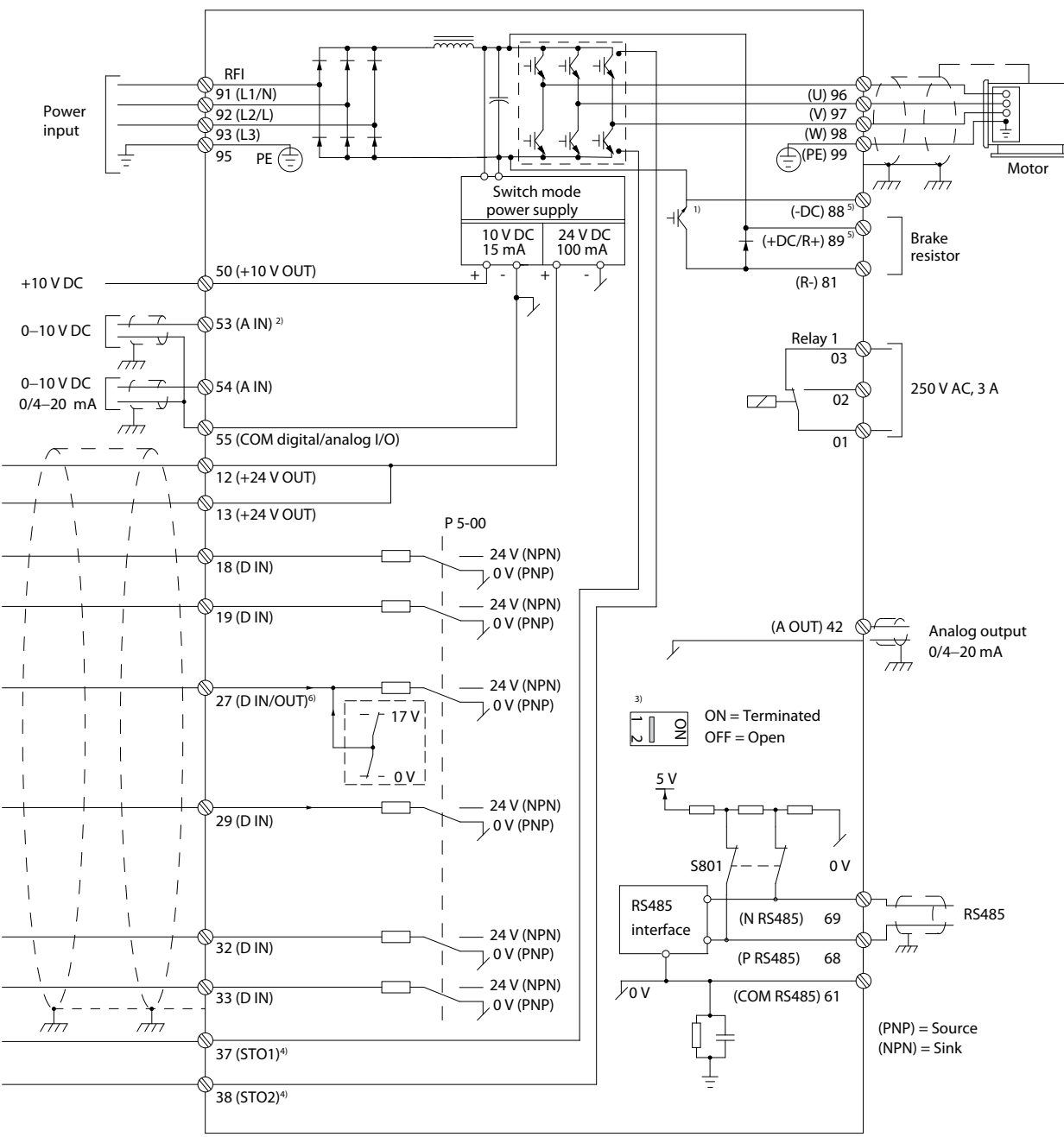

**Illustration 4.2 Skematisk tegning over grundlæggende ledningsføring**

*A = analog, D = digital*

- *1) Indbygget bremsechopper er kun tilgængelig på trefasede apparater.*
- *2) Klemme 53 kan også anvendes som digital indgang.*
- *3) Kontakt S801 (busklemme) kan anvendes til at muliggøre terminering på RS485-porten (klemme 68 og 69).*
- 4) Se kapitel 6 Safe Torque Off (STO) for korrekt STO-ledningsføring.
- *5) S2-frekvensomformeren (enkeltfaset 200–240 V) understøtter ikke belastningsfordeling.*
- *6) Maksimumspændingen er 17 V for klemme 27 som analog udgang.*

130BE202.19

130BE202.19

 $\overline{\phantom{a}}$ 

**4 4**

Danfoss

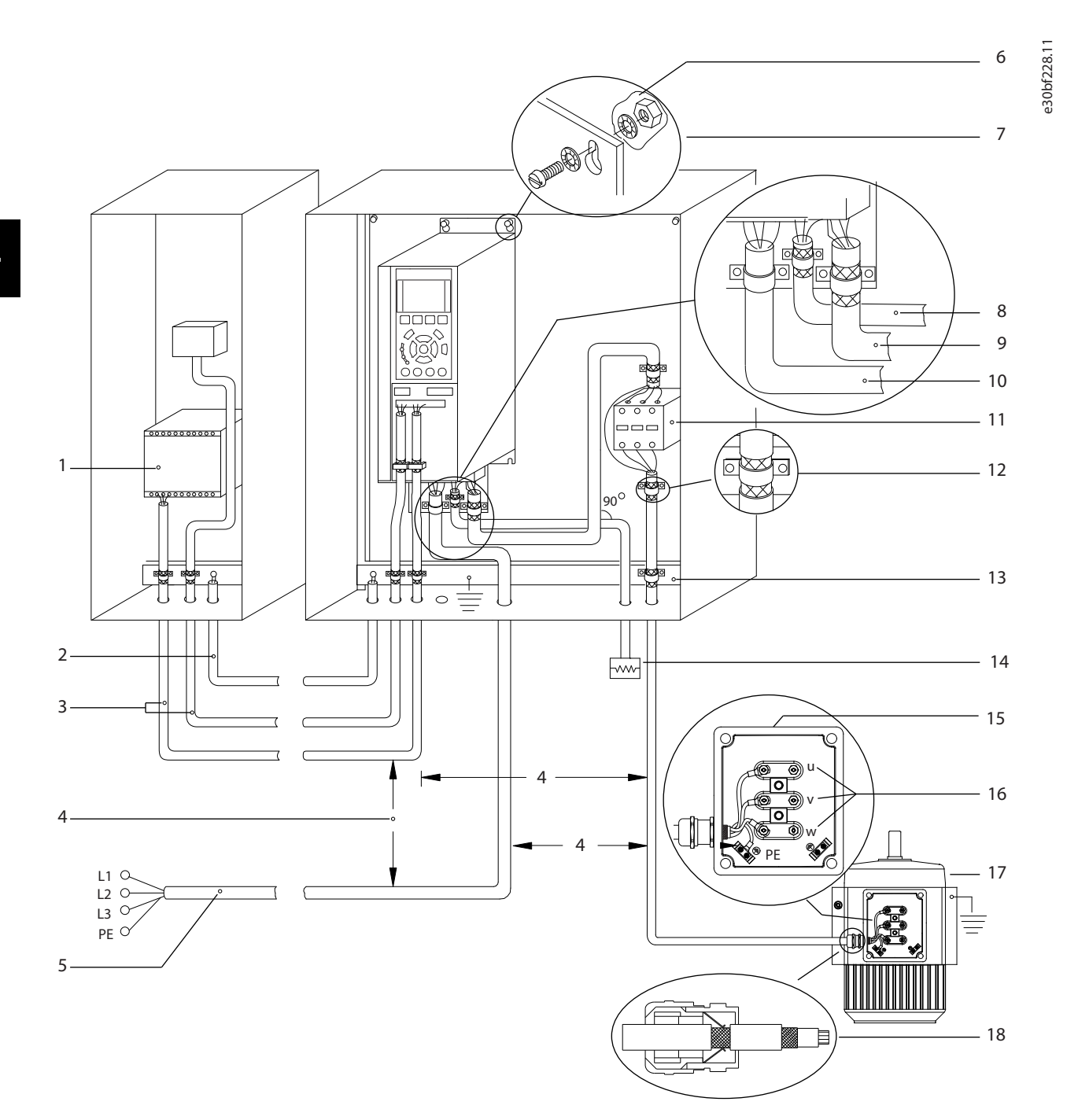

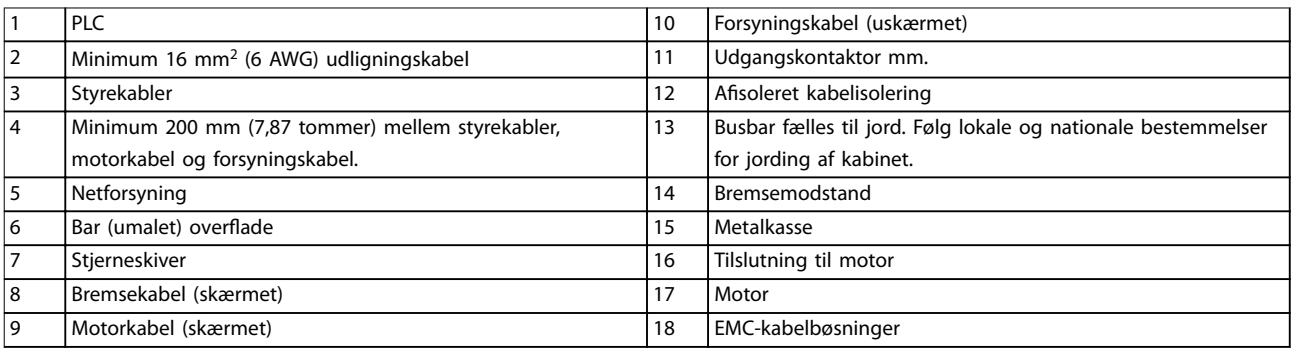

#### **Illustration 4.3 Typisk elektrisk tilslutning**

130BC504.11

### <span id="page-20-0"></span>4.5 Adgang

**•** Fjern dækpladen med en skruetrækker. Se *Illustration 4.4*.

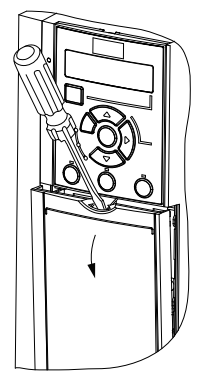

**Illustration 4.4 Adgang til styreledninger**

#### 4.6 Motortilslutning

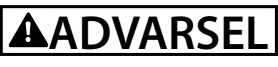

#### **INDUCERET SPÆNDING**

**Induceret spænding fra udgangsmotorkabler, der løber sammen, kan oplade apparatets kondensatorer, selv når udstyret er slukket og spærret. Hvis motorkablerne ikke føres hver for sig, eller hvis der ikke bruges skærmede kabler, kan det resultere i død eller alvorlig personskade.**

- **•** Før motorkabler enkeltvist.
- **•** Brug skærmede kabler.
- **•** Følg lokale og nationale sikkerhedsforskrifter vedrørende kabelstørrelser. Se de maksimale kabelstørrelser i *[kapitel 9.1 Elektriske data](#page-59-0)*.
- **•** Følg motorproducentens krav til motorkabler.
- **•** Der findes udstansninger til motorkablerne eller adgangspaneler på underdelen af IP21/Type 1 apparater.
- **•** Tilkobl ikke en startanordning eller polskiftende enhed (for eksempel en Dahlander-motor eller en induktionsmotor med kontaktring) mellem frekvensomformeren og motoren.

#### **Fremgangsmåde**

- 1. Fjern en del af den udvendige kabelisolering.
- 2. Anbring den afisolerede ledning under kabelbøjlen for at opnå mekanisk fastgørelse og elektrisk kontakt mellem kabelskærmen og jord.
- 3. Slut jordingskablet til den nærmeste jordklemme i overensstemmelse med de angivne jordingsinstruktioner i *[kapitel 4.3 Jording](#page-16-0)*. Se *Illustration 4.5*.
- 4. Slut de trefasede motorkabler til klemmerne 96 (U), 97 (V) og 98 (W), som vist i *Illustration 4.5*.
- 5. Tilspænd klemmerne i henhold til oplysningerne i *[kapitel 9.7 Tilspændingsmomenter på tilslutninger](#page-66-0)*.

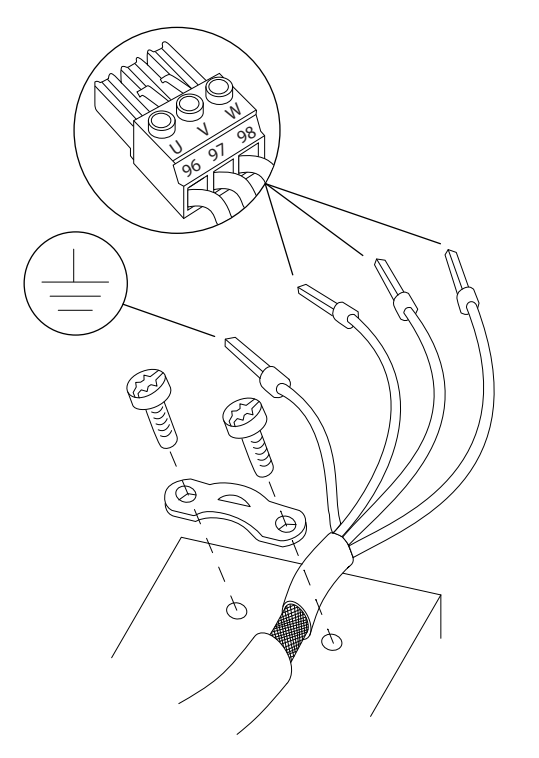

**Illustration 4.5 Motortilslutning**

Tilslutningen af netforsyning, motor og jording til enkeltog trefasede frekvensomformere er vist i henholdsvis *[Illustration 4.6](#page-21-0)*, *[Illustration 4.7](#page-21-0)* og *[Illustration 4.8](#page-21-0)*. De faktiske konfigurationer varierer afhængigt af apparattypen og ekstraudstyret.

130BD531.10

 $\approx$ 30BD531.

Danfoss

<u> Janfoss</u>

**4 4**

<span id="page-21-0"></span>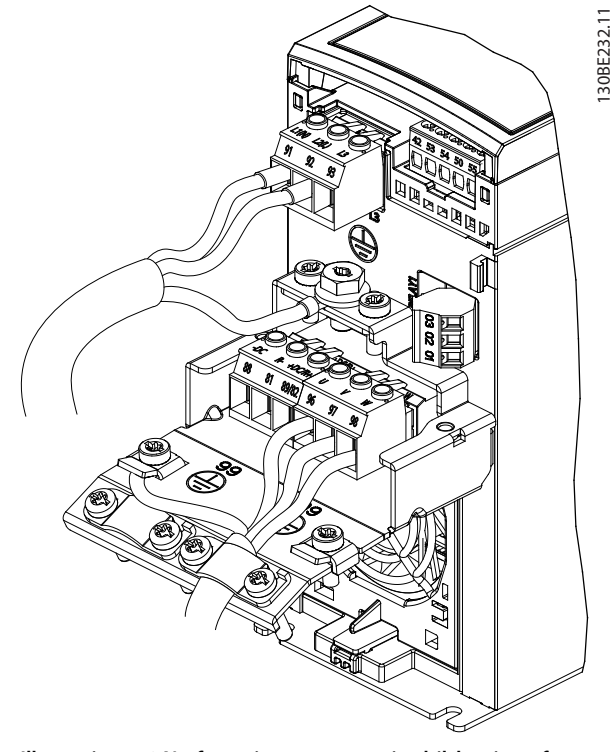

**Illustration 4.6 Netforsyning, motor og jordtilslutning af enkeltfasede apparater**

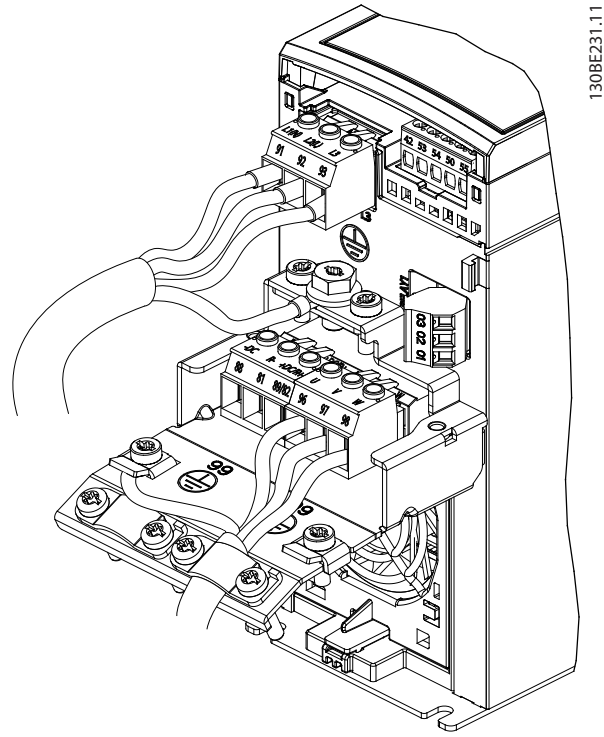

**Illustration 4.7 Netforsyning, motor og jordtilslutning af trefasede apparater (K1, K2, K3)**

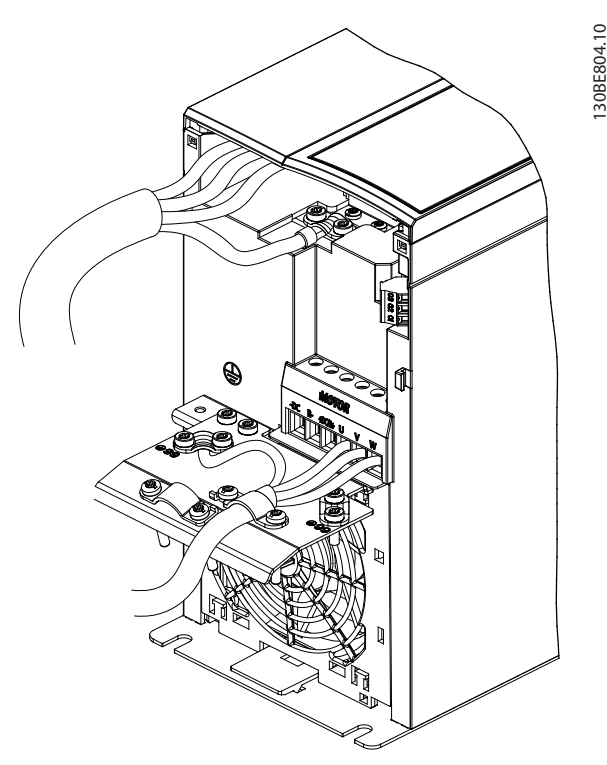

**Illustration 4.8 Netforsyning, motor og jordtilslutning af trefasede apparater (K4, K5)**

### 4.7 Tilslutning af netspænding

- **•** Ledningen skal dimensioneres baseret på frekvensomformerens indgangsstrøm. Se den maksimale ledningsstørrelse i *[kapitel 9.1 Elektriske](#page-59-0) [data](#page-59-0)*.
- **•** Følg lokale og nationale sikkerhedsforskrifter vedrørende kabelstørrelser.

#### **Fremgangsmåde**

- 1. Slut kablerne fra AC-strømforsyningen til klemmerne N og L for enkeltfasede apparater (se *Illustration 4.6*) eller til klemmerne L1, L2 og L3 for trefasede apparater (se *Illustration 4.7*).
- 2. Afhængigt af udstyrets konfiguration skal netforsyningen sluttes til netindgangsklemmerne eller indgangsafbryderen.
- 3. Kablet skal jordes i henhold til jordingsanvisningerne angivet i *[kapitel 4.3 Jording](#page-16-0)*.
- 4. Når apparatet får strøm fra en isoleret netforsyningskilde (IT-netforsyning eller flydende deltaforbindelse) eller TT/TN-S-netforsyning med jordben (deltaforbindelse med jord), skal det sikres, at skruen til RFI-filteret er fjernet. Ved at fjerne RFI-skruen undgås beskadigelse af DClinket, og det reducerer kapacitetsstrømmene til jord i henhold til IEC 61800-3 (se *[Illustration 9.2](#page-70-0)*, RFI-skruen findes på siden af frekvensomformeren).

#### <span id="page-22-0"></span>**Elektrisk installation Betjeningsvejledning**

## 4.8 Styreledninger

#### 4.8.1 Styreklemmetyper

*Illustration 4.9* viser de flytbare stik på frekvensomformeren. Klemmefunktioner og fabriksindstillinger opsummeres i *Tabel 4.1* og *[Tabel 4.2](#page-23-0)*.

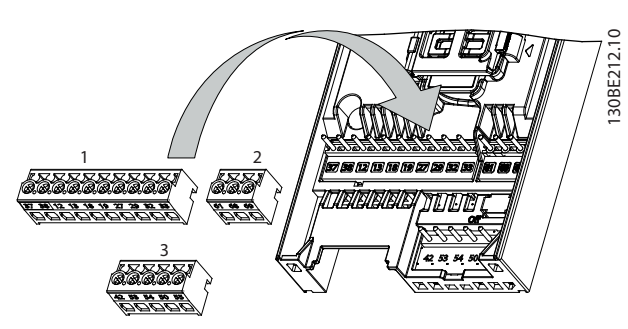

**Illustration 4.9 Styreklemmeplaceringer**

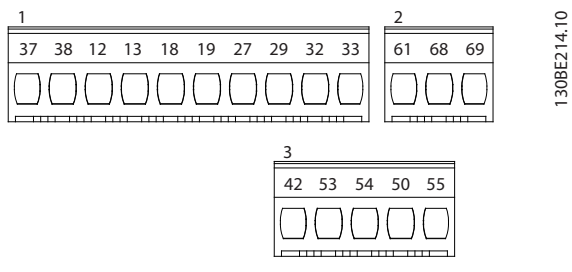

**Illustration 4.10 Klemmenumre**

Detaljer om klemmeklassificeringer findes i *[kapitel 9.6 Styringsindgange/-udgange og styringsdata](#page-63-0)*.

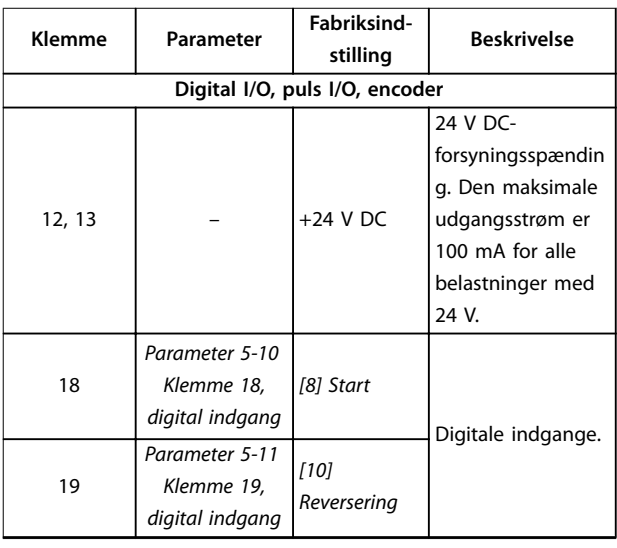

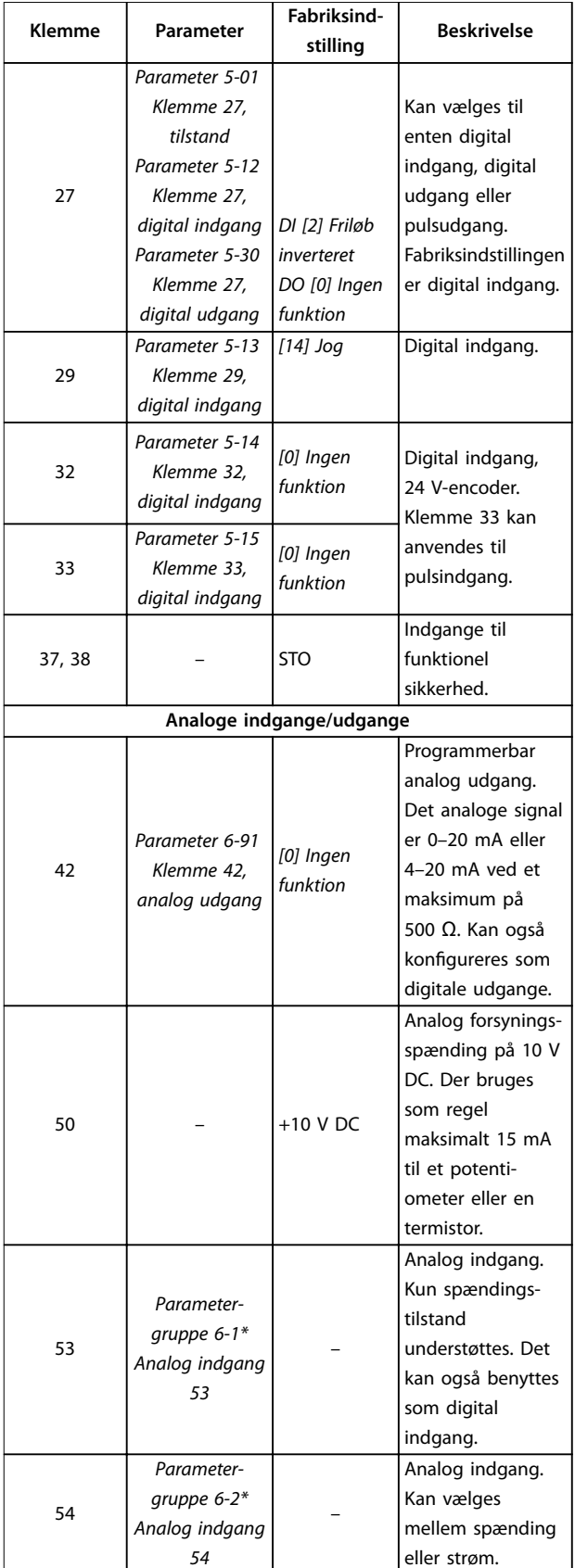

Danfoss

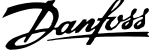

<span id="page-23-0"></span>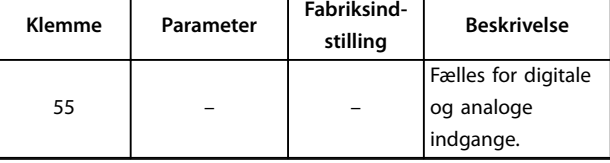

**Tabel 4.1 Klemmebeskrivelser - digitale indgange/udgange, analoge indgange/udgange**

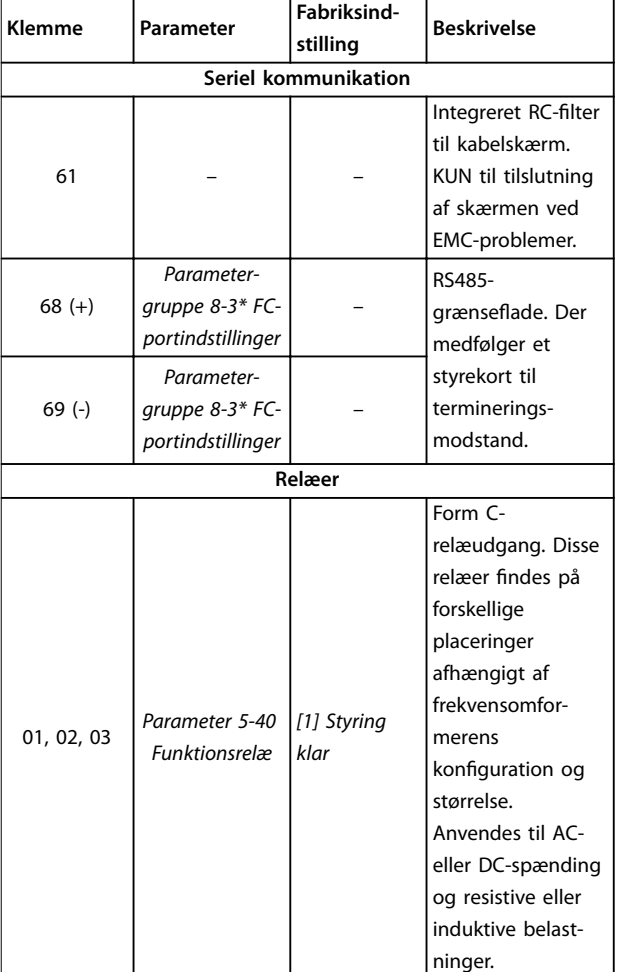

**Tabel 4.2 Klemmebeskrivelser - seriel kommunikation**

#### 4.8.2 Ledningsføring til styreklemmer

Stikkene til styreklemmerne kan trækkes ud af frekvensomformeren for at gøre monteringen lettere som vist i *[Illustration 4.9](#page-22-0)*.

Se kapitel 6 Safe Torque Off (STO) for oplysninger om STOledningsføring.

## *BEMÆRK!*

**Hold styrekablerne så korte som muligt, og hold dem adskilt fra kabler med kraftig strøm for at minimere forstyrrelser.**

- 1. Løsn skruerne til klemmerne.
- 2. Indsæt beskyttede styrekabler i portene.
- 3. Løsn skruerne til klemmerne.
- 4. Sørg for, at kontakten sidder godt fast og ikke er løs. Løse styreledninger kan være en kilde til fejl på udstyret eller en mindre optimal drift.

Se *[kapitel 9.5 Kabelspecikationer](#page-63-0)* for ledningsstørrelser til styreklemmer og *[kapitel 7 Applikationseksempler](#page-48-0)* for typisk installation af styreledninger.

#### 4.8.3 Aktivering af motordrift (klemme 27)

Det er nødvendigt at anvende en forbindelsesledning mellem klemme 12 (eller 13) og klemme 27, så frekvensomformeren kan køre under standardprogrammeringsværdier.

- **•** Klemme 27 til digital indgang er udformet til at modtage en 24 V DC ekstern sikring-kommando.
- **•** Når der ikke anvendes et interlockapparat, skal der tilsluttes en forbindelsesledning mellem styreklemme 12 (anbefalet) eller 13 til klemme 27. Forbindelsen giver et internt 24 V-signal på klemme 27.
- **•** Kun GLCP: Når statuslinjen i bunden af LCP'et viser *AUTO FJERNBET. FRILØB*, angiver dette, at apparatet er klar til at køre, men mangler et indgangssignal på klemme 27.

## *BEMÆRK!*

#### **KAN IKKE STARTE**

**Frekvensomformeren kan ikke køre uden et signal på klemme 27, medmindre klemme 27 omprogrammeres.**

#### <span id="page-24-0"></span>4.8.4 Mekanisk bremsestyring

#### **I hæve/sænke-applikationer er det nødvendigt at kunne styre en elektromekanisk bremse.**

- **•** Bremsen styres via en relæudgang eller en digital udgang (klemme 27).
- **•** Udgangen skal holdes lukket (spændingsløs) i den tid, hvor frekvensomformeren ikke er i stand til at holde motoren, for eksempel fordi lasten er for tung.
- **•** Vælg *[32] Mek. br. kontr.* i *parametergruppe 5-4\* Relæer* for applikationer med en elektromekanisk bremse.
- **•** Bremsen frigøres, når motorstrømmen overstiger den indstillede værdi i *parameter 2-20 Bremsefrigørelsesstrøm*.
- **•** Bremsen aktiveres, når udgangsfrekvensen er mindre end den frekvens, der er indstillet i *parameter 2-22 Bremseaktiveringshast. [Hz]*, og kun hvis frekvensomformeren udfører en stopkommando.

Hvis frekvensomformeren er i én af følgende situationer, lukker den mekaniske bremse øjeblikkeligt.

- **•** I alarmtilstand.
- **•** I en overspændingssituation.
- **•** STO aktiveres.
- **•** Friløbskommando gives.

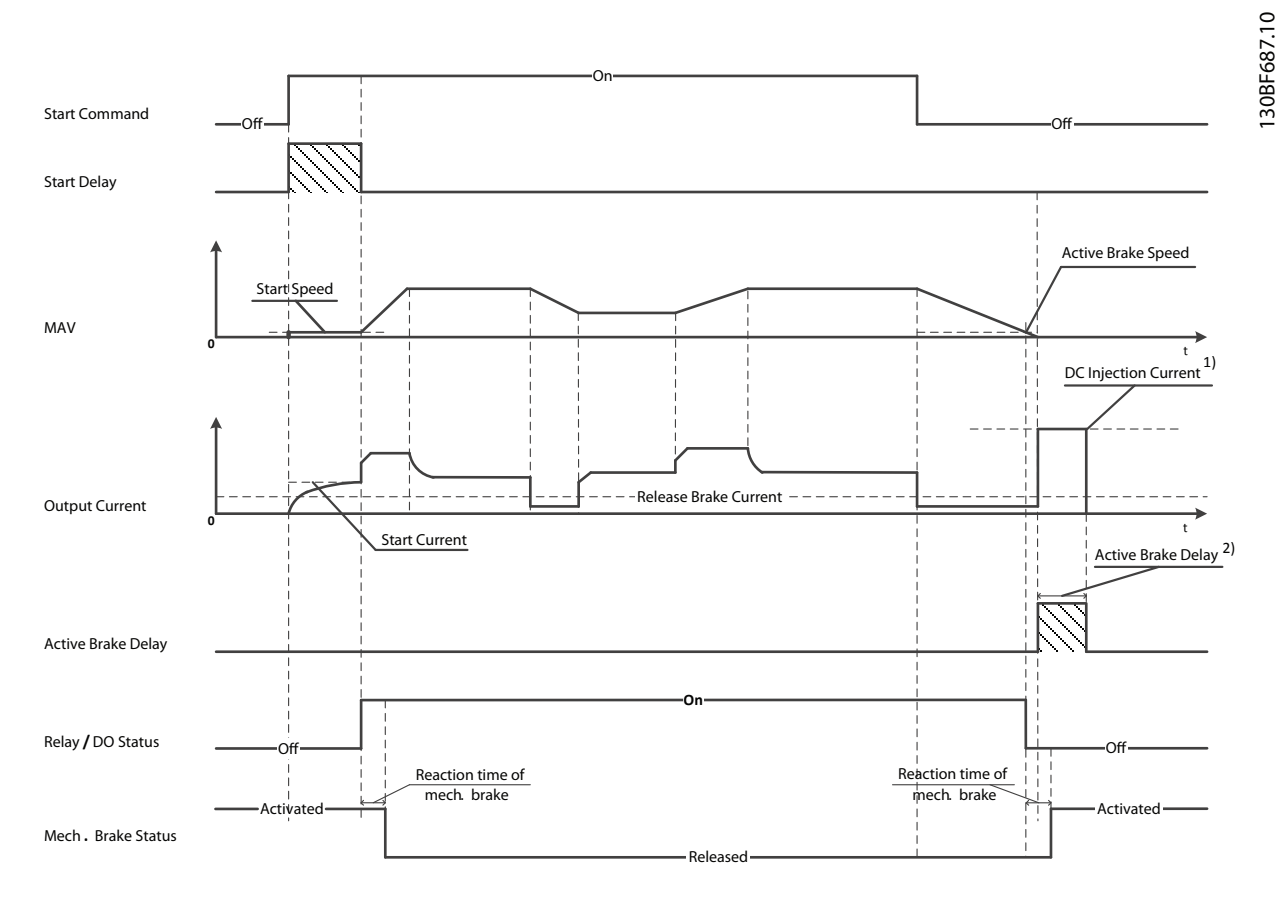

Note: 1) DC injection current during "Active Brake Delay" after MAV reduced to "0". Only support in some products.

2) Only support in some products.

**Illustration 4.11 Mekanisk bremse**

Danfoss

130BB489.10

30BB489.1

<span id="page-25-0"></span>Frekvensomformeren er ikke sikkerhedsudstyr. Det er systemdesignerens ansvar at sørge for sikkerhedsudstyr i henhold til relevante nationale kran-/løftebestemmelser.

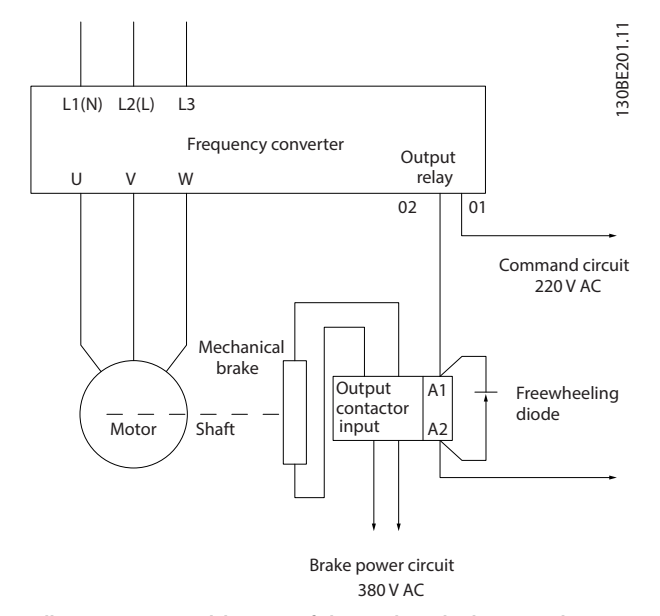

**Illustration 4.12 Tilslutning af den mekaniske bremse til frekvensomformeren**

### 4.8.5 USB-datakommunikation

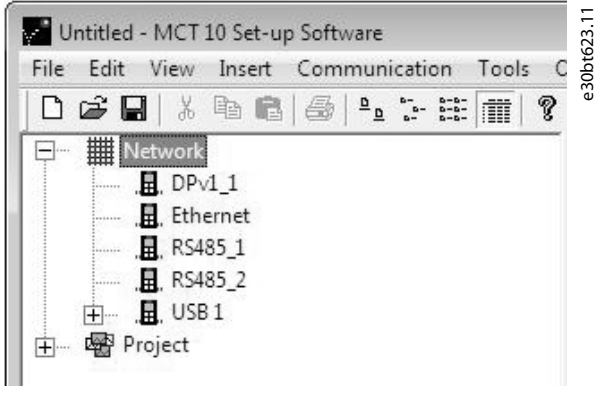

**Illustration 4.13 Netværksbusliste**

Når USB-kablet afbrydes, fjernes frekvensomformeren, der er tilsluttet via USB-porten, fra netværksbuslisten.

#### *BEMÆRK!*

**En USB-bus har ikke en funktion til indstilling af adresse, og heller ikke et busnavn, der skal konfigureres. Hvis der tilsluttes mere end én frekvensomformer via USB, skifter busnavnet automatisk til et højere på MCT 10 opsætningssoftware-netværksbuslisten.**

**Tilslutning af mere end én frekvensomformer via USBkabel medfører ofte, at computere, der har Windows XP installeret, giver en fejl og går ned. Det tilrådes derfor, at kun én frekvensomformer tilsluttes via USB til pc'en.**

### 4.8.6 RS485 seriel kommunikation

Slut kablerne til seriel kommunikation via RS485 til klemmerne (+)68 og (-)69.

- **•** Det anbefales at anvende et skærmet kabel til seriel kommunikation.
- **•** Se *[kapitel 4.3 Jording](#page-16-0)* for korrekt jording.

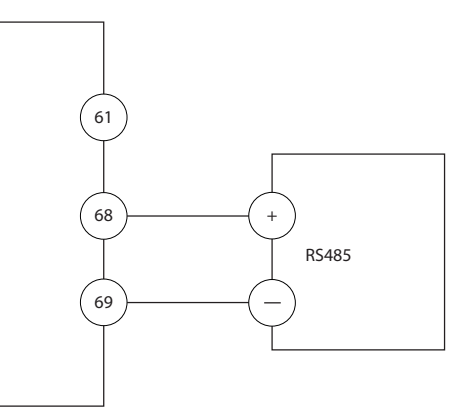

**Illustration 4.14 Forbindelsesdiagram for seriel kommunikation**

Vælg følgende i forbindelse med grundlæggende opsætning af seriel kommunikation:

- 1. Protokoltype i *parameter 8-30 Protokol*.
- 2. Frekvensomformeradresse i *parameter 8-31 Adresse*.
- 3. Baud-hastighed i *parameter 8-32 Baud-hast.*

Der findes to interne kommunikationsprotokoller i frekvensomformeren. Følg motorproducentens krav til motorkabler.

- **•** Danfoss FC.
- **•** Modbus RTU.

Funktionerne kan fjernprogrammeres med protokolsoftwaren og RS485-tilslutningen eller i *parametergruppe 8- \*\* Komm. og optioner*.

**4 4**

<span id="page-26-0"></span>**Elektrisk installation Betjeningsvejledning**

Valg af en specifik kommunikationsprotokol ændrer forskellige standardparameterindstillinger, så de svarer til den pågældende protokols specifikationer, samtidig med at yderligere protokolspecifikke parametre bliver tilgængelige.

#### 4.9 Kontrolliste ved installation

Før installationen af apparatet færdiggøres, skal hele installationen kontrolleres som vist i *Tabel 4.3*. Markér de enkelte punkter efter godkendt inspektion.

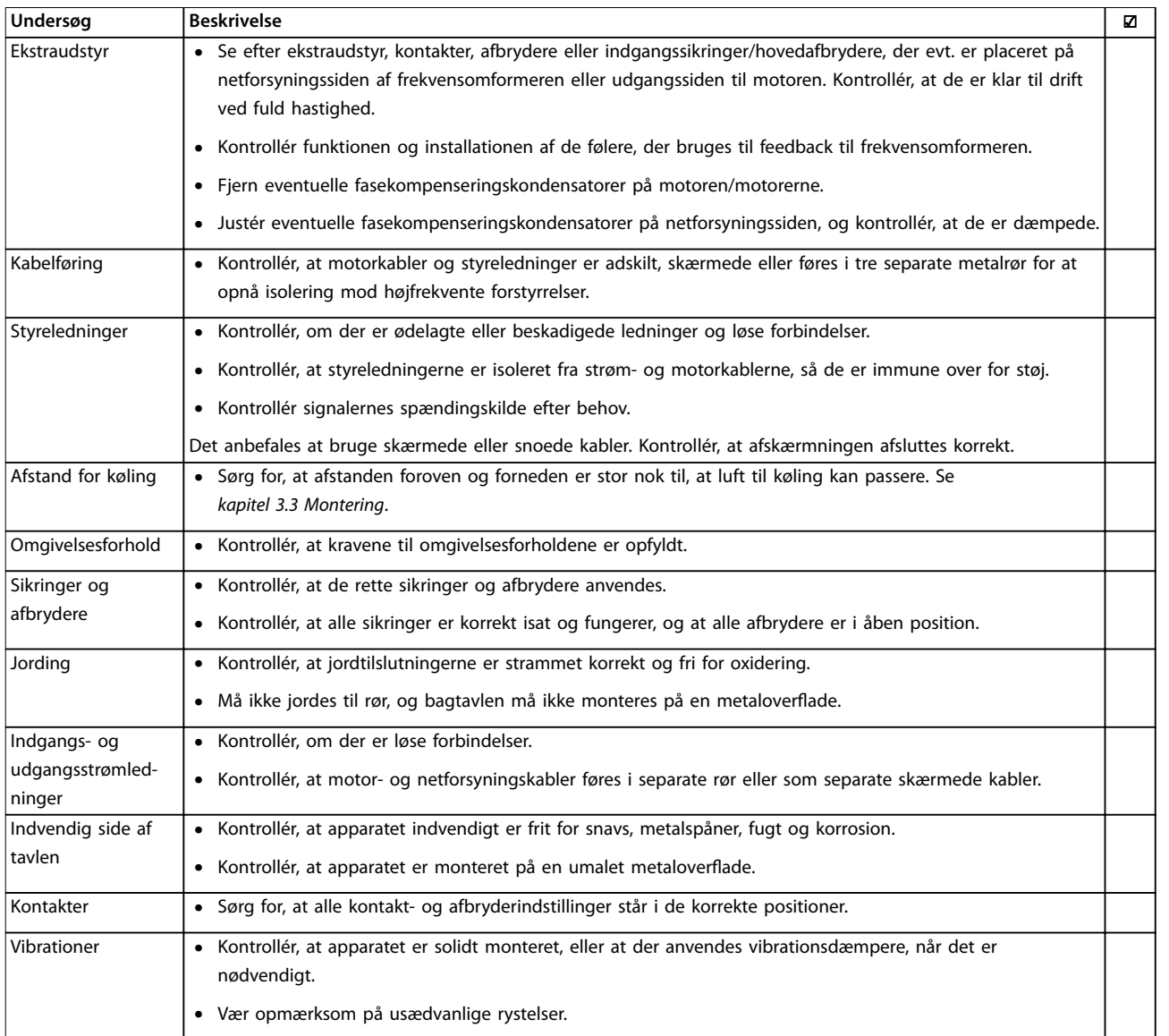

**Tabel 4.3 Kontrolliste ved installation**

## **AFORSIGTIG**

#### **POTENTIEL FARE I TILFÆLDE AF INTERN FEJL**

**Der er risiko for personskade, hvis frekvensomformeren ikke er lukket korrekt.**

**• Kontrollér, at alle dæksler er på plads og fastgjort sikkert, inden apparatet forsynes med strøm.**

Danfoss

## <span id="page-27-0"></span>5 Idriftsættelse

#### 5.1 Sikkerhedsanvisninger

Se *[kapitel 2 Sikkerhed](#page-10-0)* for generelle sikkerhedsanvisninger.

## **ADVARSEL**

#### **HØJSPÆNDING**

**Frekvensomformere indeholder højspænding, når de er tilsluttet netspændingen. Hvis montering, start og vedligeholdelse udføres af personale, der ikke er uddannet til det, kan det resultere i død eller alvorlig personskade.**

**• Montering, opstart og vedligeholdelse må kun udføres af uddannet personale.**

#### **Inden tilslutning af strøm:**

- 1. Luk dækslet korrekt.
- 2. Kontrollér, at alle kabelbøsninger er godt tilspændt.
- 3. Kontrollér, at netforsyningen til apparatet er slukket og spærret. Brug ikke frekvensomformerens afbryderkontakter til isolering af netforsyningen.
- 4. Kontrollér, at der ikke er spænding på indgangsklemmerne L1 (91), L2 (92) og L3 (93), fase-fase og fase-jord.
- 5. Kontrollér, at der ikke er spænding på udgangsklemmerne 96 (U), 97 (V) og 98 (W), fase-fase og fase-jord.
- 6. Kontrollér motorens kontinuitet ved at måle Ωværdierne på U–V (96–97), V–W (97–98) og W–U (98–96).
- 7. Kontrollér, at frekvensomformeren og motoren er korrekt jordet.
- 8. Kontrollér frekvensomformeren for løse forbindelser på klemmerne.
- 9. Kontrollér, at forsyningsspændingen svarer til frekvensomformerens og motorens spænding.

#### 5.2 Tilslutning af strøm

Slut strøm til frekvensomformeren ved at følge disse trin:

- 1. Bekræft, at indgangsspændingen er balanceret inden for 3 %. Hvis den ikke er, skal ubalancen på indgangsspændingen korrigeres, før der fortsættes. Gentag denne procedure efter korrektion af spænding.
- 2. Kontrollér, at tilslutning af eventuelt ekstraudstyr svarer til den installerede applikation.
- 3. Kontrollér, at alle operatørenheder er i slukket position. Alle døre til tavlerne skal være lukkede, og afdækninger skal være sikkert fastgjort.
- 4. Slut strøm til apparatet. Start ikke frekvensomformeren nu. På apparater med en afbryderkontakt skal denne drejes til positionen ON for at tilføre strøm til frekvensomformeren.

#### 5.3 Betjening via LCP-betjeningspanel

Frekvensomformeren understøtter numerisk LCPbetjeningspanel (NLCP), grafisk LCP-betjeningspanel (GLCP) og blændplade. Dette afsnit beskriver drift med NLCP og GLCP.

## *BEMÆRK!*

**Frekvensomformeren kan også programmeres med MCT 10-opsætningssoftware på en pc via RS485 kommunikationsporten eller USB-port. Softwaren kan bestilles ved at benytte bestillingsnummer 130B1000 eller ved at downloade den fra Danfoss hjemmesiden:** *[drives.danfoss.com/downloads/pc-tools/#/](http://drives.danfoss.com/downloads/pc-tools/#/)***.**

### 5.3.1 Numerisk LCP-betjeningspanel (NLCP)

Det numeriske NLCP-betjeningspanel er opdelt i fire funktionsgrupper.

- A. Numerisk display.
- B. Menutast.
- C. Navigationstaster og indikatorlamper (LED'er).
- D. Betjeningstaster og indikatorlamper (LED'er).

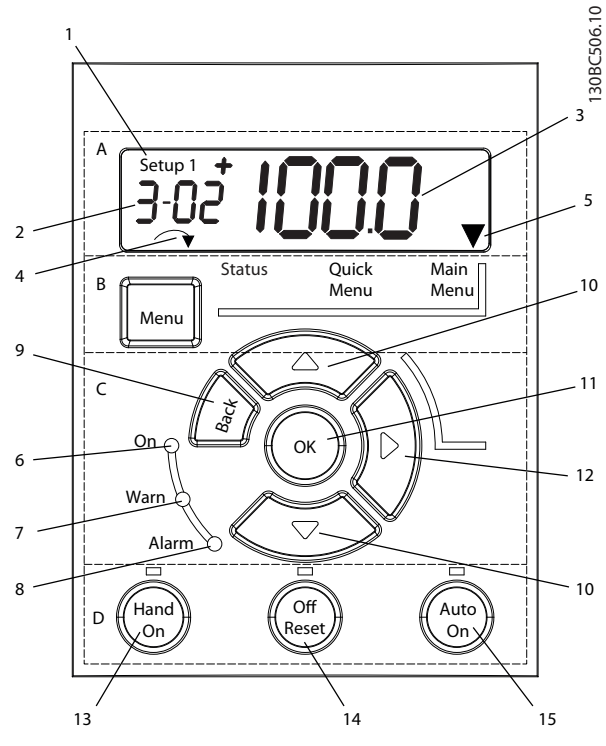

**Illustration 5.1 Oversigt over NLCP**

#### **A. Numerisk display**

LCD-displayet er baggrundsbelyst med en numerisk linje. Alle data vises på NLCP'et.

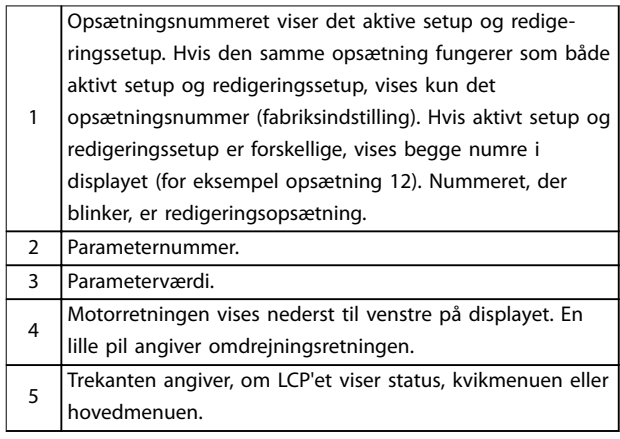

**Tabel 5.1 Forklaring til** *Illustration 5.1***, afsnit A**

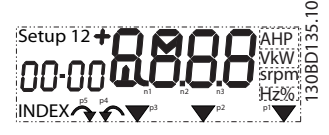

**Illustration 5.2 Displayoplysninger**

#### **B. Menutast**

Tryk på [Menu] for at vælge mellem Status, Kvikmenu eller Hovedmenu.

**C. Indikatorlamper (LED'er) og navigationstaster**

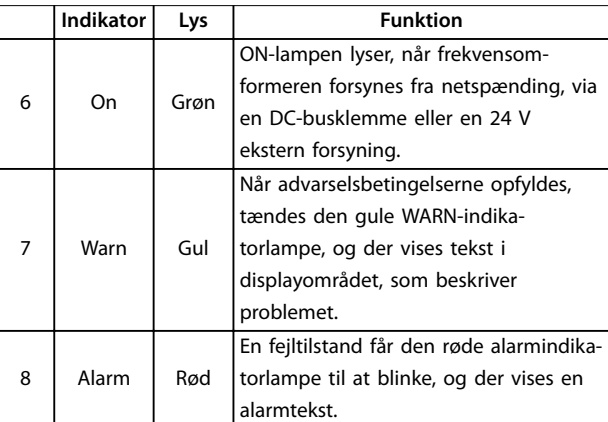

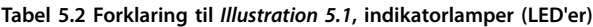

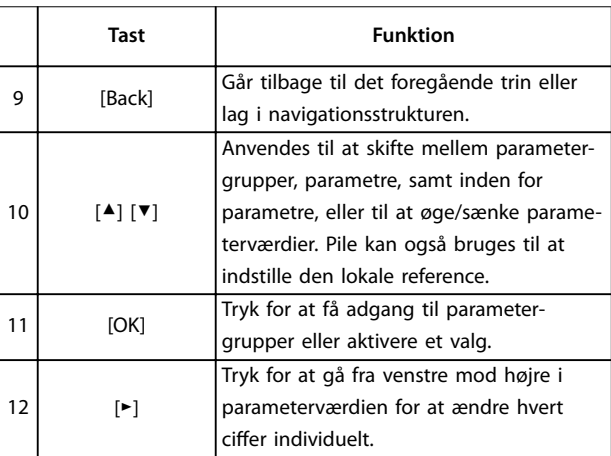

**Tabel 5.3 Forklaring til** *Illustration 5.1***, navigationstaster**

#### **D. Betjeningstaster og indikatorlamper (LED'er)**

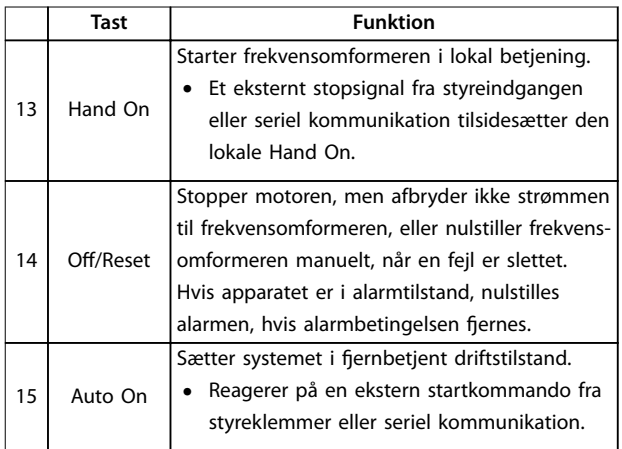

**Tabel 5.4 Forklaring til** *Illustration 5.1***, afsnit D**

## <span id="page-29-0"></span>**ADVARSEL**

#### **FARE FOR ELEKTRISK STØD**

**Selv efter tryk på [Off/Reset]-tasten er der spænding til stede ved frekvensomformerens klemmer. Tryk på [Off/ Reset]-tasten afbryder ikke frekvensomformeren fra netforsyningen. Det kan resultere i død eller alvorlig personskade, hvis de strømførende dele røres.**

**• Rør ikke de strømførende dele.**

#### 5.3.2 Højretastfunktionen på NLCP'et

Tryk på [►] for at redigere et af de fire cifre i displayet individuelt. Når der trykkes på [►] en gang, flyttes markøren til det første ciffer, og cifferet begynder at blinke som vist i *Illustration 5.3*. Tryk på [▲] [▼] for at ændre værdien. Tryk på [►] ændrer ikke cifferets værdi eller flytter decimaltegnet.

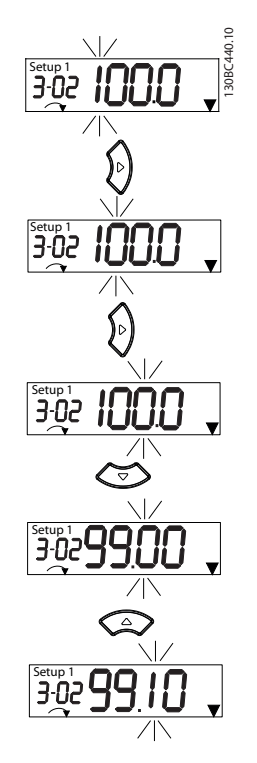

**Illustration 5.3 Højretastfunktion**

[►] kan også bruges til at skifte mellem parametergrupper. I hovedmenuen trykkes der på [►] for at gå til den første parameter i den næste parametergruppe (for eksempel kan der skiftes fra *parameter 0-03 Regionale indstillinger [0] International* til *parameter 1-00 Kongurationstilstand [0] Åben sløjfe*).

## *BEMÆRK!*

**LCP'et viser meddelelsen** *INITIALISERING* **under opstart. Når denne meddelelse ikke længere vises, er frekvensomformeren klar til drift. Tilføjelse eller fjernelse af optioner kan forlænge opstartens varighed.**

## 5.3.3 Kvikmenu på NLCP'et

Kvikmenuen giver nem adgang til de hyppigst anvendte parametre.

- 1. For at åbne kvikmenuen trykkes der på [Menu], indtil indikatoren på displayet er over kvikmenu.
- 2. Tryk på [▲] [▼] for at vælge enten QM1 eller QM2, og tryk derefter på [OK].
- 3. Tryk på [▲] [▼] for at gå igennem parametrene i kvikmenuen.
- 4. Tryk på [OK] for at vælge en parameter.
- 5. Tryk på [▲] [▼] for at ændre værdien for parameterindstillingen.
- 6. Tryk på [OK] for at acceptere ændringen.
- 7. For at afslutte trykkes der på [Back] to gange (eller tre gange, hvis man står i QM2 eller QM3) for at gå til Status, eller tryk på [Menu] en gang for at gå til hovedmenuen.

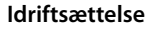

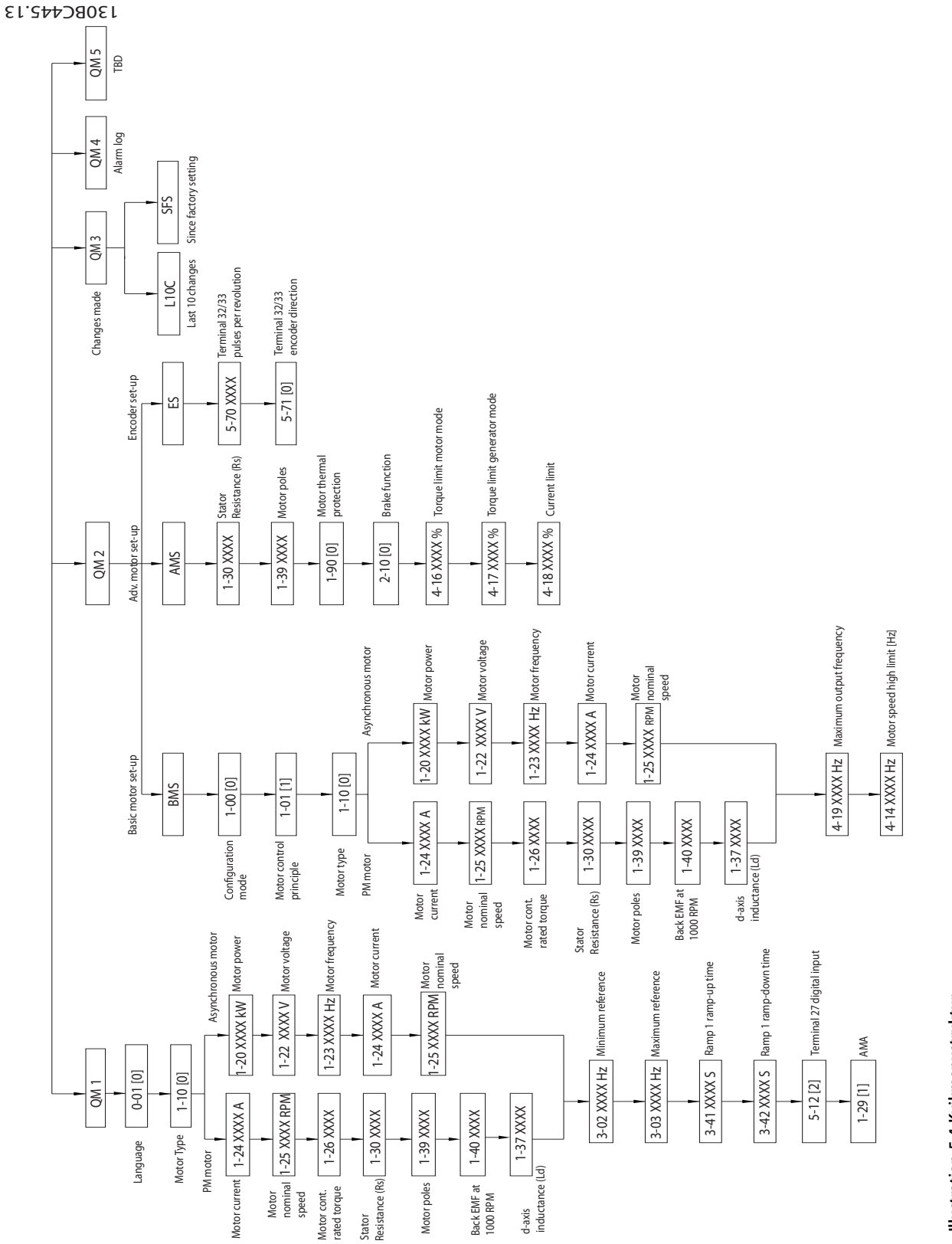

Illustration 5.4 Kvikmenustruktur **Illustration 5.4 Kvikmenustruktur** **5 5**

Danfoss

Danfoss

#### <span id="page-31-0"></span>5.3.4 Hovedmenu på NLCP

Hovedmenuen giver adgang til alle parametre.

- 1. For at åbne hovedmenuen trykkes der på [Menu], indtil indikatoren på displayet er over hovedmenu.
- 2. [▲] [▼]: Gennemgå parametergrupperne.
- 3. Tryk på [OK] for at vælge en parametergruppe.
- 4. [▲] [▼]: Gennemgå parametrene i den valgte gruppe.
- 5. Tryk på [OK] for at vælge parameteren.
- 6. [►] og [▲]/ [▼]: Indstil/ændr parameterværdien.
- 7. Tryk på [OK] for at acceptere værdien.
- 8. For at afslutte trykkes der på enten [Back] to gange (eller tre gange ved array-parametre) for at komme til hovedmenuen, eller tryk på [Menu] én gang for at gå til Status.

Se *Illustration 5.5*, *[Illustration 5.6](#page-32-0)* og *[Illustration 5.7](#page-32-0)*, der viser principperne for ændring af værdien af henholdsvis kontinuerlige, tællelige, og array-parametre. Handlingerne i illustrationerne er beskrevet i *[Tabel 5.5](#page-32-0)*, *[Tabel 5.6](#page-32-0)* og *[Tabel 5.7](#page-32-0)*.

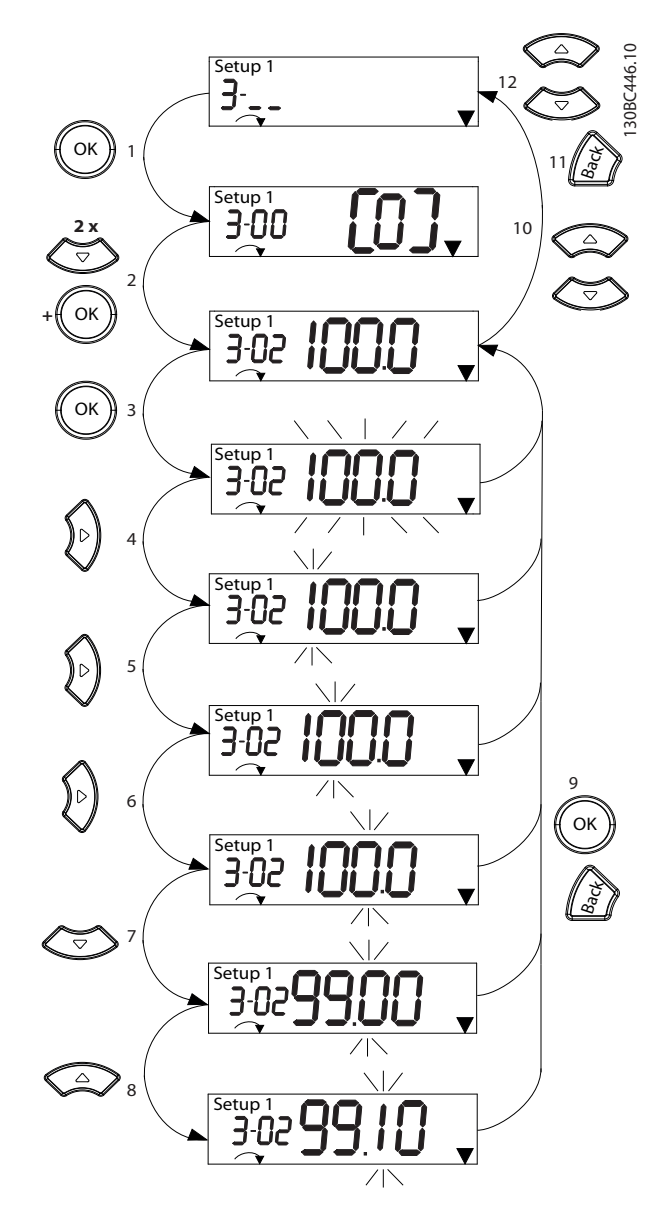

**Illustration 5.5 Interaktioner i hovedmenuen kontinuerlige parametre**

<span id="page-32-0"></span>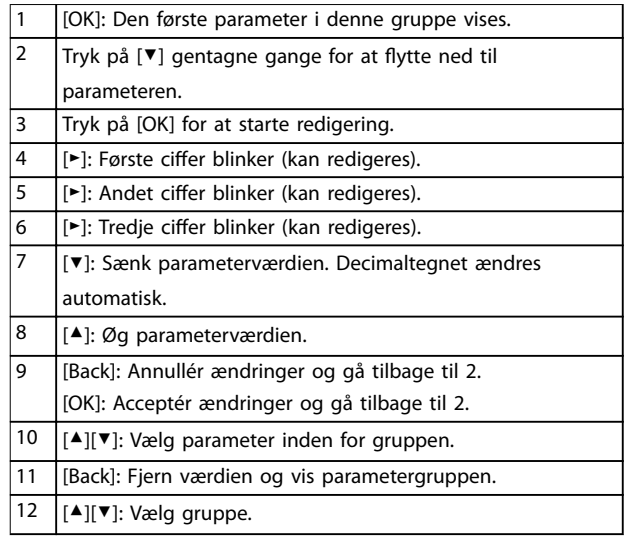

#### **Tabel 5.5 Ændring af værdier i kontinuerlige parametre**

For tællelige parametre er interaktionen nogenlunde den samme, men parameterværdien vises i parentes på grund af cifrenes begrænsning (fire store tal) på NLCP'et, og optællingen kan være højere end 99. Når optællingsværdien er højere end 99, kan LCP'et kun vise den første del af parentesen.

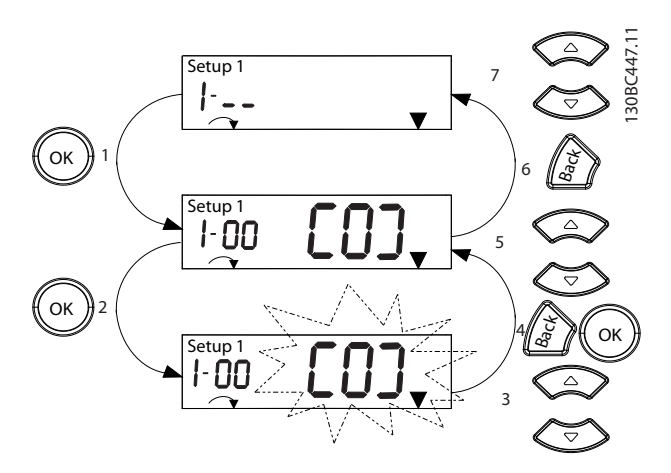

**Illustration 5.6 Interaktioner i hovedmenuen - tællelige parametre**

|                | [OK]: Den første parameter i denne gruppe vises.              |
|----------------|---------------------------------------------------------------|
| $\overline{2}$ | Tryk på [OK] for at starte redigering.                        |
| 3              | [▲][▼]: Ændr parameterværdien (blinker).                      |
| 4              | Tryk på [Back] for at annullere ændringerne eller [OK] for at |
|                | acceptere ændringer (gå tilbage til skærm 2).                 |
| 5              | [▲][▼]: Vælg en parameter inden for gruppen.                  |
| 6              | [Back]: Fjern værdien og vis parametergruppen.                |
| 7              | $[4]$ [ $\P$ ]: Vælg en gruppe.                               |

**Tabel 5.6 Ændring af værdier i tællelige parametre**

Array-parametre virker på følgende måde:

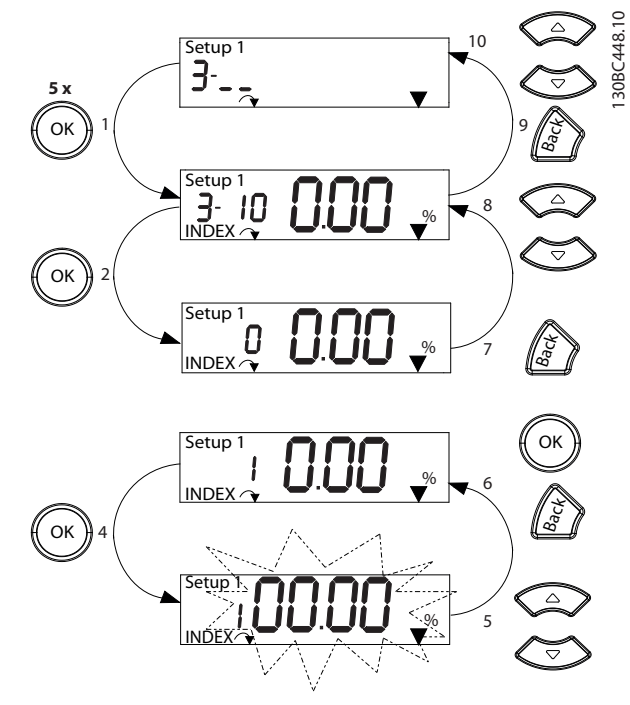

**Illustration 5.7 Interaktioner i hovedmenuen array-parametre**

| 1              | [OK]: Viser parameternumre og værdien i første indeks.                                                                                                    |  |  |
|----------------|----------------------------------------------------------------------------------------------------|--|--|
| $\overline{2}$ | [OK]: Indeks kan vælges.                                                                                                    |  |  |
| 3              | [▲][▼]: Vælg indeks.                                                                                                    |  |  |
| $\overline{4}$ | [OK]: Værdi kan redigeres.                                                                                                    |  |  |
| 5              | [▲][▼]: Ændr parameterværdien (blinker).                                                                                                    |  |  |
| 6              | [Back]: Annullér ændringer.                                                                                                    |  |  |
|                | [OK]: Acceptér ændringer.                                                                                                    |  |  |
| $\overline{7}$ | [Back]: Annullér redigeringsindekset. Vælg en ny parameter.                                                                                                    |  |  |
| 8              | $\left[\right]$ $\left[\right]$ $\left[\right$ |  |  |
| 9              | [Back]: Fjern parameterindeksværdien, og vis parameter-                                                                                                    |  |  |
|                | gruppen.                                                                                                    |  |  |
| 10             | $[4]$ [ $\P$ ]: Vælg gruppe.                                                                                                    |  |  |

**Tabel 5.7 Ændring af værdier i array-parametre**

**5 5**

130BD598.10

30BD598.10

3

5

8

11

12

13

14

9

#### <span id="page-33-0"></span>5.3.5 Grafisk LCP-betjeningspanel (GLCP)

GLCP'et er opdelt i fire funktionsgrupper (se *Illustration 5.8*).

- A. Displayområde.
- B. Displayets menutaster.
- C. Navigationstaster og indikatorlamper (LED'er).
- D. Betjeningstaster og nulstilling.

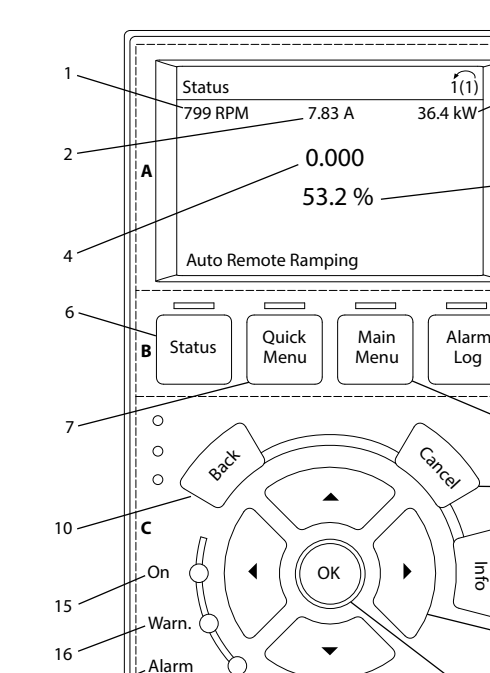

**Illustration 5.8 Grafisk LCP-betjeningspanel (GLCP)**

#### **A. Displayområde**

**D**

17

Displayområdet aktiveres, når frekvensomformeren forsynes via netspænding, via en DC-busklemme eller en ekstern 24 V DC-forsyning.

18 19 20 21

Auto On  $\begin{pmatrix} \mathsf{Hand} \\ \mathsf{On} \end{pmatrix}$   $\begin{pmatrix} \mathsf{off} \\ \mathsf{On} \end{pmatrix}$   $\begin{pmatrix} \mathsf{Auto} \\ \mathsf{On} \end{pmatrix}$   $\begin{pmatrix} \mathsf{Rest} \\ \mathsf{off} \end{pmatrix}$ Off

Log

Info

Oplysningerne, som vises på LCP'et, kan tilpasses brugerapplikationer. Indstillingerne vælges i *kvikmenuen Q3-13 Displayindst*.

| <b>Display</b> | Parameternummer | Fabriksindstilling   |
|----------------|-----------------|----------------------|
|                | $0 - 20$        | [1602] Reference [%] |
|                | $0 - 21$        | [1614] Motorstrøm    |
|                | $0 - 22$        | [1610] Effekt [kW]   |
|                | $0 - 23$        | [1613] Frekvens      |
|                | $0 - 24$        | [1502] kWh-tæller    |

**Tabel 5.8 Forklaring til** *Illustration 5.8***, displayområde**

#### **B. Displayets menutaster**

Menutasterne bruges til at få adgang til parameteropsætningen, til at skifte mellem statusdisplay modes under normal drift og til at se data i fejlloggen.

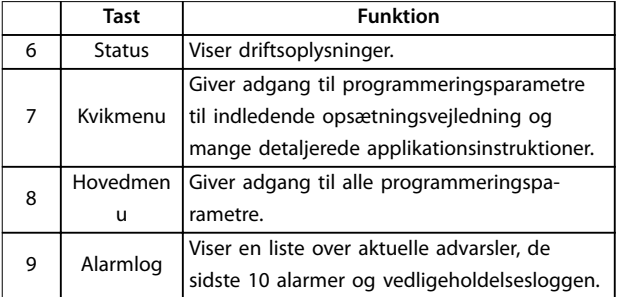

**Tabel 5.9 Forklaring til** *Illustration 5.8***, displayets menutaster**

#### **C. Navigationstaster og indikatorlamper (LED'er)**

Navigationstaster bruges til programmering af funktioner og til at flytte markøren. Med navigationstasterne er det også muligt at styre hastigheden ved lokal betjening. Der er også placeret tre statusindikatorlamper for frekvensomformeren i dette område.

|    | Tast      | <b>Funktion</b>                               |
|----|-----------|-----------------------------------------------|
| 10 | Back      | Går tilbage til det foregående trin eller den |
|    |           | foregående liste i menustrukturen.            |
| 11 | Cancel    | Annullerer den seneste ændring eller          |
|    |           | kommando, så længe display mode ikke er       |
|    |           | ændret.                                       |
| 12 | Info      | Tryk på tasten for at få en definition af den |
|    |           | viste funktion.                               |
| 13 | Navigati- | Benyt de fire navigationstaster til at flytte |
|    | onstaster | mellem punkter i menuen.                      |
| 14 | OK        | Tryk for at få adgang til parametergrupper    |
|    |           | eller aktivere et valg.                       |

**Tabel 5.10 Forklaring til** *Illustration 5.8***, navigationstaster**

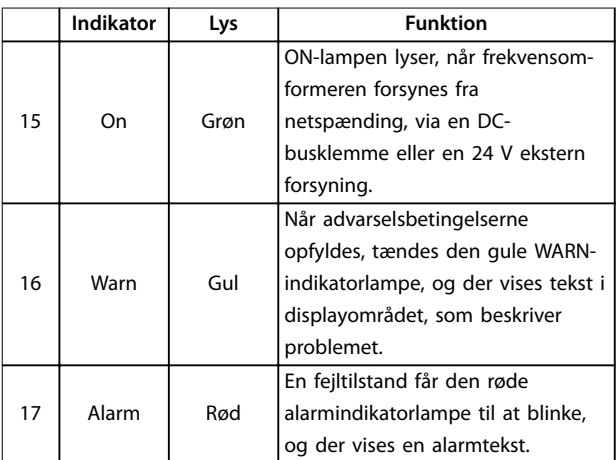

**Tabel 5.11 Forklaring til** *Illustration 5.8***, indikatorlamper (LED'er)**

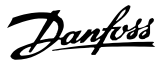

#### <span id="page-34-0"></span>**D. Betjeningstaster og nulstilling**

Betjeningstasterne findes nederst på LCP'et.

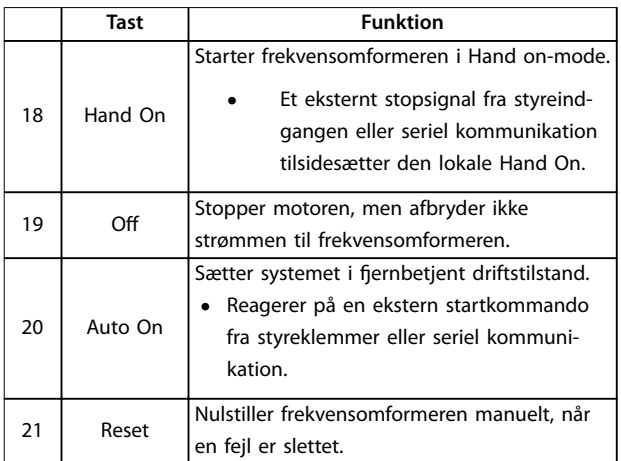

**Tabel 5.12 Forklaring til** *[Illustration 5.8](#page-33-0)***, betjeningstaster og nulstilling**

### *BEMÆRK!*

**Tryk på [Status] og [**▲**]/[**▼**]-tasterne for at justere displayets kontrast.**

#### 5.3.6 Parameterindstillinger

Etablering af den korrekte programmering til applikationer kræver ofte indstilling af funktioner i flere relaterede parametre. Detaljer om parametrene findes i *[kapitel 10.2 Parametermenustruktur](#page-72-0)*.

Programmeringsdata gemmes internt i frekvensomformeren.

- **•** Dataene kan sikkerhedskopieres ved at uploade dem til LCP-hukommelsen.
- **•** Dataene kan overføres til en anden frekvensomformer ved at slutte LCP'et til det pågældende apparat og downloade de gemte indstillinger.
- **•** Gendannelse af fabriksindstillingerne ændrer ikke de data, der er gemt i LCP-hukommelsen.

#### 5.3.7 Ændring af parameterindstillinger med GLCP

Få adgang til parameterindstillinger og ændring af disse fra kvikmenuen eller hovedmenuen. Kvikmenuen giver kun adgang til et begrænset antal parametre.

- 1. Tryk på [Quick Menu] eller [Main Menu] på LCP'et.
- 2. Tryk på [▲] [▼] for at gennemgå parametergrupperne, og tryk på [OK] for at vælge en parametergruppe.
- 3. Tryk på [▲] [▼] for at gennemgå parametrene, og tryk på [OK] for at vælge en parameter.
- 4. Tryk på [▲] [▼] for at ændre værdien for parameterindstillingen.
- 5. Tryk på [◄] [►] for at skifte til et andet ciffer, når en decimalparameter er i redigeringstilstand.
- 6. Tryk på [OK] for at acceptere ændringen.
- 7. Tryk enten på [Back] to gange for at gå til Status, eller tryk på [Main Menu] én gang for at gå til hovedmenuen.

#### **Visning af ændringer**

Under *Kvikmenu Q5 – Valgte ændringer* vises alle de parametre, der er ændret i forhold til fabriksindstillingen.

- **•** Listen viser kun de parametre, der er ændret under redigering af den aktuelle opsætning.
- **•** Parametre, der er blevet nulstillet til fabriksindstillingerne, vises ikke.
- **•** Meddelelsen *Tom* betyder, at ingen parametre er blevet ændret.

#### 5.3.8 Upload/download af data til/fra LCP'et

- 1. Tryk på [Off] for at stoppe motoren, før data uploades eller downloades.
- 2. Tryk på [Main Menu] *parameter 0-50 LCP-kopi*, og tryk på [OK].
- 3. Vælg *[1] Alle til LCP* for at uploade data til LCP'et, eller vælg *[2] Alle fra LCP* for at downloade data fra LCP'et.
- 4. Tryk på [OK]. En statusindikator viser upload- eller downloadprocessen.
- 5. Tryk på [Hand On] eller [Auto On] for at vende tilbage til normal drift.

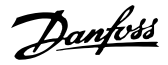

#### <span id="page-35-0"></span>5.3.9 Gendannelse af fabriksindstillinger med LCP

## *BEMÆRK!*

**Gendannelse af fabriksindstillinger indebærer en risiko for at miste programmering, motordata, lokalisering og overvågningsdata. Der kan oprettes backup ved at uploade data til LCP'et inden initialisering.**

Parametrene gendannes til fabriksindstillingerne ved at initialisere frekvensomformeren. Initialisering udføres ved hjælp af *parameter 14-22 Driftstilstand* (anbefalet) eller manuelt. Initialisering nulstiller ikke indstillingerne for *parameter 1-06 Højredrejende* og *parameter 0-03 Regionale indstillinger*.

- **•** Initialisering vha. *parameter 14-22 Driftstilstand* gendanner ikke frekvensomformerindstillinger som for eksempel driftstimer, serielle kommunikationsvalg, fejllog, alarmlog og andre overvågningsfunktioner.
- **•** Manuel initialisering sletter alle motor-, programmerings-, lokaliserings- og overvågningsdata og gendanner fabriksindstillinger

#### **Anbefalet initialiseringsprocedure via** *parameter 14-22 Driftstilstand***.**

- 1. Vælg *parameter 14-22 Driftstilstand*, og tryk på [OK].
- 2. Vælg *[2] Initialisering*, og tryk på [OK].
- 3. Afbryd strømmen til apparatet, og vent, indtil lyset i displayet går ud.
- 4. Slut strøm til apparatet.

Fabriksparameterindstillingerne gendannes under opstart. Dette kan tage lidt længere tid end normalt.

- 5. *Alarm 80, Apparat initialiseret* vises*.*
- 6. Tryk på [Reset] for at vende tilbage til driftstilstand.

#### **Manuel initialiseringsprocedure**

- 1. Afbryd strømmen til apparatet, og vent, indtil lyset i displayet går ud.
- 2. Tryk på [Status], [Main Menu] og [OK] samtidig på GLCP, eller tryk på [Menu] og [OK] samtidig på NLCP, og hold dem inde, mens der tændes for strømmen til apparatet (ca. 5 sek., eller til der høres et klik, og ventilatoren starter).

Fabriksparameterindstillingerne gendannes under opstart. Dette kan tage lidt længere tid end normalt.

Manuel initialisering nulstiller ikke følgende frekvensomformeroplysninger:

- **•** *Parameter 15-00 Driftstimer*.
- **•** *Parameter 15-03 Antal indkoblinger*.
- **•** *Parameter 15-04 Antal overtemperaturer*.
- **•** *Parameter 15-05 Antal overspændinger*.

#### 5.4 Grundlæggende programmering

#### 5.4.1 Opsætning af asynkron motor

Indtast følgende motordata i den angivne rækkefølge. Find oplysningerne på motorens typeskilt.

- 1. Parameter 1-20 Motoreffekt.
- 2. *Parameter 1-22 Motorspænding*.
- 3. *Parameter 1-23 Motorfrekvens*.
- 4. *Parameter 1-24 Motorstrøm*.
- 5. *Parameter 1-25 Nominel motorhastighed*.

For optimal ydeevne i VVC<sup>+</sup>-tilstand er det nødvendigt med ekstra motordata til opsætning af følgende parametre.

- 6. *Parameter 1-30 Statormodstand (Rs)*.
- 7. *Parameter 1-31 Ankermodstand (Rr)*.
- 8. *Parameter 1-33 Statorlækreaktans (X1)*.
- 9. *Parameter 1-35 Hovedreaktans (Xh)*.

Dataene findes i motordatabladet (dataene er normalt ikke tilgængelige på motorens typeskilt). Kør en komplet AMA med *parameter 1-29 Automatisk motortilpasning (AMA) [1] Kompl.motortilp.til* eller angiv følgende parametre manuelt:

#### **Applikationsspecifik justering ved kørsel af VVC<sup>+</sup> .**

VVC<sup>+</sup> er den mest robuste betjeningstilstand. I de fleste situationer opnås optimal ydeevne uden yderligere justeringer. Kør en komplet AMA for at opnå den bedste ydeevne.

### 5.4.2 Opsætning af PM-motor i VVC<sup>+</sup>

#### **Indledende programmeringstrin**

- 1. Indstil *parameter 1-10 Motorkonstruktion* til følgende optioner for at aktivere PM-motordrift:
	- 1a *[1] PM,ikke-udpr.SPM*
	- 1b *[3] PM, udpræget IPM*
- 2. Vælg *[0] Åben sløjf*e i *parameter 1-00 Kongurationstilstand*.
Danfoss

**5 5**

### *BEMÆRK!*

**Encoderfeedback understøttes ikke for PM-motorer.**

#### **Programmering af motordata**

Når der er valgt en af optionerne for PM-motor i *parameter 1-10 Motorkonstruktion*, er de motorrelaterede parametre i *parametergruppe 1-2\* Motor Data*, *1-3\* Adv. motordata*, og *1-4\* Av. motordata II* er aktive. Find oplysningerne på motorens typeskilt og i motorens datablad.

Programmér følgende parametre i den angivne rækkefølge:

- 1. *Parameter 1-24 Motorstrøm*.
- 2. *Parameter 1-26 Kont. nominelt motormoment*.
- 3. *Parameter 1-25 Nominel motorhastighed*.
- 4. *Parameter 1-39 Motorpoler*.
- 5. *Parameter 1-30 Statormodstand (Rs)*. Angiv statorviklingsmodstanden for stjernepunktet (Rs). Hvis kun fase-fase-data er tilgængelige, skal fase-fase-værdien divideres med 2 for at opnå stjernepunktsværdien. Det er også muligt at måle værdien med et ohmmeter, hvilket tager hensyn til kablets modstand. Dividér den målte værdi med 2, og indtast resultatet.
- 6. *Parameter 1-37 d-akseinduktans (Ld)*. Angiv PM-motorens d-akseinduktans (stjernepunkt).

Hvis kun fase-fase-data er tilgængelige, skal fasefase-værdien divideres med 2 for at opnå stjernepunktsværdien.

Det er også muligt at måle værdien med en induktionsmåler, hvilket tager hensyn til kablets induktans. Dividér den målte værdi med 2, og indtast resultatet.

7. *Parameter 1-40 Modelektromot.kraft v. 1000 O/MIN*. Angiv PM-motorens fase-fase-modelektromotoriske kraft ved en mekanisk hastighed på 1.000 O/MIN (RMS-værdi). Modelektromotorisk kraft er den spænding, der er genereret af en PMmotor, når der ikke er tilsluttet en frekvensomformer, og akslen drejes eksternt. Modelektromotorisk kraft angives normalt for nominel motorhastighed eller for 1.000 O/MIN målt mellem to faser. Hvis værdien ikke er tilgængelig for en motorhastighed på 1.000 O/ MIN, beregnes den korrekte værdi som følger: Hvis den modelektromotoriske kraft ved 1.800 O/MIN for eksempel er 320 V, er den modelektromotoriske kraft ved 1.000 O/MIN: Modelektromotorisk kraft = (spænding/O/MIN) x  $1.000 = (320/1800) \times 1.000 = 178.$ Programmér denne værdi for *parameter 1-40 Modelektromot.kraft v. 1000 O/MIN*.

#### **Test af motordrift**

1. Start motoren ved lav hastighed (100–200 O/ MIN). Hvis motoren ikke kører, skal installationen, generel programmering og motordata kontrolleres.

#### **Parkering**

Denne funktion er den anbefalede option til applikationer, hvor motoren kører ved lav hastighed (for eksempel ved vindmølleeffekt i ventilatorapplikationer).

*Parameter 2-06 Parkeringsstrøm* og

*parameter 2-07 Parkeringstid* er justerbare. Øg fabriksindstillingen for disse parametre for applikationer med høj inerti.

Start motoren ved nominel hastighed. Hvis applikationen ikke kører korrekt, skal PM-indstillingerne for VVC<sup>+</sup> kontrolleres. *Tabel 5.13* viser anbefalinger til forskellige applikationer.

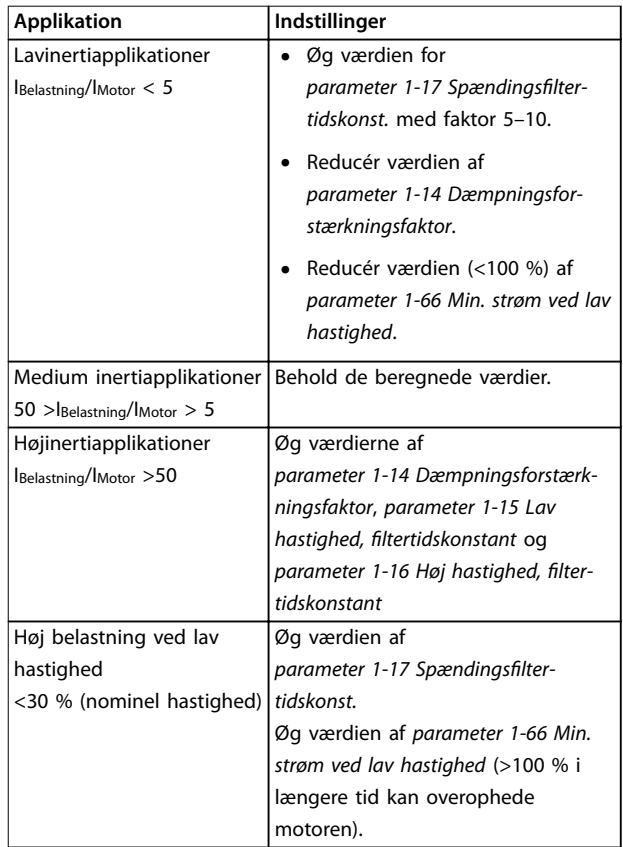

#### **Tabel 5.13 Anbefalinger til forskellige applikationer**

Hvis motoren begynder at oscillere ved en bestemt hastighed, øges *parameter 1-14 Dæmpningsforstærkningsfaktor*. Øg værdien i små trin.

Startmomentet kan justeres i *parameter 1-66 Min. strøm ved lav hastighed*. Ved 100 % fås normalt moment som startmoment.

### 5.4.3 Automatisk motortilpasning (AMA)

Kør en AMA for at optimere kompatibiliteten mellem frekvensomformeren og motoren i VVC<sup>+</sup>-tilstand.

- **•** Frekvensomformeren bygger en matematisk model af motoren for at kunne regulere motorstrømmen og således optimere motorydeevne.
- **•** Nogle motorer kan muligvis ikke køre en komplet version af testen. Hvis dette er tilfældet, skal der vælges *[2] Red. mot.tilpas. til* i *parameter 1-29 Automatisk motortilpasning (AMA)*.
- **•** Se *[kapitel 8.4 Liste over advarsler og alarmer](#page-53-0)*, hvis der opstår advarsler eller alarmer.
- **•** Kør denne procedure på en kold motor for at opnå de bedste resultater.

#### **Kørsel af AMA med LCP'et**

- 1. Som standard parameterindstilling skal klemme 13 og 27 tilsluttes før opstart af AMA.
- 2. Åbn *hovedmenuen*.
- 3. Gå til *parametergruppe 1-\*\* Last og motor*.
- 4. Tryk på [OK].
- 5. Indstil motorparametrene ud fra typeskiltdataene for *parametergruppe 1-2\* Motordata*.
- 6. Indstil motorkabellængden i *parameter 1-42 Motorkabellængde*.
- 7. Gå til *parameter 1-29 Automatisk motortilpasning (AMA)*.
- 8. Tryk på [OK].
- 9. Vælg *[1] Kompl.motortilp.til.*
- 10. Tryk på [OK].
- 11. Denne test køres automatisk og angiver, når den er fuldført.

Afhængigt af effektstørrelse tager AMA 3–10 minutter for at afslutte.

### *BEMÆRK!*

**AMA-funktionen bevirker ikke, at motoren kører, og den skader ikke motoren.**

### 5.5 Kontrol af motorens omdrejningsretning

Kontrollér motorens omdrejningsretning før start af frekvensomformeren.

- 1. Tryk på [Hand On].
- 2. Tryk på [▲] for positiv hastighedsreference.
- 3. Kontrollér, at den viste hastighed er positiv.
- 4. Kontrollér, at kabelføringen mellem frekvensomformeren og motoren er korrekt.
- 5. Kontrollér, at motoren kører i den retning, der svarer til indstillingen i *parameter 1-06 Højredrejende*.
	- 5a Når *parameter 1-06 Højredrejende* er indstillet til *[0] Normal* (som standard med uret):
		- a. Kontrollér, at motoren kører med uret.
		- b. Kontrollér, at LCP-retningspilen peger med uret.
	- 5b Når *parameter 1-06 Højredrejende* er indstillet til *[1] Inverteret* (mod uret):
		- a. Kontrollér, at motoren kører mod uret.
		- b. Kontrollér, at LCP-retningspilen peger mod uret.

### 5.6 Kontrol af encoderens omdrejningsretning

Kontrollér kun encoderens omdrejningsretning, hvis der anvendes encoderfeedback.

- 1. Vælg *[0] Åben sløjf*e i *parameter 1-00 Kongurationstilstand*.
- 2. Vælg *[1] 24 V-encoder* i *parameter 7-00 Hastighed, PID-feedbackkilde*.
- 3. Tryk på [Hand On].
- 4. Tryk på [▲] for positiv hastighedsreference (*parameter 1-06 Højredrejende* ved *[0] Normal*).
- 5. Kontrollér i *parameter 16-57 Feedback [O/MIN]*, at feedback er positiv.

### *BEMÆRK!*

#### **NEGATIV FEEDBACK**

**Hvis feedback er negativ, er encodertilslutningen forkert. Brug** *parameter 5-71 Klemme 32/33, koderretning* **til at invertere retningen, eller reversér encoderens kabler.**

### 5.7 Test af lokal betjening

- 1. Tryk på [Hand On] for at afgive en lokal startkommando til frekvensomformeren.
- 2. Accelerér frekvensomformeren ved at trykke på [▲] op til fuld hastighed. Når markøren flyttes til venstre for kommaet, giver det en hurtigere ændring i indgangsværdien.
- 3. Bemærk, om der er accelerationsproblemer.
- 4. Tryk på [Off]. Bemærk, om der er decelerationsproblemer.

Se *[kapitel 8.5 Fejlnding](#page-57-0)*, hvis der opstår accelerations- eller decelerationsproblemer. Se *[kapitel 8.2 Advarsels- og](#page-51-0) [alarmtyper](#page-51-0)* for nulstilling af frekvensomformeren efter et trip.

#### 5.8 Systemstart

Proceduren i dette afsnit kræver, at brugeren er færdig med ledningsføring og programmering af applikationen. Følgende procedure anbefales, efter at applikationsopsætning er fuldført.

- 1. Tryk på [Auto On].
- 2. Anvend en ekstern driftskommando.
- 3. Justér hastighedsreferencen igennem hele hastighedsområdet.
- 4. Fjern den eksterne driftskommando.
- 5. Kontrollér motorens lyd- og vibrationsniveauer for at sikre, at systemet fungerer som forventet.

Se *[kapitel 8.2 Advarsels- og alarmtyper](#page-51-0)* for nulstilling af frekvensomformeren efter et trip, hvis der opstår advarsler eller alarmer.

#### 5.9 Hukommelsesmodul

VLT® Memory Module MCM er et lille hukommelsesenhed, der indeholder data såsom:

- **•** Firmware til frekvensomformeren (firmware til kommunikation på styrekortet er ikke inkluderet).
- **•** PUD-fil.
- **•** SIVP-fil.
- **•** Parameterfil.

VLT® Memory Module MCM fås som tilbehør. Hukommelsesmodulet er monteret i frekvensomformeren fra fabrikken. Et nyt hukommelsesmodul kan bestilles ved hjælp af følgende bestillingsnumre.

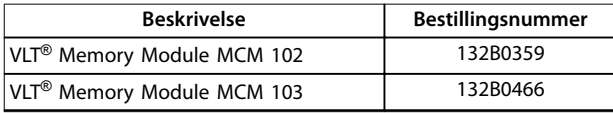

**Tabel 5.14 Bestillingsnummer**

Hvert hukommelsesmodul har et unikt serienummer, som ikke kan ændres.

### *BEMÆRK!*

**VLT**® **Memory Module MCM kan anvendes i frekvensomformeren sammen med firmware 1.5 og derover.**

Vælg de korrekte optioner til *parameter 31-40 Memory Module Function*, før konfiguration med hukommelsesmodulet.

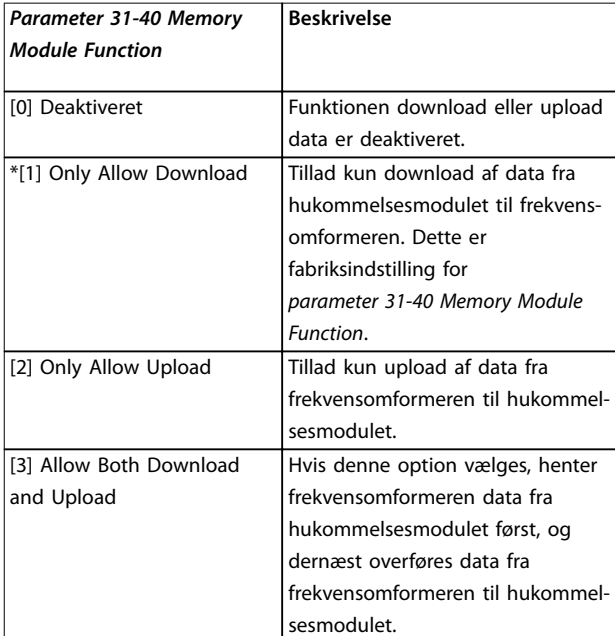

**Tabel 5.15 Beskrivelse af** *Parameter 31-40 Memory Module Function*

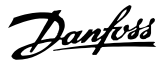

### <span id="page-39-0"></span>*BEMÆRK!*

#### **UNDGÅ UTILSIGTET OVERSKRIVNING**

**Fabriksindstillingen af** *parameter 31-40 Memory Module Function* **er** *[1] Only Allow Download***. Hvis der er en opdatering, som for eksempel firmware, der opdateres af MCT 10 ved hjælp af en OSS-fil, eller en parameter, der opdateres af LCP'et eller bussen, eller parametre, der nulstilles via** *parameter 14-22 Driftstilstand***, eller en trefingernulstilling af frekvensomformeren, vil de opdaterede data gå tabt efter en ny strømcyklus, fordi frekvensomformeren igen henter data fra hukommelsesmodulet.**

**• Når data er blevet overført fra hukommelsesmodulet til frekvensomformeren, vælges** *[0] Disabled* **eller** *[2] Only Allow Upload* **i** *parameter 31-40 Memory Module Function* **før en ny strømcyklus.**

#### 5.9.1 Synkronisering af frekvensomformerdata til et nyt hukommelsesmodul (opret backup af frekvensomformeren)

- 1. Sæt et nyt tomt hukommelsesmodul i frekvensomformeren.
- 2. Vælg *[2] Only Allow Upload* eller *[3] Allow Both Download and Upload* i *parameter 31-40 Memory Module Function*.
- 3. Start frekvensomformeren.
- 4. Vent, indtil synkroniseringen er færdig. Se *[kapitel 5.9.7 Overfør ydeevne og visninger](#page-40-0)* for at kontrollere visningerne på overførslen i frekvensomformeren.

### *BEMÆRK!*

#### **Overvej at justere indstillingerne i**

*parameter 31-40 Memory Module Function* **for at undgå utilsigtet overskrivning af dataene i hukommelsesmodulet før den næste strømcyklus i henhold til de forskellige driftsformål.**

#### 5.9.2 Kopiering af data til en anden frekvensomformer

- 1. Sørg for, at de krævede data overføres til hukommelsesmodulet. Se *kapitel 5.9.1 Synkronisering af frekvensomformerdata til et nyt hukommelsesmodul (opret backup af frekvensomformeren)*.
- 2. Tag hukommelsesmodulet ud, og sæt det ind i en ny frekvensomformer.
- 3. Sørg for, at *[1] Only Allow Download* eller *[3] Allow Both Download and Upload* vælges i

*parameter 31-40 Memory Module Function* i den nye frekvensomformer.

- 4. Start den nye frekvensomformer.
- 5. Vent, indtil download er færdig, og dataene er overført. Se *[kapitel 5.9.7 Overfør ydeevne og](#page-40-0) [visninger](#page-40-0)* for at kontrollere visningerne på overførslen i frekvensomformeren.

### *BEMÆRK!*

#### **Overvej at justere indstillingerne i**

*parameter 31-40 Memory Module Function* **for at undgå utilsigtet overskrivning af dataene i hukommelsesmodulet før den næste strømcyklus i henhold til de forskellige driftsformål.**

#### 5.9.3 Kopiering af data til flere frekvensomformere

Hvis flere frekvensomformere har samme spænding/effekt, kan informationerne fra én frekvensomformer overføres til de andre via et hukommelsesmodul.

- 1. Følg trinene i *kapitel 5.9.1 Synkronisering af frekvensomformerdata til et nyt hukommelsesmodul (opret backup af frekvensomformeren)* for at overføre data fra én frekvensomformer til et hukommelsesmodul.
- 2. Sørg for, at *[1] Only Allow Download* er valgt i *parameter 31-40 Memory Module Function* i de andre frekvensomformere for at undgå utilsigtet upload af data til et master hukommelsesmodul.
- 3. Tag hukommelsesmodulet ud, og sæt det ind i en ny frekvensomformer.
- 4. Start den nye frekvensomformer.
- 5. Vent, indtil download er færdig, og dataene er overført. Se *[kapitel 5.9.7 Overfør ydeevne og](#page-40-0) [visninger](#page-40-0)* for at kontrollere visningerne på overførslen i frekvensomformeren.
- 6. Gentag trinene 3–5 for den næste frekvensomformer.

### *BEMÆRK!*

**Dataene kan også overføres til hukommelsesmodulet fra en pc via VLT**® **Memory Module Programmer.**

### *BEMÆRK!*

**Det gælder for alle frekvensomformerne, at hvis et tomt hukommelsesmodul isættes for at lave backup af data, skal indstillingerne af** *parameter 31-40 Memory Module Function* **justeres til** *[2] Only Allow Upload* **eller** *[3] Allow Both Download and Upload* **før næste strømcyklus.**

### <span id="page-40-0"></span>5.9.4 Overførsel af firmware-oplysninger

Hvis to frekvensomformere har samme spænding/effekt, kan firmware-oplysningerne overføres fra én frekvensomformer til de andre.

- 1. Følg trinene i *[kapitel 5.9.1 Synkronisering af](#page-39-0) [frekvensomformerdata til et nyt hukommelsesmodul](#page-39-0) [\(opret backup af frekvensomformeren\)](#page-39-0)* for at overføre firmware-oplysningerne fra én frekvensomformer til et hukommelsesmodul.
- 2. Følg trinene i *[kapitel 5.9.2 Kopiering af data til en](#page-39-0) [anden frekvensomformer](#page-39-0)* for at overføre firmwareoplysningerne til en anden frekvensomformer med samme spænding og effektstørrelse.

### *BEMÆRK!*

**Firmware-oplysningerne kan også overføres til hukommelsesmodulet fra en pc via VLT**® **Memory Module Programmer.**

- 5.9.5 Backup af parameterændringer til et hukommelsesmodul
	- 1. Sæt et nyt eller slettet hukommelsesmodul i frekvensomformeren.
	- 2. Vælg *[2] Only Allow Upload* eller *[3] Allow Both Download and Upload* i *parameter 31-40 Memory Module Function*.
	- 3. Start frekvensomformeren.
	- 4. Vent, indtil synkroniseringen er færdig. Se *kapitel 5.9.7 Overfør ydeevne og visninger* for at kontrollere visningerne på overførslen i frekvensomformeren.
	- 5. Enhver ændring af parameterindstillinger synkroniseres automatisk til hukommelsesmodulet.

### 5.9.6 Sletning af data

Hukommelsesmodulet kan slettes via indstilling af *parameter 31-43 Erase\_MM* uden en ny strømcyklus.

- 1. Sørg for, at hukommelsesmodulet er monteret i frekvensomformeren.
- 2. Vælg *[1] Erase MM* i *parameter 31-43 Erase\_MM*.
- 3. Alle filer i hukommelsesmodulet slettes.
- 4. Indstillingen af *Parameter 31-43 Erase\_MM* går tilbage til *[0] No function*.

### 5.9.7 Overfør ydeevne og visninger

Tidspunktet for overførsel af forskellige data mellem frekvensomformeren og hukommelsesmodulet varierer. Se *Tabel 5.16*.

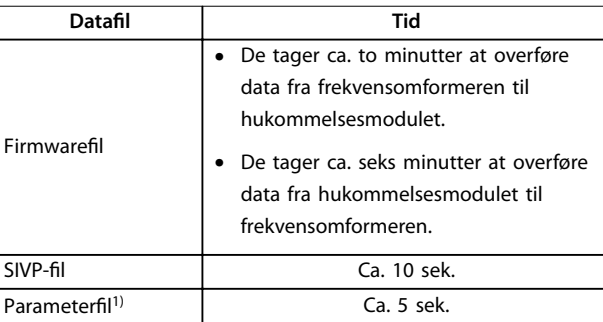

#### **Tabel 5.16 Overfør ydeevne**

*1) Hvis en parameter ændres i frekvensomformeren, skal der ventes mindst fem sek. før nedlukning for at overføre den opdaterede parameter.*

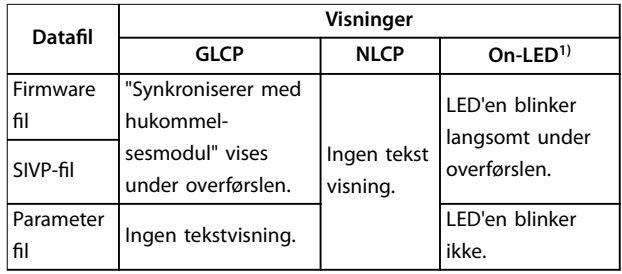

#### **Tabel 5.17 Overfør visninger**

*1) On-LED'en ndes på LCP'et. Se [kapitel 5.3.1 Numerisk LCP](#page-27-0)[betjeningspanel \(NLCP\)](#page-27-0) og [kapitel 5.3.5 Grask LCP-betjeningspanel](#page-33-0) [\(GLCP\)](#page-33-0) for oplysninger om On-LED'ens position og funktioner.*

#### 5.9.8 Aktivering af PROFIBUS-omformeren

VLT® Memory Module MCM 103 fungerer som en kombination af både hukommelsesmodul og aktiveringsmodul for at aktivere PROFIBUS-omformerfunktionen i firmwaren. VLT® Memory Module MCM 103 indeholder en PBconver.MME-fil, der er kombineret med serienummeret for det enkelte hukommelsesmodul. PBconver.MME er nøglen til PROFIBUS-omformerfunktionen.

Vælg version i *parameter 14-70 Compatibility Selections* for at aktivere PROFIBUS-omformeren.

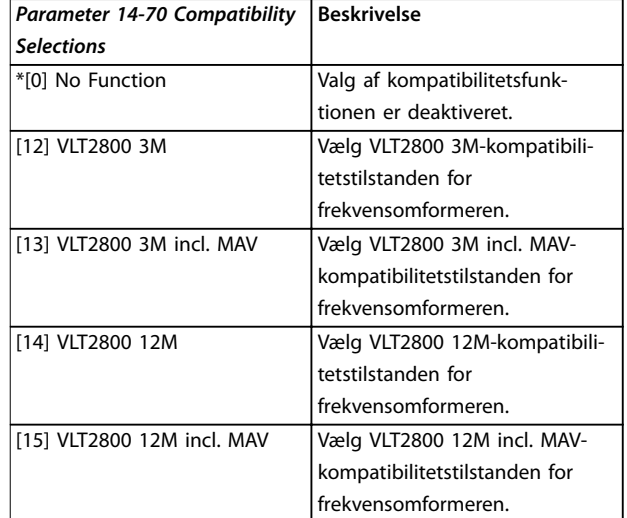

**5 5**

### **Tabel 5.18 Beskrivelse af**

*parameter 14-70 Compatibility Selections*

#### **Aktivér PROFIBUS-omformeren via VLT**® **Memory Module MCM 103**

- 1. Sæt hukommelsesmodulet i frekvensomformeren.
- 2. Vælge *[12] VLT 2800 3M* eller *[14] VLT 2800 12M* i *parameter 14-70 Compatibility Selections*.
- 3. Udfør en strømcyklus for at starte frekvensomformeren som VLT® 2800 PROFIBUSidentifikationsnummer og tilstand.

#### *BEMÆRK!*

*parameter 31-40 Memory Module Function* **må ikke være indstillet til** *[0] Disabled,* **hvis VLT**® **Memory Module MCM 103 skal fungere som PROFIBUS-omformer.**

Det er muligt at aktivere PROFIBUS-omformeren uden VLT® Memory Module MCM 103 i en begrænset periode. Før denne tidsperiode udløber isættes VLT® Memory Module MCM 103 for at bevare PROFIBUS-omformerfunktionen.

#### **Aktivér PROFIBUS-omformeren via parameterindstillingerne**

- 1. Vælg *[1] Enabled* i *parameter 31-47 Time Limit Function*.
- 2. Vælge *[12] VLT 2800 3M* eller *[14] VLT 2800 12M* i *parameter 14-70 Compatibility Selections*.
- 3. Udfør en strømcyklus for at starte frekvensomformeren som VLT® 2800 PROFIBUSidentifikationsnummer og tilstand.
- 4. *Parameter 31-48 Time Limit Remaining Time* begynder at tælle ned efter strømcyklussen og viser den resterende anvendelige tid.

Efter 720 kørte timer afgiver frekvensomformeren en advarsel. PROFIBUS-omformeren fungerer stadig. Når tælleren i *parameter 31-48 Time Limit Remaining Time* når nul, afgiver frekvensomformeren en triplåsalarm ved den næste opstartskommando.

Danfoss

## <span id="page-42-0"></span>6 Safe Torque Off (STO)

Funktionen Safe Torque Off (STO) er en komponent i et sikkerhedskontrolsystem. STO forhindrer apparatet i at generere den energi, der kræves for at rotere motoren, således at sikkerheden sikres i nødsituationer.

STO-funktionen er udviklet og godkendt til at kunne opfylde kravene i:

- **•** IEC/EN 61508: 2010 SIL2
- **•** IEC/EN 61800-5-2: 2007 SIL2
- **•** IEC/EN 62061: 2012 SILCL af SIL2
- **•** EN ISO 13849-1: 2008 kategori 3 PL d

Vælg og anvend komponenterne i sikkerhedskontrolsystemet korrekt for at opnå det påkrævede niveau af driftssikkerhed. Før STO anvendes, skal der udføres en dybdegående risikoanalyse af installationen for at afgøre, om STO-funktionen og sikkerhedsniveauerne er passende og tilstrækkelige.

STO-funktionen i frekvensomformeren styres via styreklemmerne 37 og 38. Når STO aktiveres, afbrydes strømforsyningen på den høje side og lave side af IGBT gate drive-kredsløbene. *Illustration 6.1* viser STOarkitekturen. *Tabel 6.1* viser STO-status baseret på, om klemme 37 og 38 er forsynet med strøm.

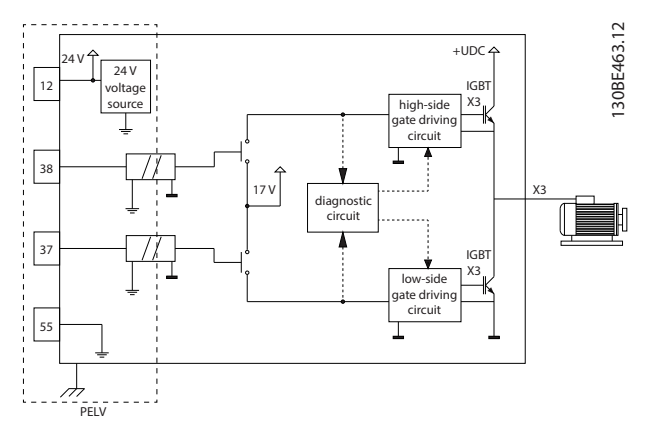

**Illustration 6.1 STO-arkitektur**

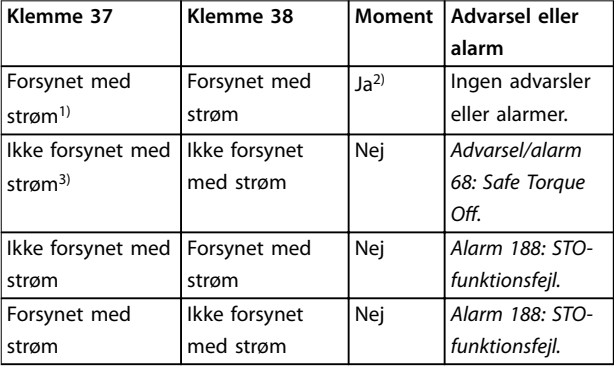

#### **Tabel 6.1 STO-status**

*1) Spændingsområde er 24 V* ±*5 V, med klemme 55 som referenceklemme.*

*2) Moment er kun til stede, når frekvensomformeren kører. 3) Åbent kredsløb, eller spændingen i området 0 V* ±*1,5 V, med klemme 55 som referenceklemme.*

#### **Filtrering af testpuls**

Ved sikkerhedsudstyr, der genererer testpulser på STOstyrelinjerne: Hvis pulssignalerne bliver på lavt niveau (≤1,8 V) i højst 5 ms, ignoreres de, som vist i *Illustration 6.2*.

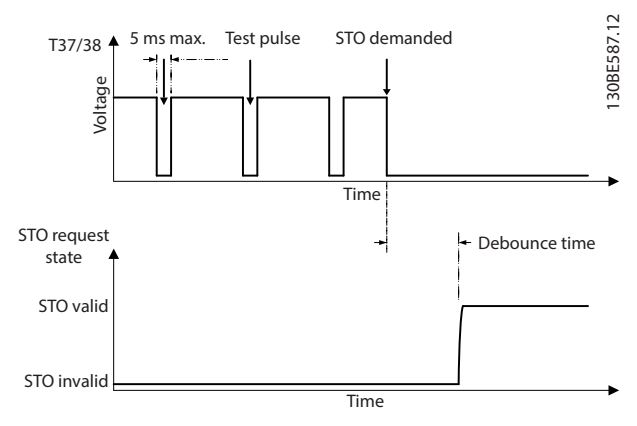

**Illustration 6.2 Filtrering af testpuls**

#### **Asynkron indgangstolerance**

Indgangssignalerne ved de to klemmer er ikke altid synkrone. Hvis afvigelsen mellem de to signaler er længere end 12 ms, opstår STO-fejlalarm (*alarm 188, STO-funktionsfejl*).

#### **Gyldige signaler**

For at aktivere STO skal de to signaler være på lavt niveau i mindst 80 ms. For at terminere STO skal de to signaler være på højt niveau i mindst 20 ms. Se *[kapitel 9.6 Styrings](#page-63-0)[indgange/-udgange og styringsdata](#page-63-0)* for spændingsniveauer og STO-klemmernes indgangsstrøm.

Danfoss

#### <span id="page-43-0"></span>6.1 Sikkerhedsforanstaltninger vedr. STO

#### **Uddannet personale**

Det er kun tilladt for uddannet personale at montere eller betjene dette udstyr.

Uddannet personale defineres som udlærte medarbejdere, som er autoriseret til at montere, idriftsætte og vedligeholde udstyr, systemer og kredsløb i overensstemmelse med relevante love og bestemmelser. Derudover skal personalet være bekendt med de instruktioner og sikkerhedsforanstaltninger, der er beskrevet i denne manual.

#### *BEMÆRK!*

**Udfør en idriftsættelsestest som angivet i**

*[kapitel 6.3.3 Idriftsættelsestest af STO](#page-45-0)* **efter installation af STO. En bestået idriftsættelsestest er obligatorisk efter den første montering og derefter hver gang, sikkerhedsinstallationen ændres.**

## **ADVARSEL**

#### **RISIKO FOR ELEKTRISK STØD**

**STO-funktionen isolerer IKKE netspændingen til frekvensomformeren eller hjælpekredsløb, og derfor giver den ikke elektrisk sikkerhed. Hvis netspændingen ikke isoleres fra apparatet, eller der ikke ventes i det angivne tidsrum, kan det resultere i død eller alvorlig personskade.**

**• Udfør kun arbejde på frekvensomformerens eller motorens elektriske dele, når netspændingen er isoleret, og vent, indtil tiden, der er angivet i** *kapitel 2.3.1 Aadningstid***, er gået.**

### *BEMÆRK!*

**Når maskinapplikationen konstrueres, skal timing og afstand til at standse friløb overvejes (STO). Se EN 60204-1 for flere oplysninger om stopkategorier.**

#### 6.2 Installation af Safe Torque Off

Følg instruktionerne for sikker installation i *[kapitel 4 Elektrisk installation](#page-16-0)* ved motortilslutning, tilslutning af netspænding og styreledningsføring.

Aktivér den integrerede STO-funktion på følgende måde:

1. Fjern forbindelsen mellem styreklemmerne 12 (24 V), 37 og 38. Det er ikke tilstrækkeligt at skære forbindelsen over eller afbryde den for at undgå kortslutning. Se forbindelsen i *Illustration 6.3*.

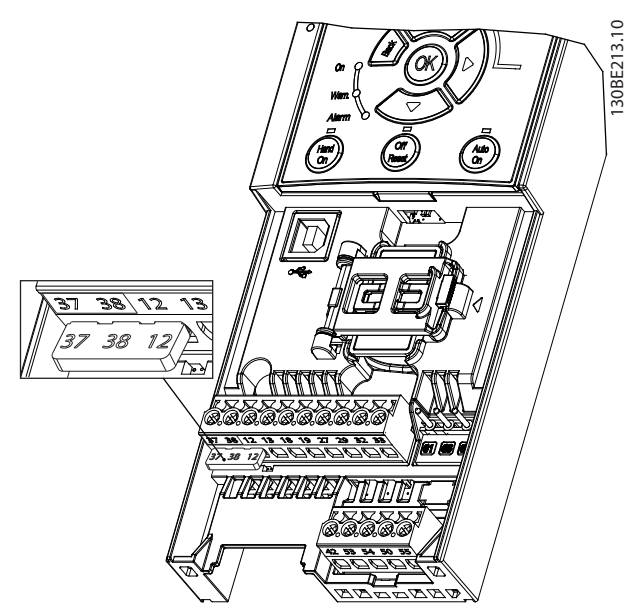

**Illustration 6.3 Forbindelse mellem klemme 12 (24 V), 37 og 38**

2. Slut sikkerhedsudstyr med dobbeltkanal (for eksempel sikkerheds-PLC, lysgardin, sikkerhedsrelæ, eller nødstopstast) til klemmerne 37 og 38 for at lave en sikkerhedsapplikation. Apparatet skal overholde det påkrævede sikkerhedsniveau baseret på en vurdering af faren. *[Illustration 6.4](#page-44-0)* viser et ledningsdiagram over STO-applikationer, hvor frekvensomformeren og sikkerhedsudstyret er i samme kabinet. *[Illustration 6.5](#page-44-0)* viser et ledningsdiagram over STO-applikationer, hvor en ekstern forsyning anvendes.

#### *BEMÆRK!*

**STO-signalet skal være PELV-forsynet.**

<span id="page-44-0"></span>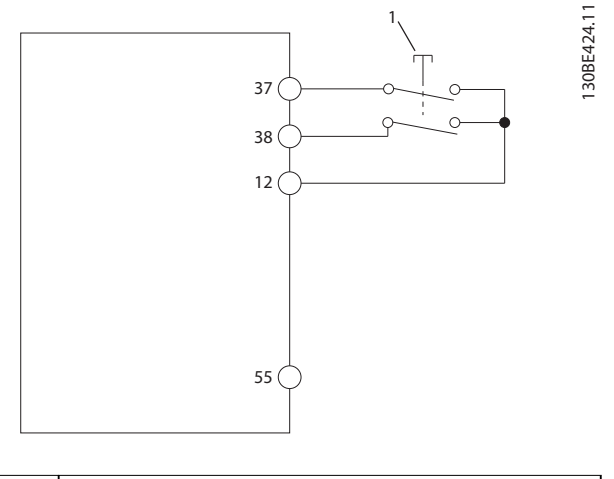

1 Sikkerhedsudstyr

**Illustration 6.4 STO-ledningsføring i et kabinet, frekvensomformeren indeholder forsyningsspændingen**

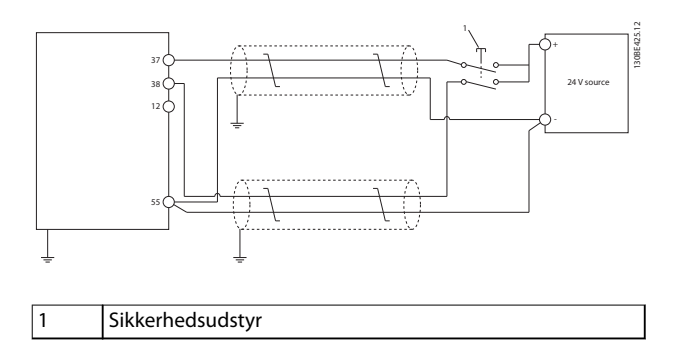

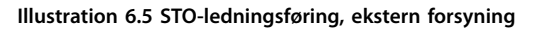

- 3. Udfør ledningsføringen i henhold til instruktionerne i *[kapitel 4 Elektrisk installation](#page-16-0)*, og:
	- 3a Fjern risikoen for kortslutning.
	- 3b Sørg for, at STO-kablerne er skærmet, hvis de er længere end 20 m (65,6 fod) eller uden for kabinettet.
	- 3c Slut sikkerhedsudstyret direkte til klemmerne 37 og 38.

#### 6.3 Idriftsættelse af STO

#### 6.3.1 Aktivering af Safe Torque Off

Fjern spændingen fra klemmerne 37 og 38 i frekvensomformeren for at aktivere STO-funktionen.

Når STO er aktiveret, afgiver frekvensomformeren *alarm 68,* Safe Torque Off, eller *advarsel 68, Safe Torque Off*, tripper apparatet, og får motoren til at køre friløb indtil standsning. Brug STO-funktionen til at stoppe frekvensomformeren i nødstopsituationer. I normal driftstilstand, når STO ikke er påkrævet, skal standard stopfunktionen benyttes.

## *BEMÆRK!*

**Hvis STO er aktiveret, mens frekvensomformeren afgiver** *advarsel 8 DC undersp.***, eller** *alarm 8 DC-undersp.***, springer frekvensomformeren** *alarm 68 Safe Torque O* **over, men STO-driften påvirkes ikke.**

### 6.3.2 Deaktivering af Safe Torque Off

Følg instruktionerne i *Tabel 6.2* for at deaktivere STOfunktionen og genoptage normal drift baseret på STOfunktionens genstartstilstand.

## **ADVARSEL**

#### **FARE FOR PERSONSKADE ELLER DØDSFALD**

**Ved igen at påføre en 24 V DC-forsyning til enten klemme 37 eller 38 termineres SIL2 STO-tilstanden, med potentiel start af motoren. Utilsigtet motorstart kan forårsage personskader eller dødsfald.**

**• Sørg for, at alle sikkerhedsforanstaltninger er på plads, før der igen påføres en 24 V DC-forsyning til klemme 37 og 38.**

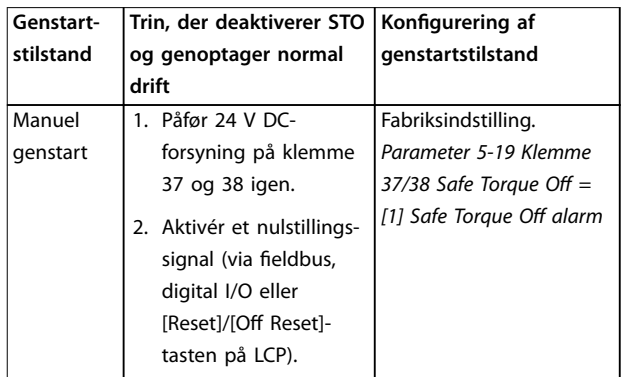

**6 6**

<span id="page-45-0"></span>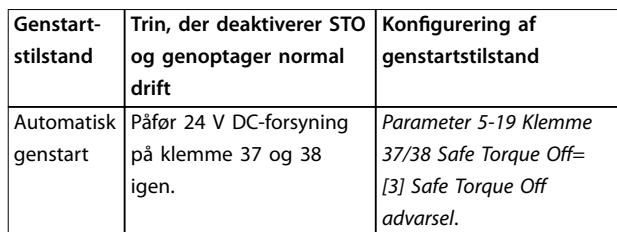

**Tabel 6.2 Deaktivering af STO**

#### 6.3.3 Idriftsættelsestest af STO

Efter montering og før første driftskørsel skal der gennemføres en idriftsættelsestest af installationen, der anvender STO.

Udfør testen igen, hver gang installationen eller applikationen, som STO er en del af, ændres.

### *BEMÆRK!*

**En vellykket idriftsættelsestest af STO-funktionen er påkrævet efter den indledende montering, og efterfølgende hver gang der laves ændringer på installationen.**

Udførelse af idriftsættelsestest:

- **•** Følg instruktionerne i *kapitel 6.3.4 Test af STOapplikationer i manuel genstartstilstand*, hvis STO er indstillet til manuel genstartstilstand.
- **•** Følg instruktionerne i *kapitel 6.3.5 Test af STOapplikationer i automatisk genstartstilstand*, hvis STO er indstillet til automatisk genstartstilstand.

#### 6.3.4 Test af STO-applikationer i manuel genstartstilstand

Til applikationer, hvor *parameter 5-19 Klemme 37/38 Safe Torque Off* er indstillet til standardværdien [1] Safe Torque Off alarm, udføres idriftsætningstesten som følger:

- 1. Indstil *parameter 5-40 Funktionsrelæ* til *[190] Sikker funktion aktiv*.
- 2. Fjern 24 V DC-spændingsforsyningen til klemmerne 37 og 38 ved hjælp af sikkerhedsudstyret, mens motoren drives af frekvensomformeren (dvs. at netforsyningen ikke afbrydes).
- 3. Kontrollér at:
	- 3a Motoren vil friløbe. Det kan tage lang tid for motoren at stoppe.
	- 3b Hvis LCP'et er monteret, vises *alarm 68,* Safe Torque Off på LCP'et. Hvis LCP'et ikke er monteret, logføres *alarm 68, Safe*

*Torque O* i *parameter 15-30 Alarm-log: Fejlkode*.

- 4. Påfør 24 V DC på klemmerne 37 og 38 igen.
- 5. Sørg for, at motoren forbliver i friløbstilstand, og kunderelæet (hvis tilsluttet) forbliver aktivt.
- 6. Send et nulstillingssignal (via fieldbus, digital I/O eller[Reset]/[Off Reset]-tasten på LCP).
- 7. Sørg for, at motoren bliver funktionsdygtig og kører inden for det oprindelige hastighedsområde.

Idriftsætningstesten er gennemført korrekt, når alle de ovenfor nævnte trin er fuldført.

#### 6.3.5 Test af STO-applikationer i automatisk genstartstilstand

Til applikationer hvor *parameter 5-19 Klemme 37/38 Safe* Torque Off er indstillet til [3] Safe Torque Off advarsel, udføres idriftsætningstesten som følger:

- 1. Fjern 24 V DC-spændingsforsyningen til klemmerne 37 og 38 ved hjælp af sikkerhedsudstyret, mens motoren drives af frekvensomformeren (dvs. at netforsyningen ikke afbrydes).
- 2. Kontrollér at:
	- 2a Motoren vil friløbe. Det kan tage lang tid for motoren at stoppe.
	- 2b Hvis LCP'et er monteret, vises *advarsel* 68, Safe Torque Off W68 på LCP'et. Hvis LCP'et ikke er monteret, logføres advarsel 68, Safe Torque Off W68 i bit 30 af *parameter 16-92 Advarselsord*.
- 3. Påfør 24 V DC på klemmerne 37 og 38 igen.
- 4. Sørg for, at motoren bliver funktionsdygtig og kører inden for det oprindelige hastighedsområde.

Idriftsætningstesten er gennemført korrekt, når alle de ovenfor nævnte trin er fuldført.

### *BEMÆRK!*

**Se advarslen om genstartsadfærd i** *[kapitel 6.1 Sikkerheds](#page-43-0)[foranstaltninger vedr. STO](#page-43-0)***.**

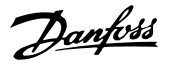

#### <span id="page-46-0"></span>6.4 Vedligeholdelse og servicering af STO

- **•** Brugeren er ansvarlig for sikkerhedsforanstaltninger.
- **•** Frekvensomformerparametrene kan beskyttes med en adgangskode.

Funktionstesten består af to dele:

- **•** Grundlæggende funktionstest.
- **•** Diagnostisk funktionstest.

Når alle disse trin er fuldført, er funktionstesten vellykket.

#### **Grundlæggende funktionstest**

Hvis STO-funktionen ikke er blevet anvendt i et år, skal der udføres en grundlæggende funktionstest for at registrere fejl eller fejlfunktion ved STO.

- 1. Kontrollér, at *parameter 5-19 Klemme 37/38 Safe Torque Off er indstillet til \*[1] Safe Torque Off alarm.*
- 2. Fjern 24 V DC-spændingsforsyningen til klemmerne 37 og 38.
- 3. Kontrollér, om LCP'et viser *alarm 68, Safe Torque Off.*
- 4. Kontrollér, at frekvensomformeren tripper apparatet.
- 5. Kontrollér, at motoren friløber og stopper helt.
- 6. Aktivér et startsignal (via fieldbus, digital I/O eller LCP) og kontrollér, at motoren ikke starter.
- 7. Tilslut 24 V DC-spændingsforsyningen igen til klemmerne 37 og 38.
- 8. Kontrollér, at motoren ikke kan startes automatisk, og at den kun genstarter ved afgivelse af et nulstillingssignal (via fieldbus, digital I/O eller [Reset]/[Off Reset]-tasten på LCP'et).

#### **Diagnostisk funktionstest**

- 1. Kontrollér, at *advarsel 68, Safe Torque Off* og *alarm* 68, Safe Torque Off ikke opstår, når 24 Vforsyningen er tilsluttet klemmerne 37 og 38.
- 2. Fjern 24 V-forsyningen til klemme 37, og kontrollér, at LCP'et viser *alarm 188, STO-funktionsfejl*, hvis LCP'et er monteret. Hvis LCP'et ikke er monteret, skal det kontrolleres, at *alarm 188, STOfunktionsfejl* logføres i *parameter 15-30 Alarm-log: Fejlkode*.
- 3. Påfør 24 V-forsyningen igen til klemme 37, og kontrollér, at nulstilling af alarmen er vellykket.
- 4. Fjern 24 V-forsyningen til klemme 38, og kontrollér, at LCP'et viser *alarm 188, STO-funktionsfejl*, hvis LCP'et er monteret. Hvis LCP'et ikke er monteret, skal det kontrolleres, at *alarm 188, STOfunktionsfejl* logføres i *parameter 15-30 Alarm-log: Fejlkode*.
- 5. Påfør 24 V-forsyningen igen til klemme 38, og kontrollér, at nulstilling af alarmen er vellykket.

### 6.5 STO tekniske data

Fejltilstande, effekt og diagnostisk analyse (FMEDA) udføres baseret på følgende forudsætninger:

- **•** VLT® Midi Drive FC 280 tager 10 % af det totale fejlbudget for en SIL2 sikkerhedssløjfe.
- **•** Fejlhastigheder er baseret på Siemens SN29500-databasen.
- **•** Fejlhastigheder er konstante; slitage-mekanismer er ikke inkluderet.
- **•** For hver kanal betragtes de sikkerhedsrelaterede komponenter som at være af type A med en hardwarefejltolerance på 0.
- **•** Belastningsniveauerne er gennemsnitlige for et industrimiljø, og arbejdstemperaturen for komponenter er op til 85 °C (185 °F).
- **•** En sikker fejl (for eksempel udgang i sikker tilstand) repareres inden for 8 timer.
- **•** Ingen udgang for moment i sikker tilstand.

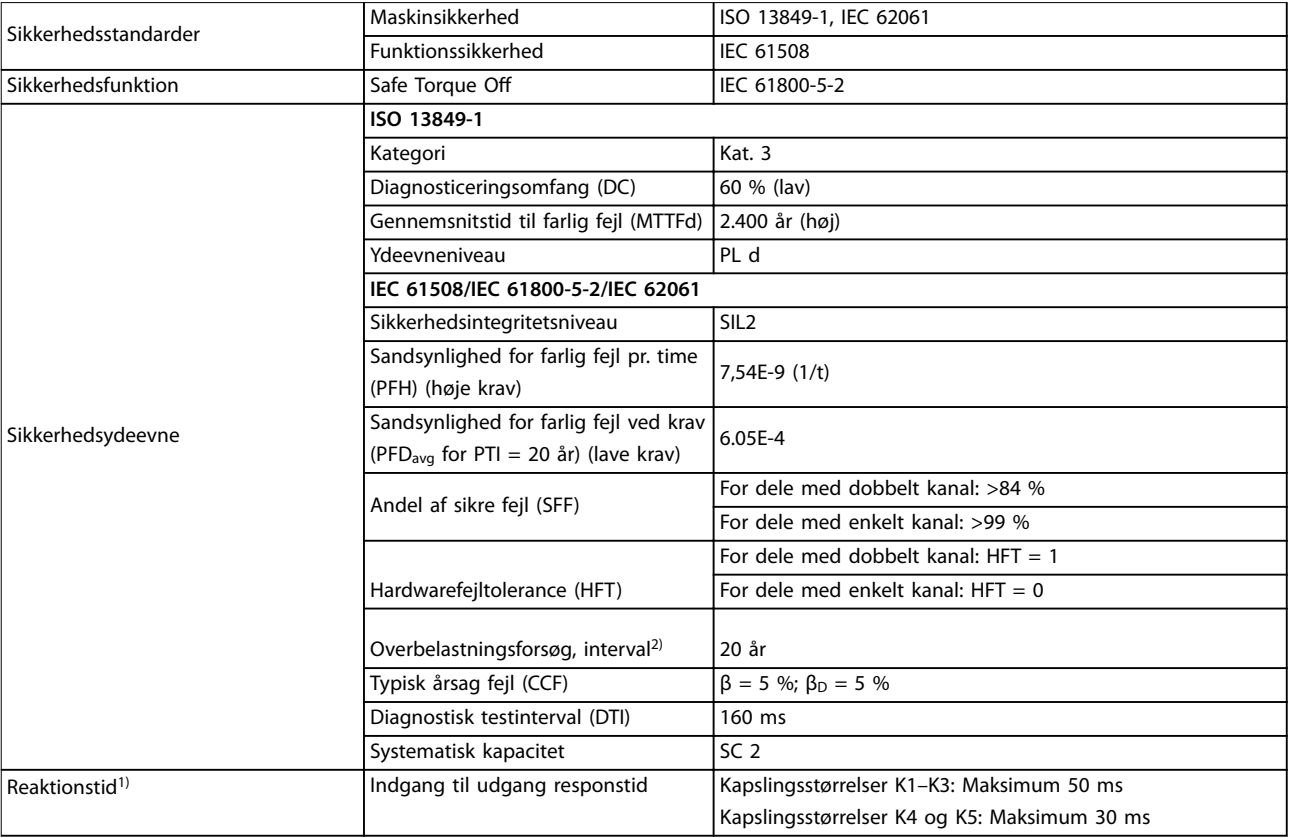

#### **Tabel 6.3 Tekniske data for STO**

*1) Reaktionstid er det tidsrum, der går fra en tilstand med et indgangssignal, der udløser STO, indtil momentet er deaktiveret på motoren. 2) Se [kapitel 6.4 Vedligeholdelse og servicering af STO](#page-46-0) vedr. udførelsen af overbelastningsforsøg.*

Danfoss

## 7 Applikationseksempler

### 7.1 Introduktion

Eksemplerne i dette afsnit udgør en hurtig reference til almindelige applikationer.

- **•** Parameterindstillinger er de regionale standardværdier, medmindre andet er angivet (valgt i *parameter 0-03 Regionale indstillinger*).
- **•** Parametre, der er tilknyttet klemmerne og deres indstillinger, er vist ved siden af tegningerne.
- **•** Påkrævede kontaktindstillinger for de analoge klemmer 53 eller 54 er også vist.

### *BEMÆRK!*

**Når funktionen STO ikke bruges, er det nødvendigt med en forbindelsesledning mellem klemme 12, 37 og 38, så frekvensomformeren kan køre med standardprogrammeringsværdier.**

### 7.2 Applikationseksempler

### 7.2.1 AMA

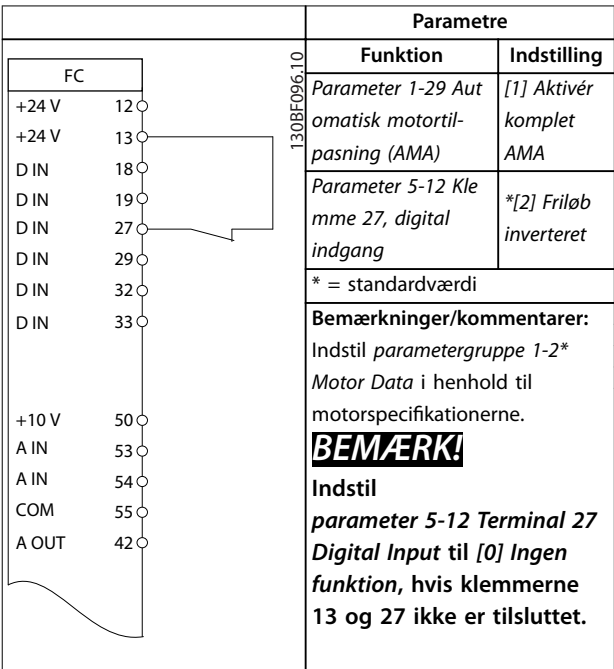

**Tabel 7.1 AMA med klemme 27 tilsluttet**

### 7.2.2 Hastighed

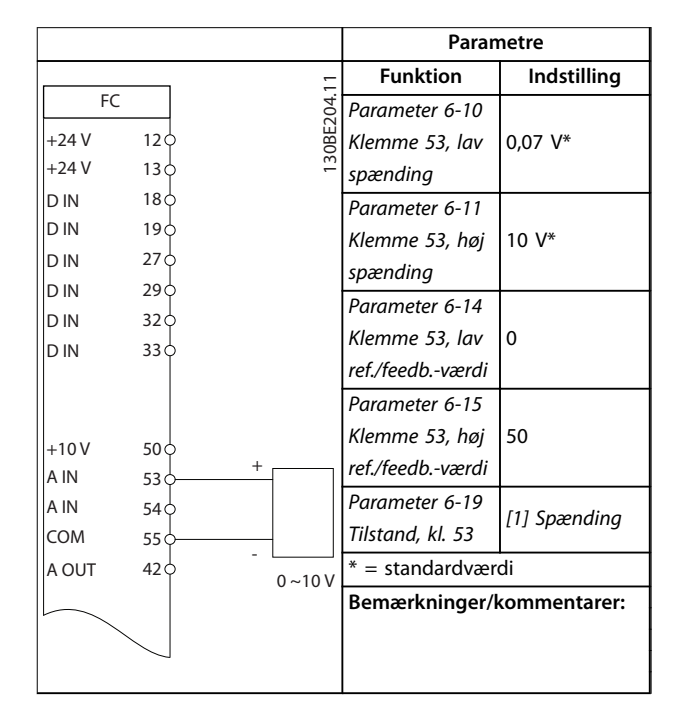

**Tabel 7.2 Analog hastighedsreference (spænding)**

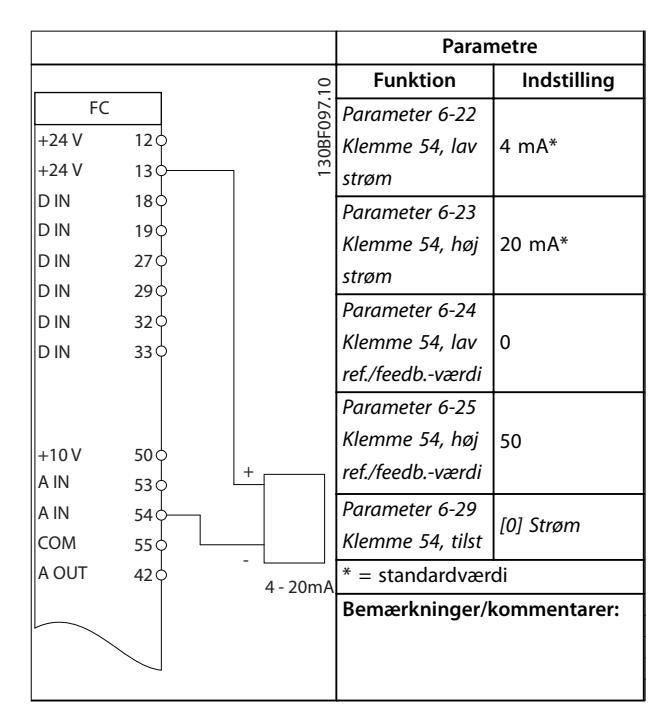

**Tabel 7.3 Analog hastighedsreference (strøm)**

Danfoss

#### **Applikationseksempler VLT**® **Midi Drive FC 280**

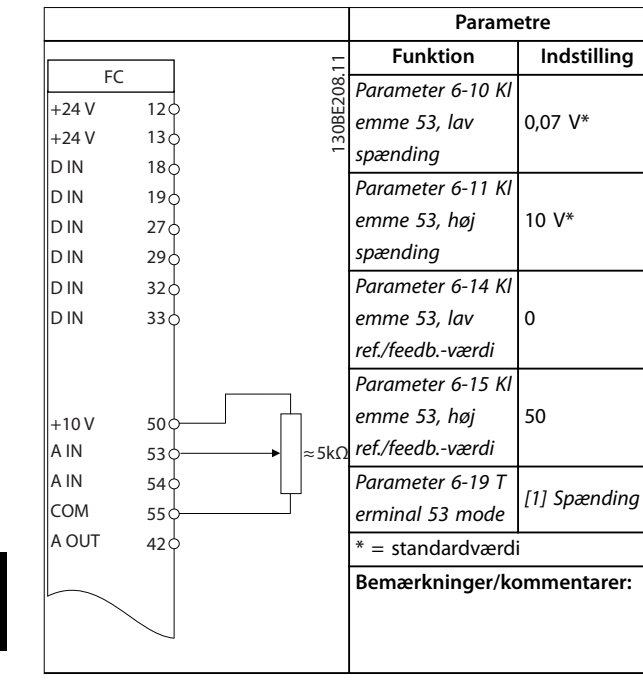

**Tabel 7.4 Hastighedsreference (med manuelt potentiometer)**

|            |                 |            | Parametre                       |              |
|------------|-----------------|------------|---------------------------------|--------------|
| FC         |                 |            | <b>Funktion</b>                 | Indstilling  |
| $+24V$     | 12 <sub>0</sub> | 30BF100.10 | Parameter 5-10 Kl               |              |
| $+24V$     | 13 <sup>°</sup> |            | emme 18, digital                | *[8] Start   |
| D IN       | 18 <sup>°</sup> |            | indgang                         |              |
| D IN       | 19Ò             |            | Parameter 5-12 KI [19] Fastfrys |              |
| D IN       | 27 <sup>0</sup> |            | emme 27, digital                | reference    |
| D IN       | 29 <sub>0</sub> |            | indgang                         |              |
| D IN       | 32 <sub>0</sub> |            | Parameter 5-13 Kl               | [21]         |
| D IN       | 33 C            |            | emme 29, digital                | Hastighed op |
|            |                 |            | indgang                         |              |
|            |                 |            | Parameter 5-14 KI [22]          |              |
| $+10V$     | 50 Ò            |            | emme 32, digital                | Hastighed    |
| A IN       | 53 Ċ            |            | indgang                         | ned          |
| A IN       | 54 O            |            | $* =$ standardværdi             |              |
| <b>COM</b> | 55 Ò            |            | Bemærkninger/kommentarer:       |              |
| A OUT      | 42<             |            |                                 |              |
|            |                 |            |                                 |              |
|            |                 |            |                                 |              |
|            |                 |            |                                 |              |

**Tabel 7.5 Hastighed op/hastighed ned**

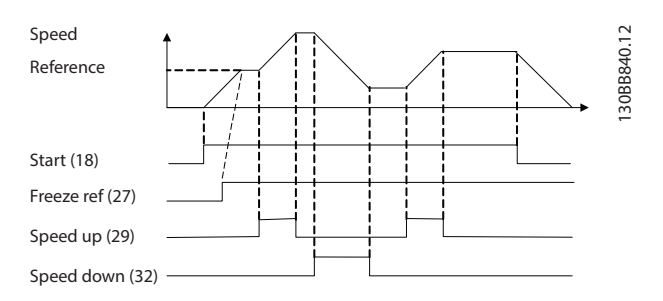

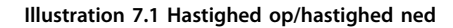

### 7.2.3 Start/stop

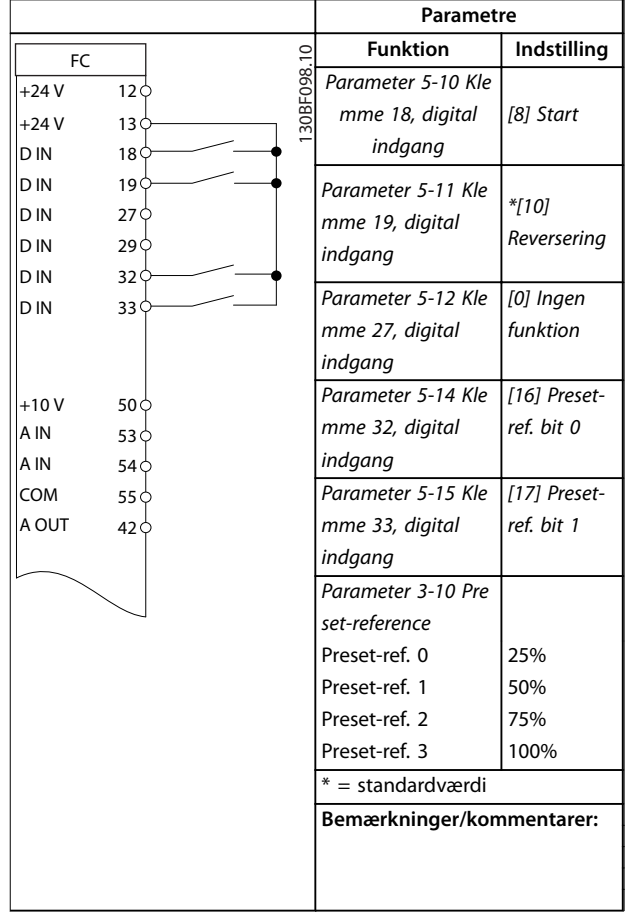

**Tabel 7.6 Start/stop med reversering og fire forudindstillede hastigheder**

7.2.6 SLC

Danfoss

### 7.2.4 Ekstern alarmnulstilling

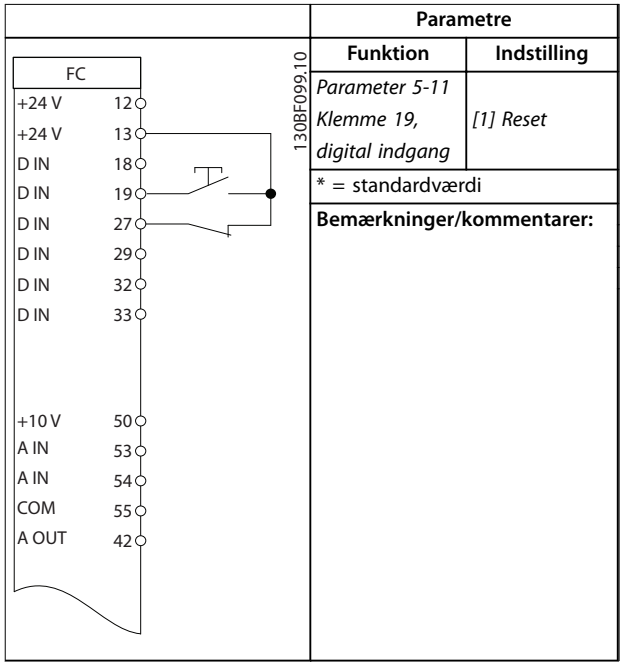

**Tabel 7.7 Ekstern alarmnulstilling**

#### 7.2.5 Motortermistor

### *BEMÆRK!*

**For at overholde PELV-isoleringskravene skal der anvendes forstærket eller dobbelt isolering på termistorer.**

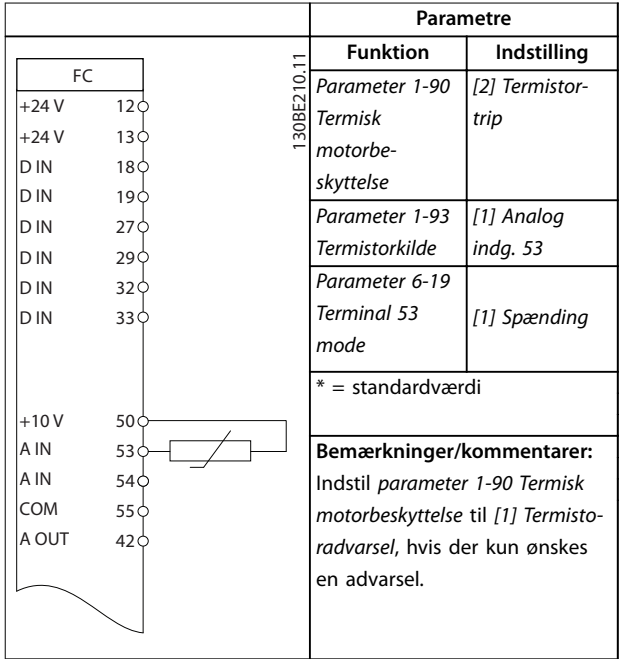

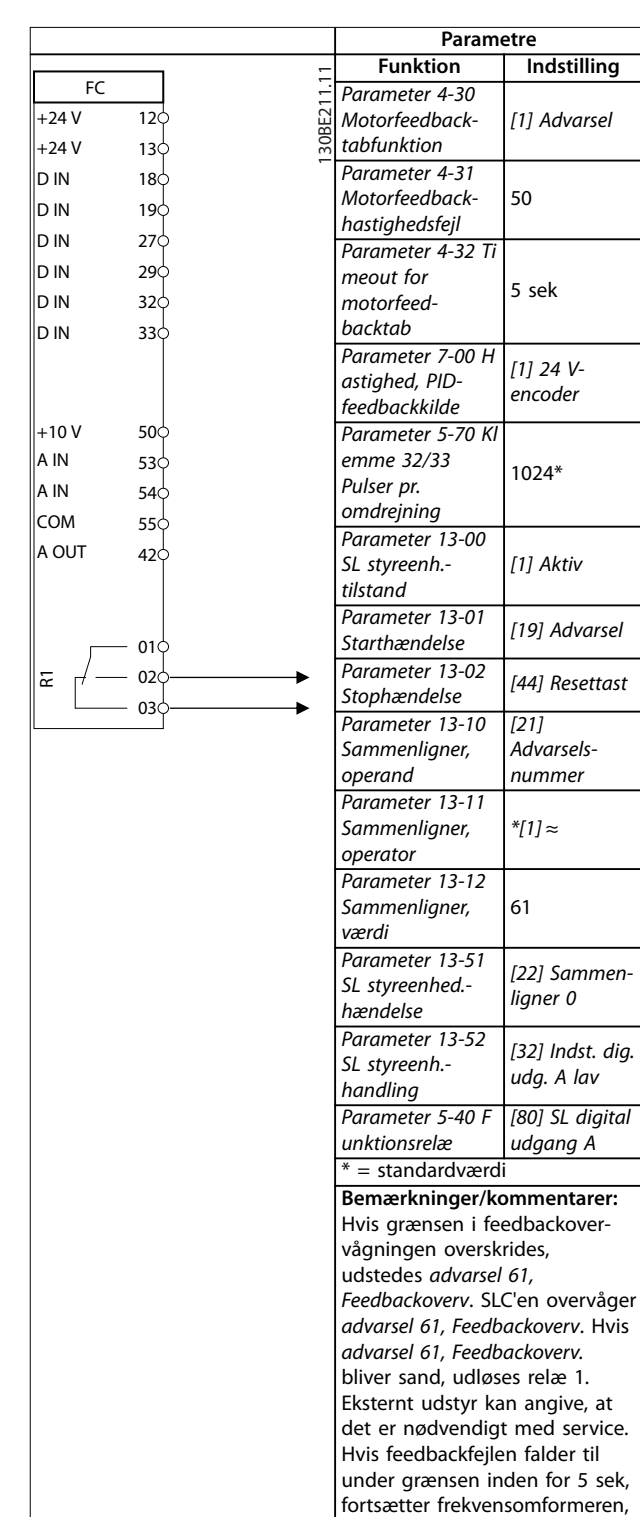

**Tabel 7.9 Brug af SLC til indstilling af et relæ**

**Tabel 7.8 Motortermistor**

og advarslen forsvinder. Relæ 1 er stadig til stede, indtil [Off/

Reset] aktiveres.

# <span id="page-51-0"></span>8 Vedligeholdelse, diagnostik og fejlfinding

### 8.1 Vedligeholdelse og service

Under normale driftsforhold og belastningsprofiler er frekvensomformeren vedligeholdelsesfri i hele dens påregnede levetid. For at undgå nedbrud, farlige situationer og skader bør frekvensomformeren med jævne mellemrum afhængigt af driftsforholdene efterses for indtrængning af støv, og at klemmetilslutningerne er stramme osv. Udskift nedslidte eller beskadigede dele med originale reservedele eller standarddele. Kontakt den lokale Danfoss-leverandør for service og support.

# **ADVARSEL**

#### **UTILSIGTET START**

**Når frekvensomformeren er tilsluttet netspændingen, DCforsyningen, eller belastningsfordeling, kan motoren starte pludseligt. Utilsigtet start under programmering, service- eller reparationsarbejde kan resultere i død, alvorlig personskade eller beskadigelse af udstyr eller ejendom. Motoren kan startes med en ekstern kontakt, en fieldbuskommando, et indgangsreferencesignal fra LCP'et, via fjernbetjening ved hjælp af MCT 10 opsætningssoftware eller efter en slettet fejltilstand.**

**For at undgå utilsigtet motorstart:**

- **• Afbryd frekvensomformeren fra netforsyningen.**
- **• Tryk på [Off/Reset] på LCP'et, før programmering af parametre.**
- **• Frekvensomformeren, motoren og det drevne udstyr skal være fuldstændigt tilsluttet og samlet, før frekvensomformeren tilsluttes netspændingen, DC-forsyningen eller belastningsfordeling.**

### 8.2 Advarsels- og alarmtyper

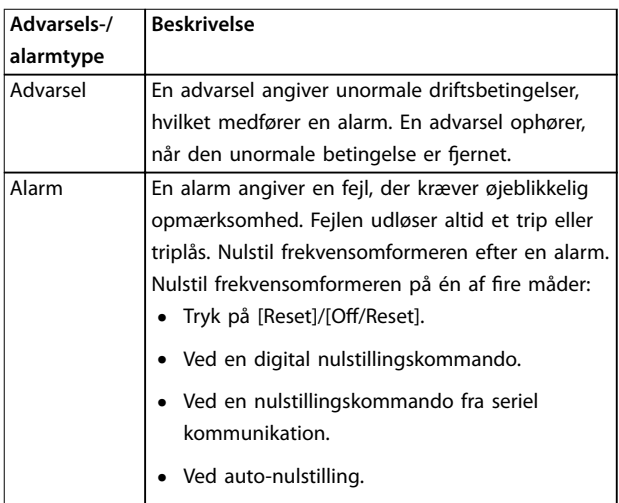

#### **Trip**

Når frekvensomformeren tripper, afbryder den driften for at forhindre skade på frekvensomformeren og andet udstyr. Når der opstår et trip, vil motoren friløbe, indtil den stopper. Frekvensomformerens software fortsætter med at køre og overvåger frekvensomformerstatus. Når fejlbetingelsen er udbedret, kan frekvensomformeren nulstilles.

#### **Triplås**

Ved triplås afbryder frekvensomformeren driften for at forhindre skade på frekvensomformeren og andet udstyr. Når der opstår en triplås, vil motoren friløbe, til den stopper. Frekvensomformerens software fortsætter med at køre og overvåger frekvensomformerstatus. Frekvensomformeren starter kun en triplås, når der opstår alvorlige fejl, der kan skade frekvensomformeren eller andet udstyr. Når fejlene er udbedret, skal der slukkes og tændes for netforsyningen, før frekvensomformeren nulstilles.

Danfoss

### 8.3 Advarsels- og alarmvisninger

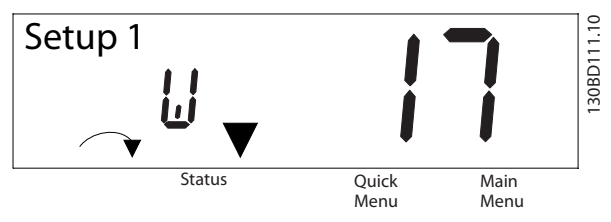

**Illustration 8.1 Advarselsdisplay**

En alarm eller en triplåst alarm vises på displayet sammen med alarmnummeret.

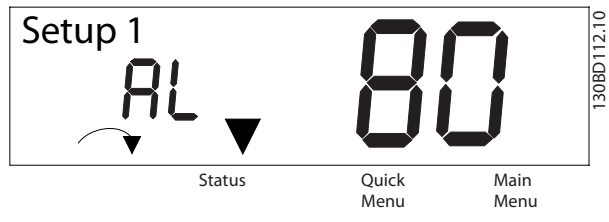

**Illustration 8.2 Alarm/triplåst alarm**

Ud over teksten og alarmkoden på frekvensomformerens display er der tre statusindikatorlamper. Indikatorlyset for advarsel er gult under en advarsel. Indikatorlyset for alarm er rødt og blinker under en alarm.

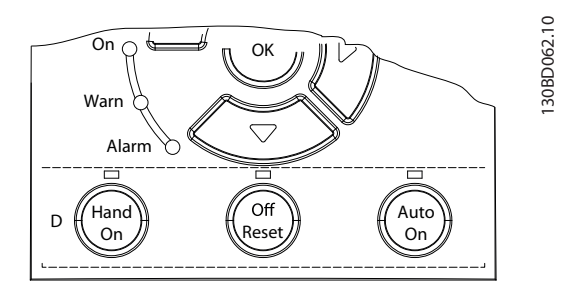

**Illustration 8.3 Statusindikatorlamper**

**8 8**

Danfoss

## <span id="page-53-0"></span>8.4 Liste over advarsler og alarmer

### 8.4.1 Advarsels- og alarmkodeliste

Et (X) angivet i *Tabel 8.1* betyder, at advarslen eller alarmen har fundet sted.

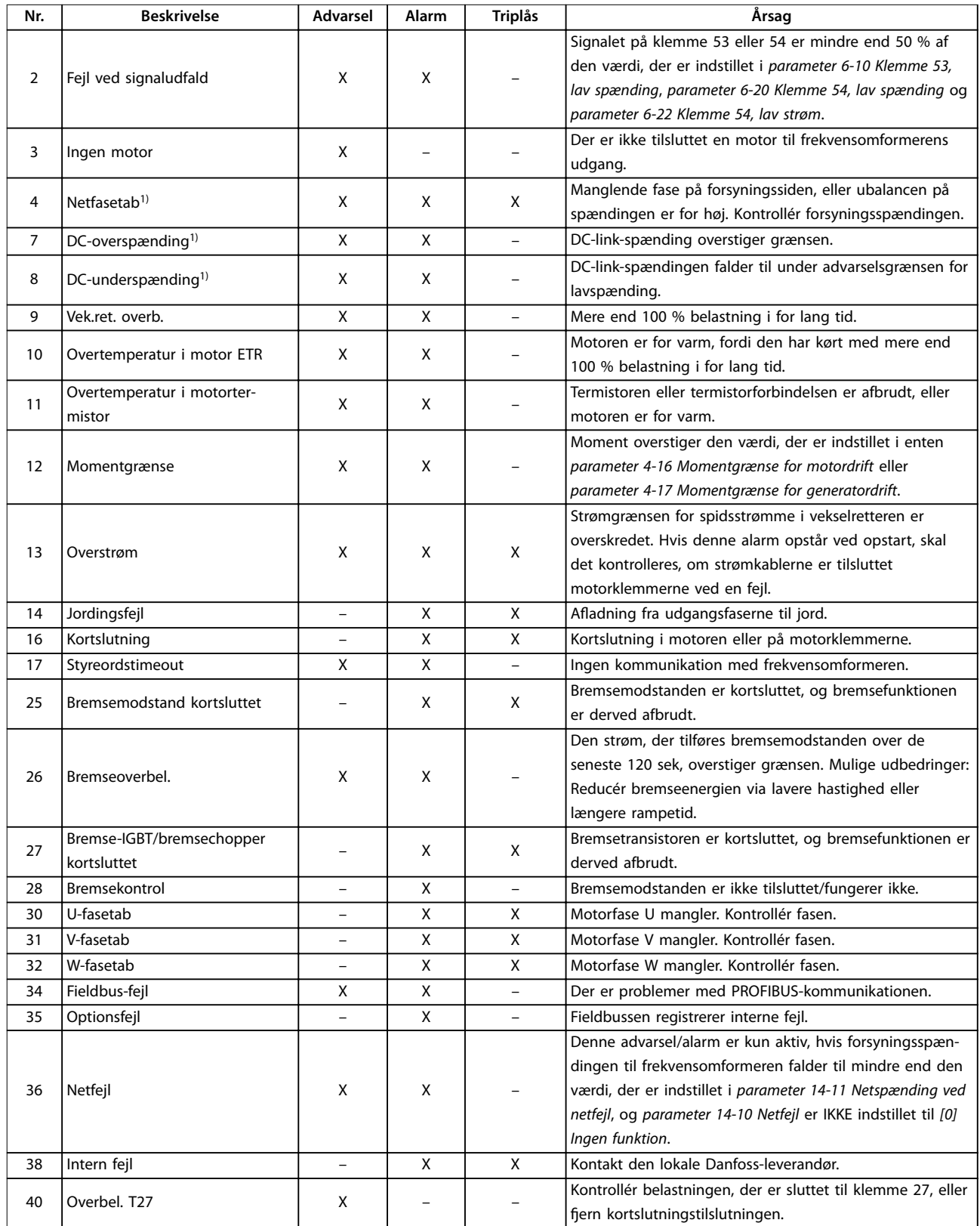

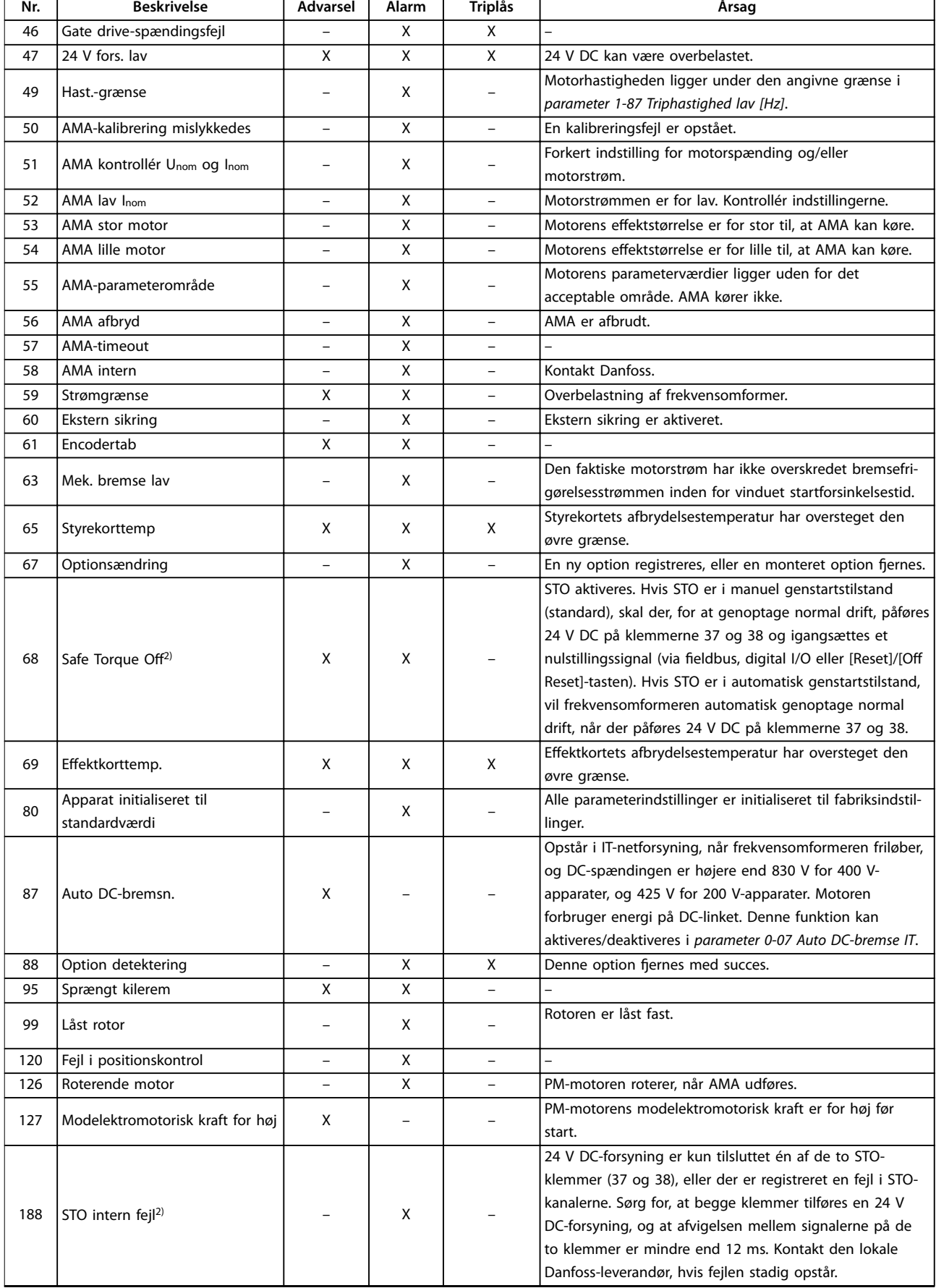

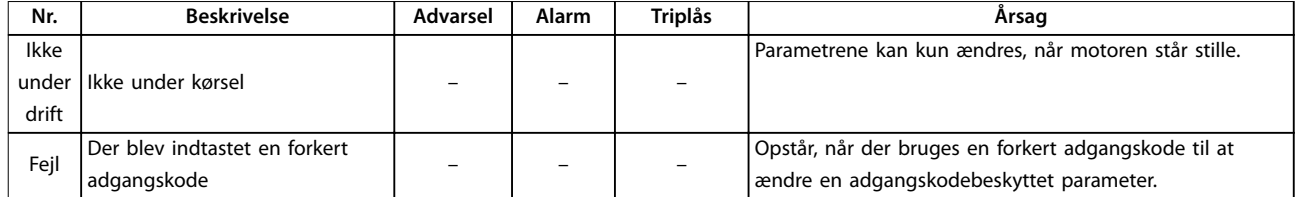

#### **Tabel 8.1 Advarsler og alarmkodeliste**

*1) Forstyrrelser i netforsyningen kan forårsage disse fejl. Problemet kan løses ved at installere et Danfoss-ledningslter. 2) Alarmen kan ikke auto-nulstilles via parameter 14-20 Nulstillingstilstand.*

Til diagnoseformål udlæses alarmordene, advarselsordene og de udvidede statusord.

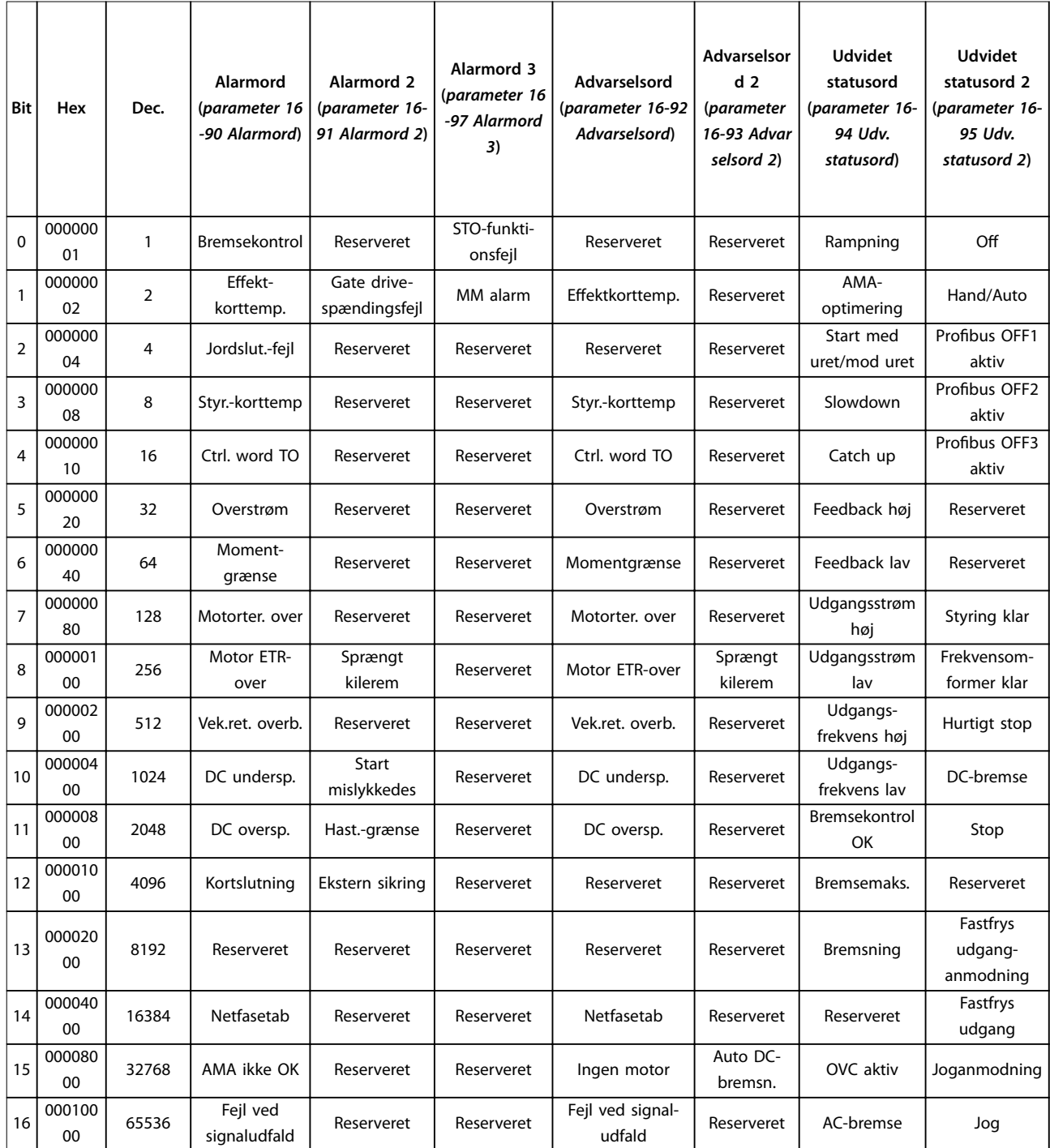

Danfoss

Ť

Ť

T

 $\overline{\phantom{a}}$ 

**Vedligeholdelse, diagnostik... Betjeningsvejledning**

Ť

 $\overline{\mathsf{T}}$ 

 $\Gamma$  $\overline{\mathsf{T}}$ 

Ť

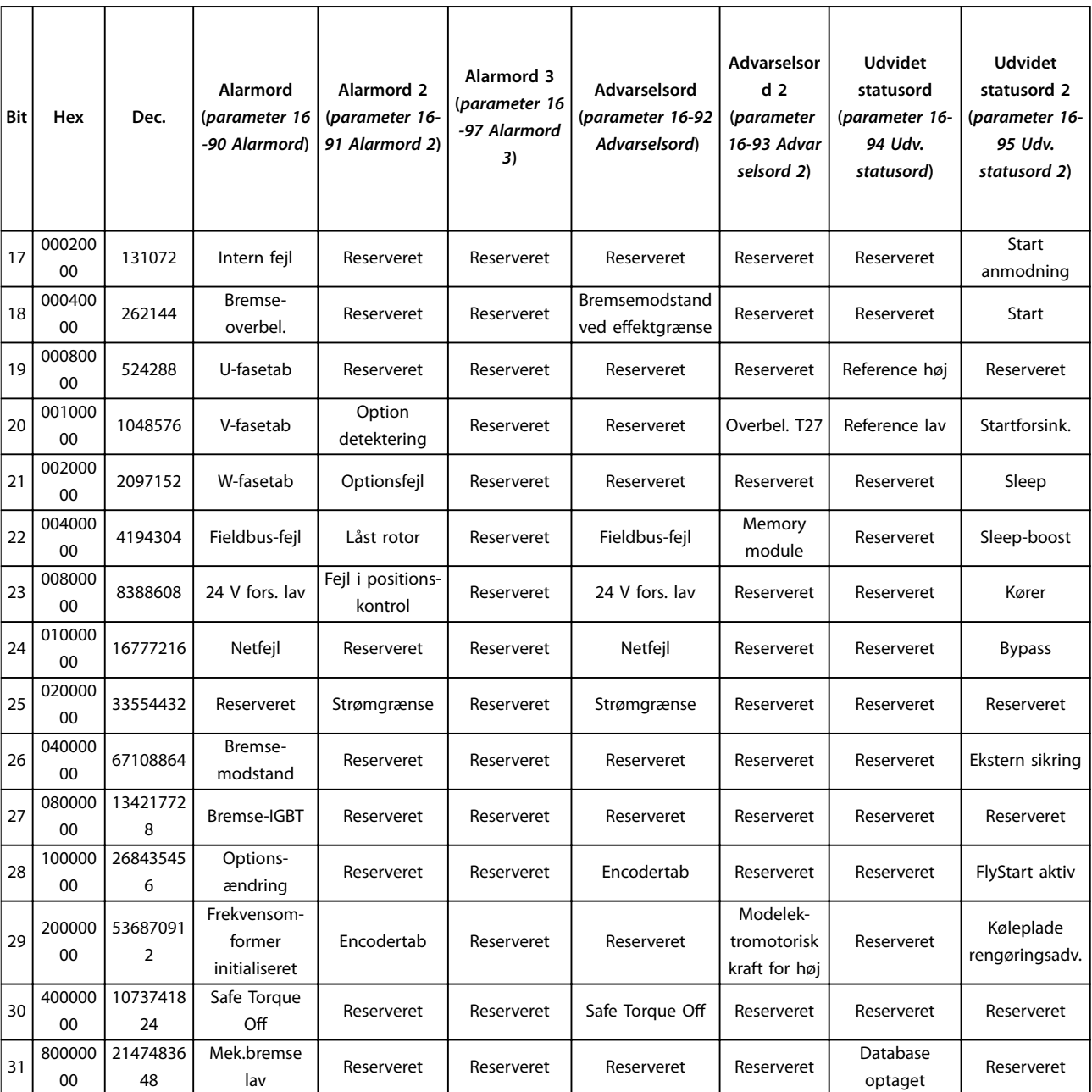

**Tabel 8.2 Beskrivelse af alarmord, advarselsord, og udvidede statusord**

Danfoss

### <span id="page-57-0"></span>**Vedligeholdelse, diagnostik... VLT**® **Midi Drive FC 280**

## 8.5 Fejlfinding

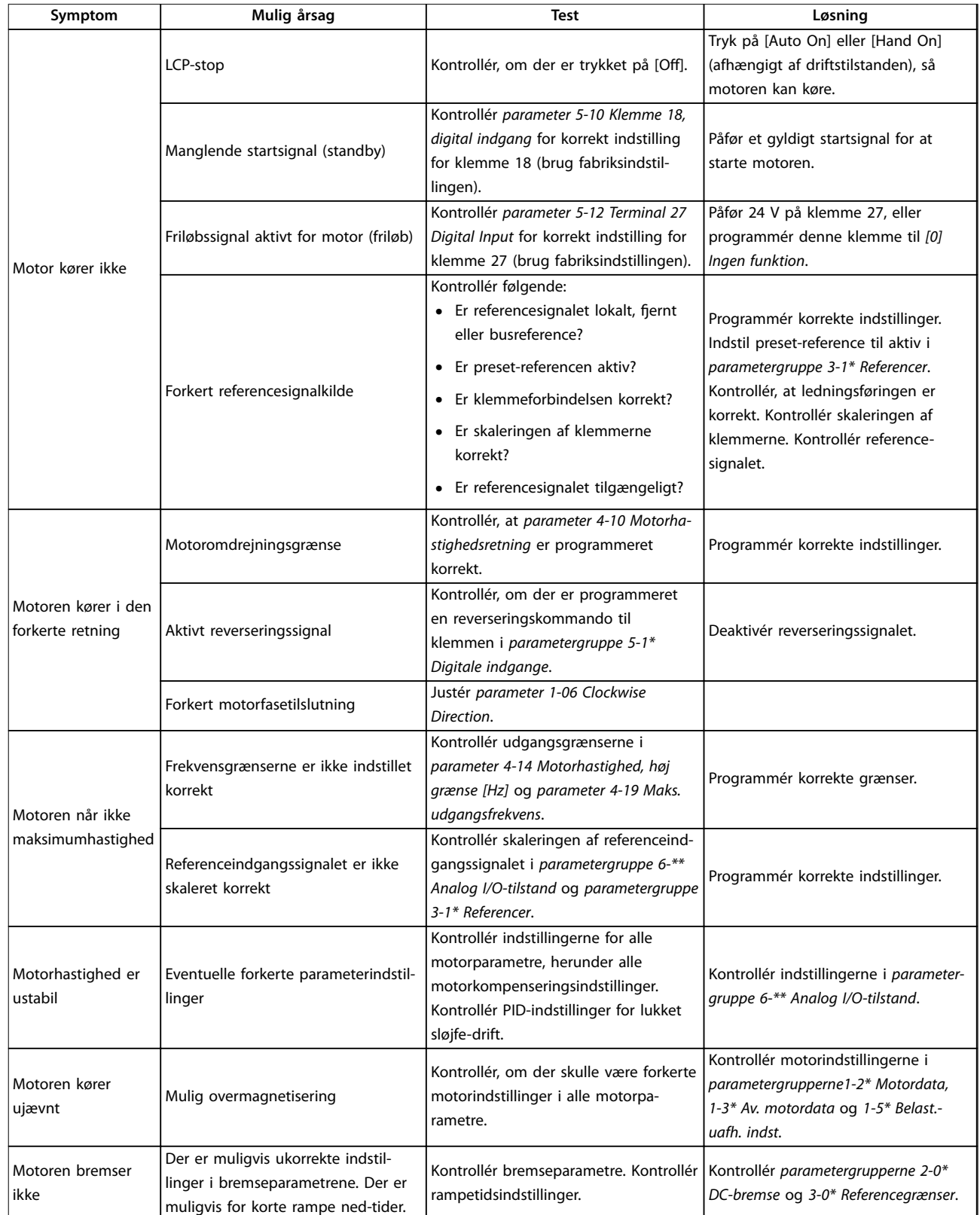

Danfoss

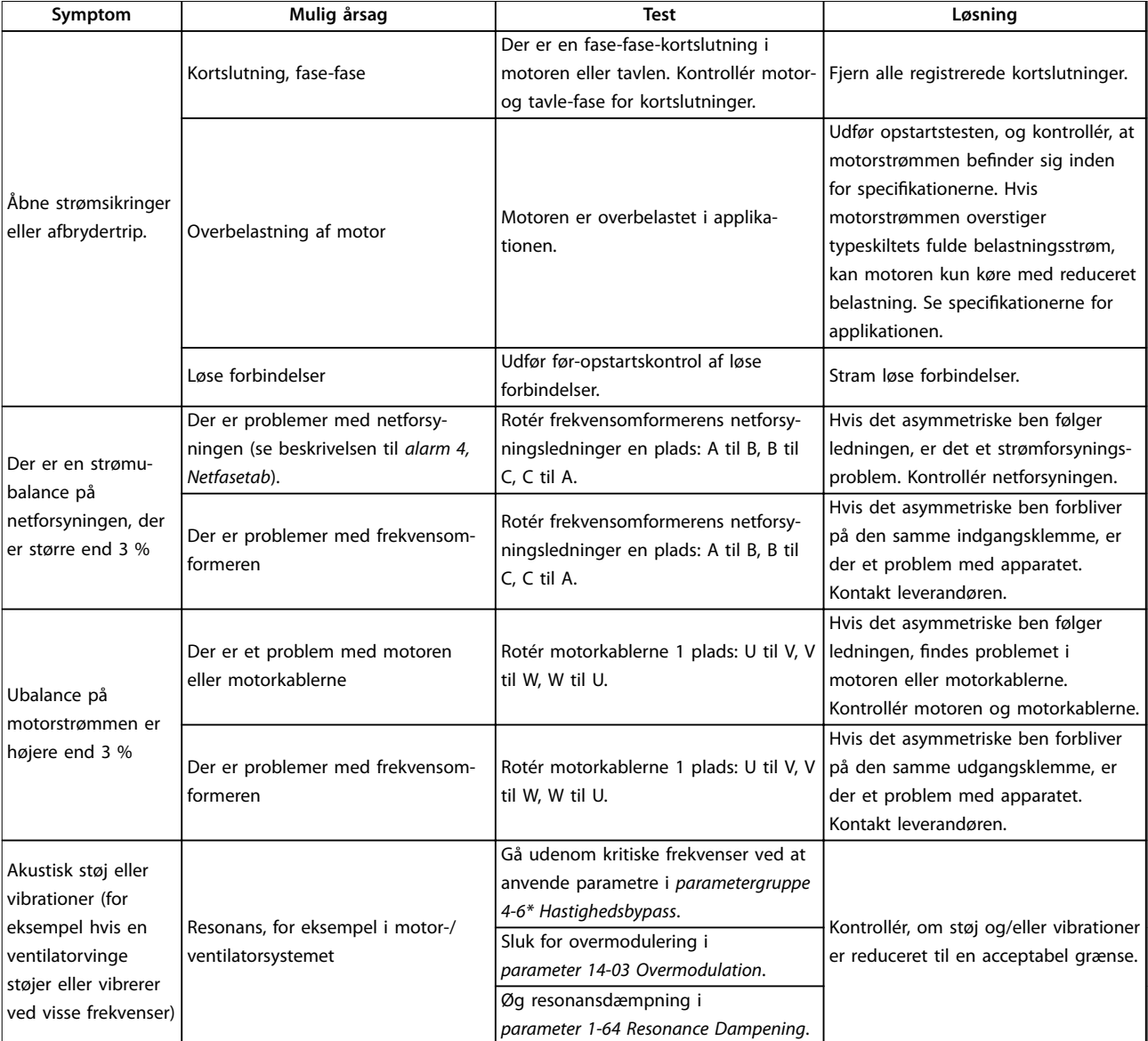

**Tabel 8.3 Fejlfinding**

## <span id="page-59-0"></span>9 Specifikationer

#### 9.1 Elektriske data

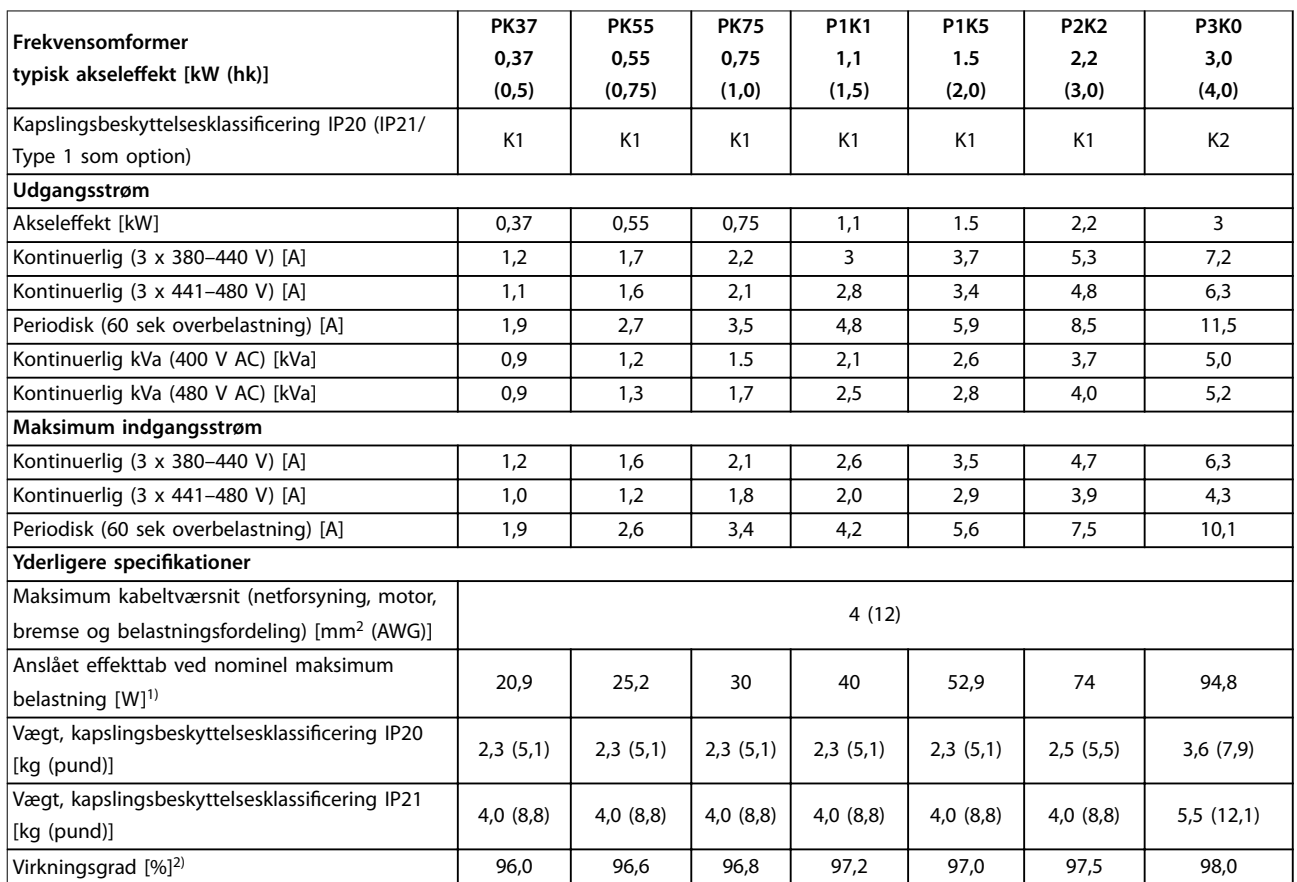

**Tabel 9.1 Netforsyning 3 x 380–480 V AC**

<span id="page-60-0"></span>

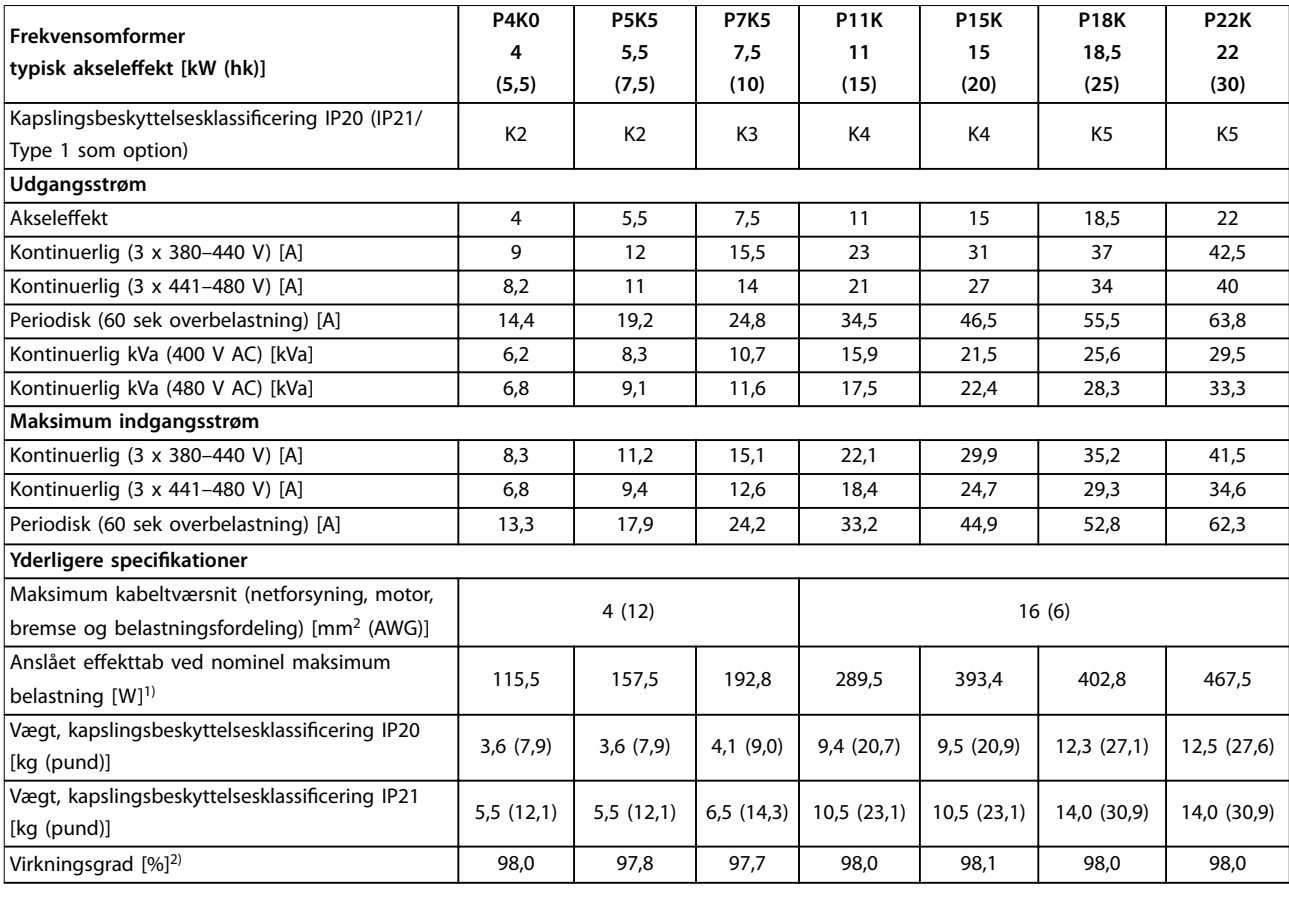

**Tabel 9.2 Netforsyning 3 x 380–480 V AC**

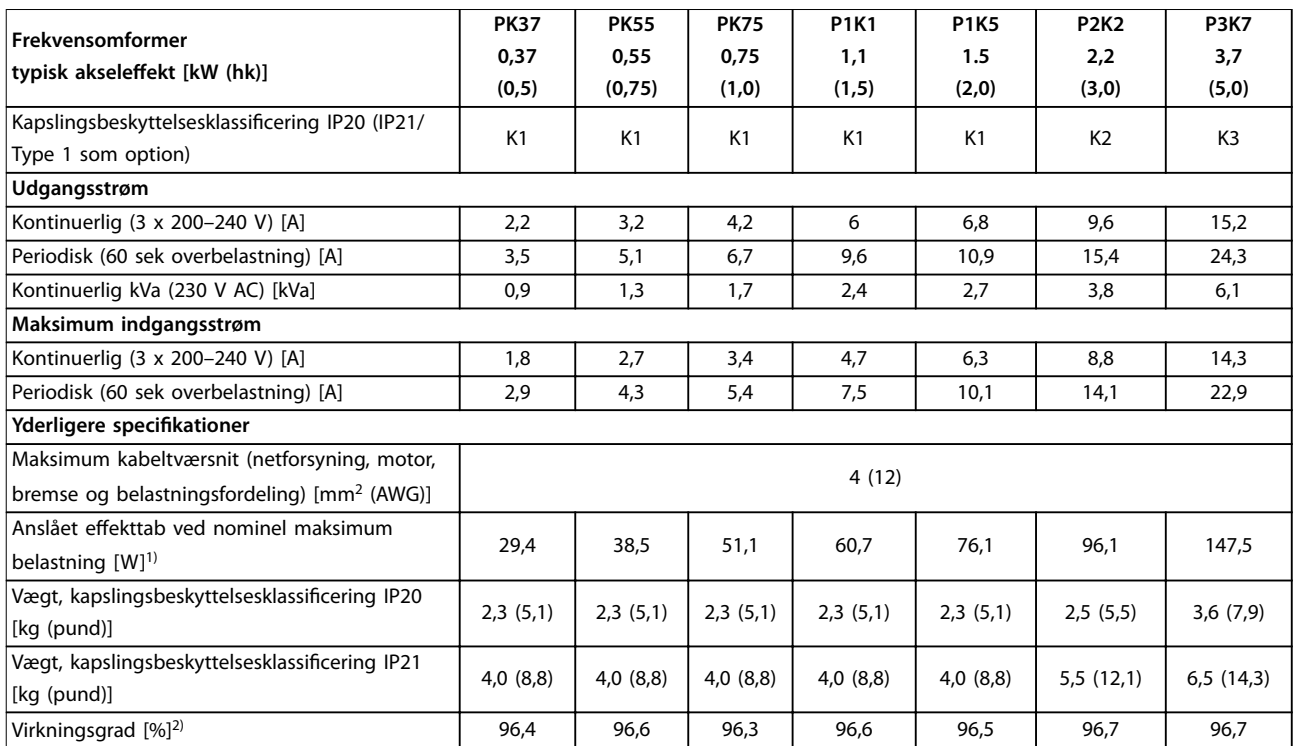

**Tabel 9.3 Netforsyning 3 x 200–240 V AC**

<span id="page-61-0"></span>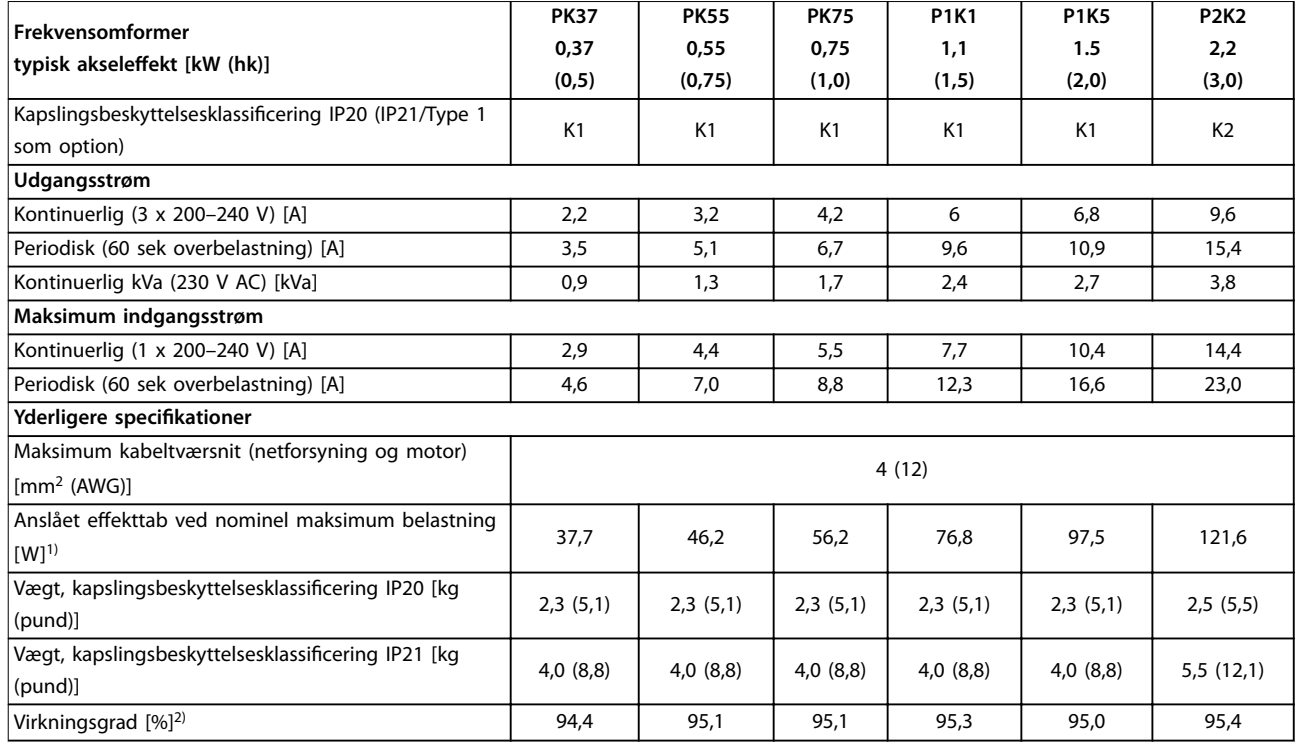

#### **Tabel 9.4 Netforsyning 1 x 200–240 V AC**

1) Det typiske effekttab sker under driftsforhold med nominel belastning og forventes at ligge inden for ±15 % (tolerancen skyldes variationer i *spændings- og kabelforhold).*

Værdierne er baseret på en typisk motorvirkningsgrad (IE2/IE3-skillelinje). Motorer med mindre virkningsgrad vil bidrage til effekttabet i frekvensomformeren, og motorer med høj virkningsgrad vil reducere effekttabet.

Gælder for dimensionering af køling af frekvensomformeren. Hvis switchfrekvensen er højere end fabriksindstillingen, kan effekttabet nogle gange *stige. Typisk strømforbrug for LCP og styrekort er medregnet. Flere optioner og kundebelastninger kan nogle gange øge tabet med op til 30 W (dog typisk kun 4 W ekstra hver for et fuldt belastet styrekort eller fieldbus).* 

*For information om effekttabsdata i henhold til EN 50598-2, se [www.danfoss.com/vltenergyefficiency.](http://www.danfoss.com/vltenergyefficiency)* 

2) Målt med 50 m (164 fod) skærmede motorkabler ved nominel belastning og frekvens. Se [kapitel 9.4 Omgivelsesforhold](#page-62-0) for energieffektivitets*klasser.. For delbelastningstab se [www.danfoss.com/vltenergyefficiency.](http://www.danfoss.com/vltenergyefficiency)*

#### 9.2 Netforsyning

Netforsyning (L1/N, L2/L, L3)

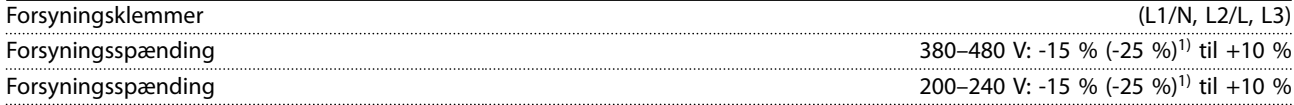

*1) Frekvensomformeren kan køre med -25 % indgangsspænding med reduceret ydeevne. Frekvensomformerens maksimale udgangsstrøm er 75 %, hvis indgangsspænding er -25 %, og 85 %, hvis indgangsspænding er -15 %.*

*Fuldt moment kan ikke forventes ved netspænding lavere end 10 % under frekvensomformerens laveste nominelle forsyningsspænding.*

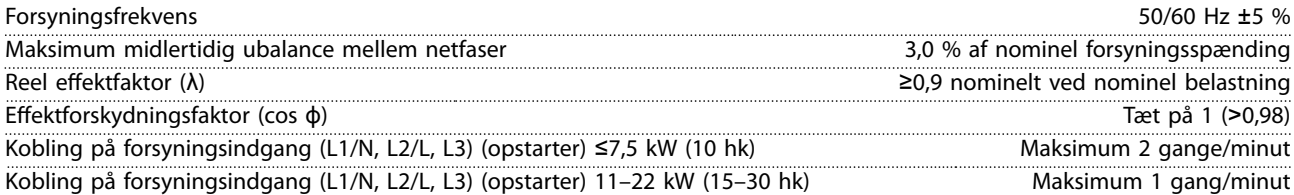

<span id="page-62-0"></span>**Specifikationer Betjeningsvejledning**

### 9.3 Motorudgang og motordata

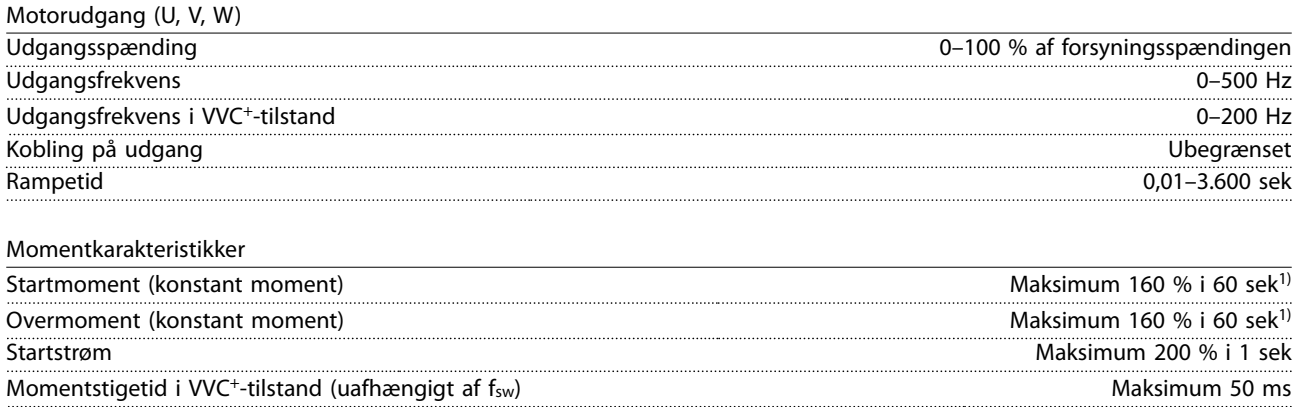

*1) Procentangivelsen viser det nominelle moment. Det er 150 % for 11–22 kW (15–30 hk) frekvensomformere.*

### 9.4 Omgivelsesforhold

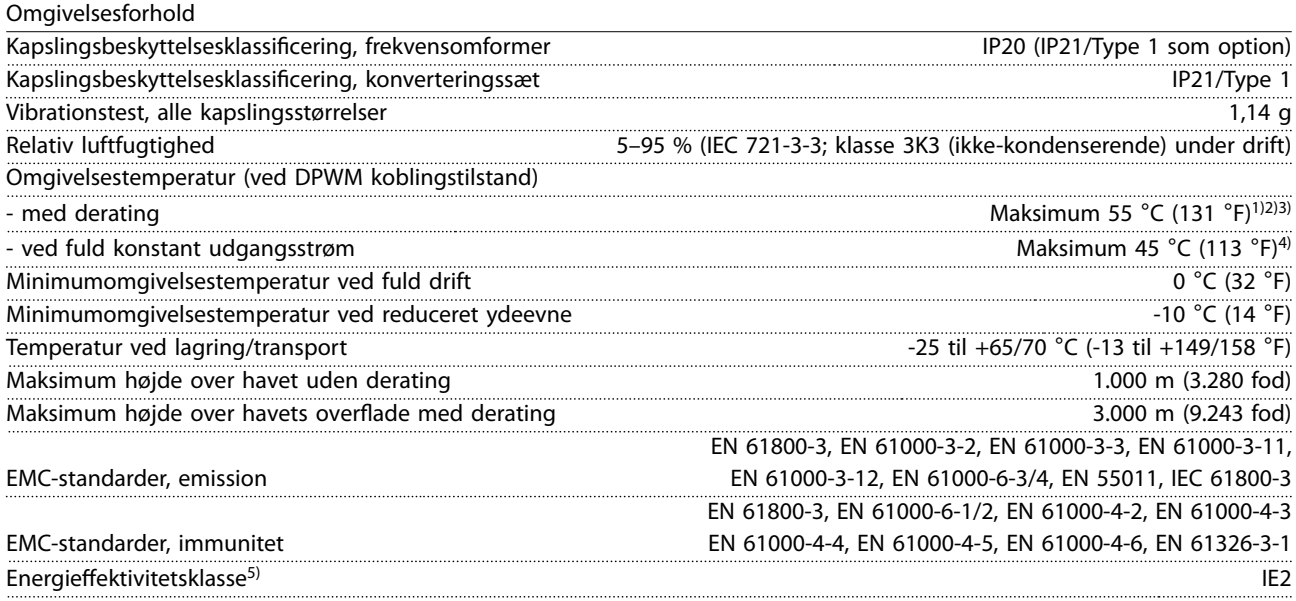

*1) Se Særlige forhold i Design Guiden vedr.:*

- *• Derating for høj omgivelsestemperatur.*
- *• Derating ved højde over havet.*

*2) For at forhindre overtemperatur på styrekortet på PROFIBUS-, PROFINET-, EtherNet/IP- og POWERLINK-varianter af VLT*® *Midi Drive FC 280, skal fuld digital-/analog-I/O-belastning undgås ved en omgivelsestemperatur højere end 45* °*C (113* °*F). 3) Omgivelsestemperatur for K1S2 med derating er maksimum 50* °*C (122* °*F).*

*4) Omgivelsestemperatur for K1S2 med konstant udgangsstrøm er maksimum 40* °*C (104* °*F).*

*5) Bestemmes i henhold til EN 50598-2 ved:*

- *• Nominel belastning.*
- *• 90 % nominel frekvens.*
- *• Fabriksindstilling for switchfrekvens.*
- *• Fabriksindstilling for switchmønster.*
- *• Åben type: Omgivende lufttemperatur på 45* °*C (113* °*F).*
- *• Type 1 (NEMA-sæt): Omgivelsestemperatur på 45* °*C (113* °*F).*

<span id="page-63-0"></span>**Specifikationer VLT**® **Midi Drive FC 280**

### 9.5 Kabelspecifikationer

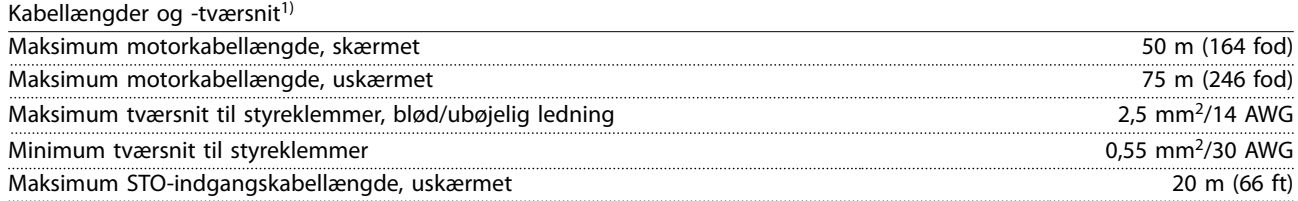

*1) Se [Tabel 9.1,](#page-59-0) [Tabel 9.2,](#page-60-0) [Tabel 9.3](#page-60-0) og [Tabel 9.4](#page-61-0) for strømkabeltværsnit.*

*For at overholde EN 55011 1A og EN 55011 1B skal motorkablet i nogle tilfælde reduceres. Se kapitel 2.6.2 EMC-emission i VLT*® *Midi Drive FC 280 Design Guide for yderligere oplysninger.*

### 9.6 Styringsindgange/-udgange og styringsdata

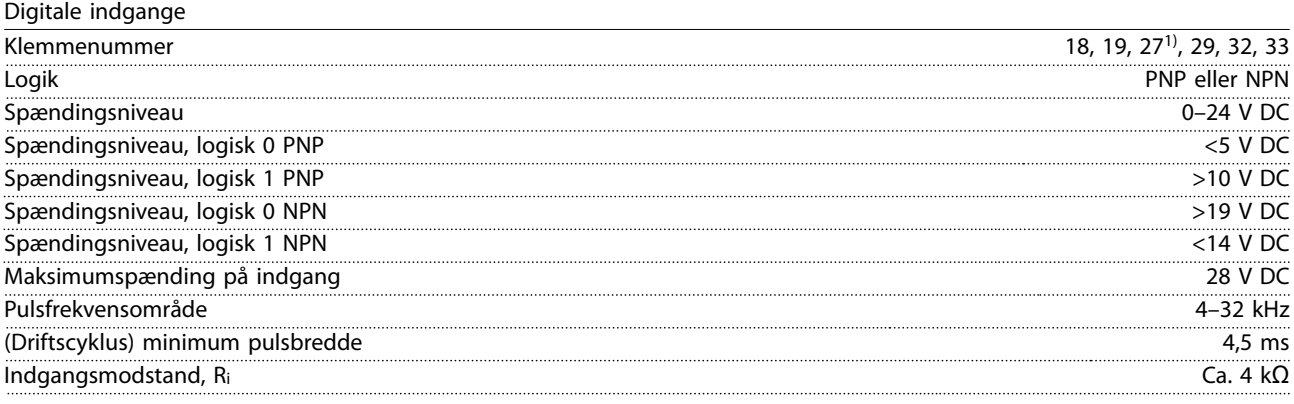

*1) Klemme 27 kan også anvendes som udgang.*

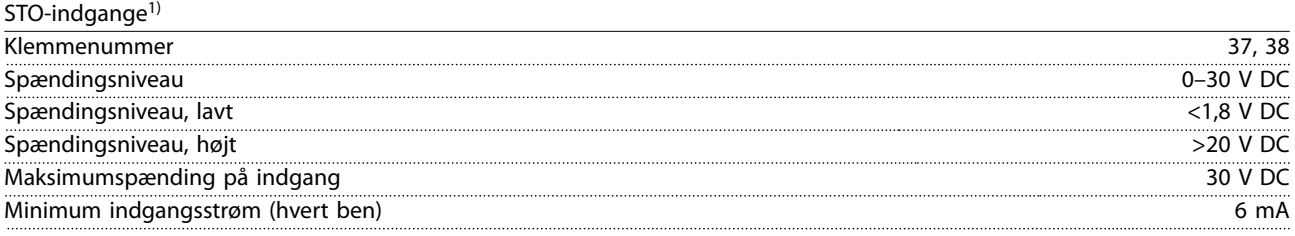

1) Se kapitel 6 Safe Torque Off (STO) for flere oplysninger om STO-indgange.

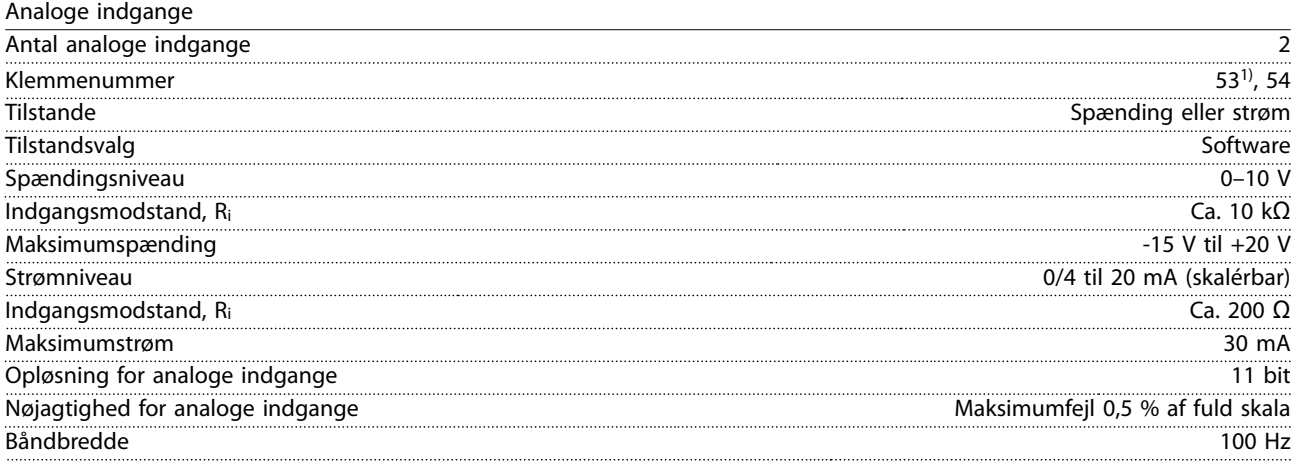

*De analoge indgange er galvanisk adskilt fra forsyningsspændingen (PELV) og andre højspændingsklemmer.*

*1) Klemme 53 understøtter kun spændingstilstand og kan også anvendes som digital indgang.*

Danfoss

**9 9**

Danfoss

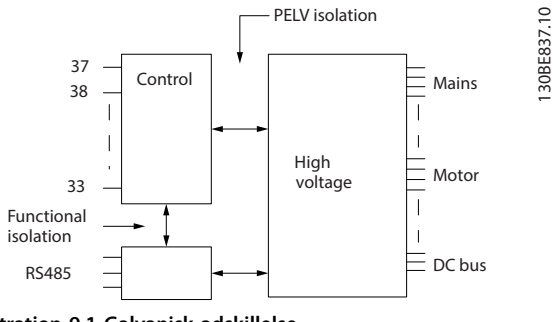

**Illustration 9.1 Galvanisk adskillelse**

## *BEMÆRK!*

### **STOR HØJDE**

**Kontakt Danfoss-hotline vedrørende PELV ved montering i højder over 2.000 m (6.562 fod).**

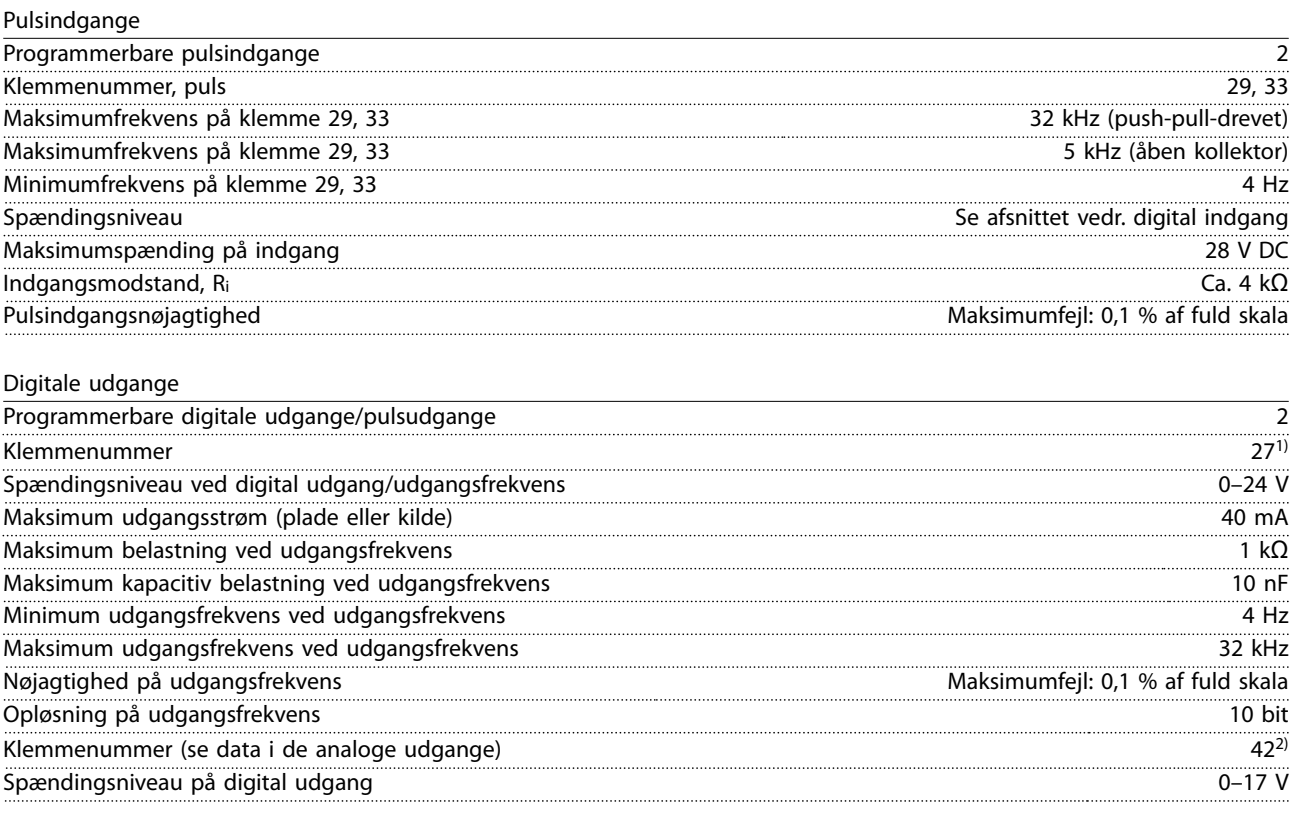

*1) Klemme 27 kan også programmeres som indgang.*

*2) Klemme 42 kan også anvendes som analog udgang.*

*Den digitale udgang er galvanisk adskilt fra forsyningsspændingen (PELV) og andre højspændingsklemmer.*

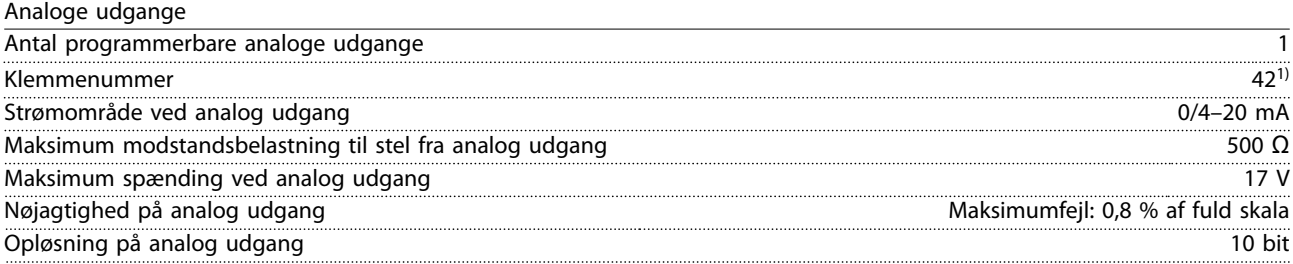

*1) Klemme 42 kan også programmeres som digital udgang.*

*Den analoge udgang er galvanisk adskilt fra forsyningsspændingen (PELV) og andre højspændingsklemmer.*

Danfoss

**Specifikationer VLT**® **Midi Drive FC 280**

Styrekort, 24 V DC-udgang

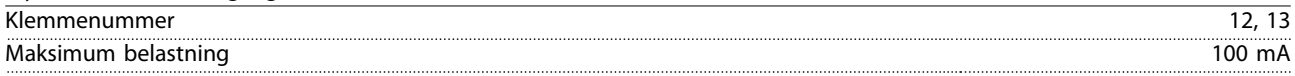

*24 V DC-forsyningen er galvanisk adskilt fra forsyningsspændingen (PELV). Forsyningen har dog samme potentiale som de analoge og digitale indgange og udgange.*

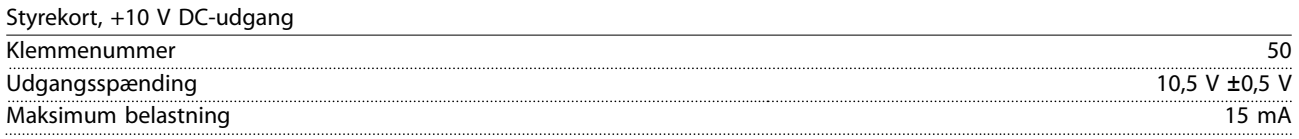

*10 V DC-forsyningen er galvanisk adskilt fra forsyningsspændingen (PELV) og andre højspændingsklemmer.*

Styrekort, RS485 seriel kommunikation

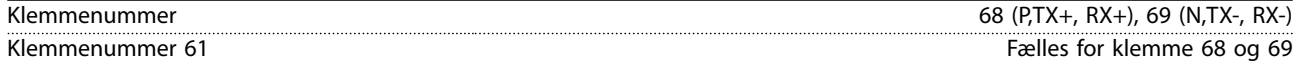

*Den serielle RS485-kommunikationskreds er galvanisk adskilt fra forsyningsspændingen (PELV).*

Styrekort, seriel kommunikation via USB

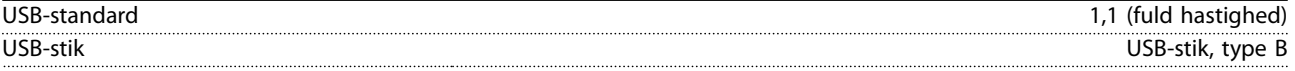

*Tilslutning til pc foretages via et almindeligt værts-/apparats-USB-kabel.*

*USB-tilslutningen er galvanisk adskilt fra forsyningsspændingen (PELV) og andre højspændingsklemmer.*

*USB-jordtilslutningen er ikke galvanisk adskilt fra beskyttelsesjordingen. Benyt kun en isoleret bærbar som pc-tilslutning til USBstikket på frekvensomformeren.*

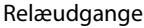

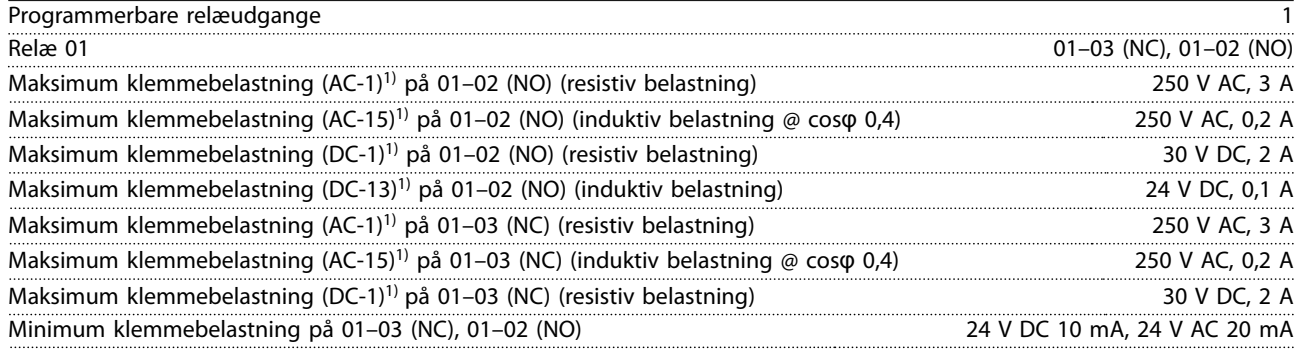

*1) IEC 60947 afsnit 4 og 5.*

*Relækontakterne er galvanisk adskilt fra resten af kredsløbet ved forstærket isolering.*

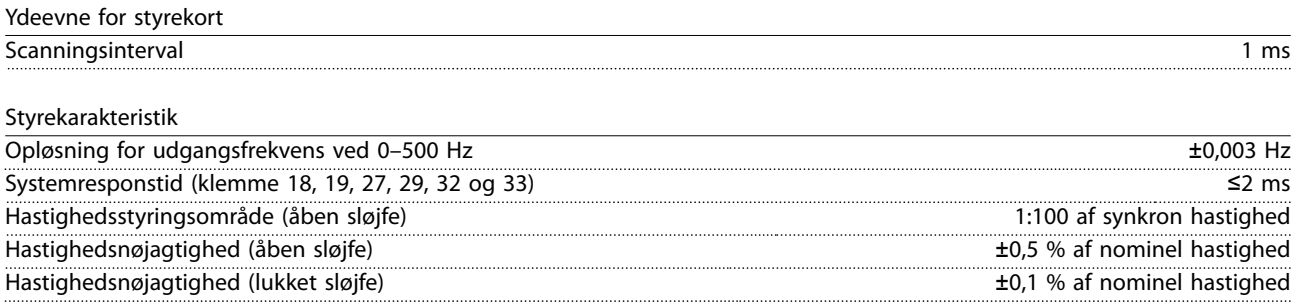

*Alle styrekarakteristikker er baserede på en 4-polet asynkron motor.*

### 9.7 Tilspændingsmomenter på tilslutninger

Sørg for at bruge det korrekte moment, når alle elektriske forbindelser strammes. For lavt eller for højt moment giver nogle gange elektriske tilslutningsproblemer. Brug en momentnøgle for at sikre, at korrekt moment anvendes. En skruetrækker af typen SZS 0,6 x 3,5 mm anbefales.

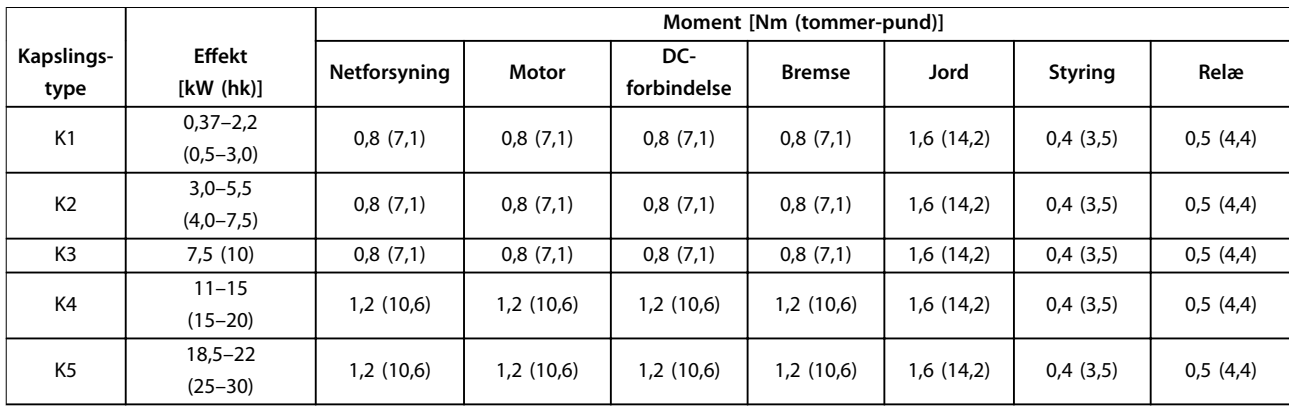

#### **Tabel 9.5 Tilspændingsmomenter**

#### 9.8 Sikringer og afbrydere

Anvend sikringer og/eller afbrydere på forsyningssiden for at beskytte servicemedarbejdere og udstyr mod personskade og skader i tilfælde af komponentnedbrud inden i frekvensomformeren (første fejl).

#### **Beskyttelse af forgreningskredsløb**

Beskyt alle forgreningskredsløb i en installation (herunder koblingsudstyr og maskiner) mod kortslutning og overstrøm i henhold til nationale/internationale bestemmelser.

#### *BEMÆRK!*

**Indbygget solid-state kortslutningsbeskyttelse giver ikke beskyttelse af forgreningskredsløb. Sørg for beskyttelse af forgreningskredsløb i henhold til nationale og lokale regler og bestemmelser.**

*[Tabel 9.6](#page-67-0)* viser de anbefalede sikringer og afbrydere, der er blevet testet.

## **AFORSIGTIG**

#### **PERSONSKADE OG RISIKO FOR SKADE PÅ UDSTYR**

**Driftsfejl, eller hvis anbefalingerne ikke følges, kan medføre personskade eller skade på frekvensomformeren og andet udstyr.**

**• Vælg sikringer, der følger anbefalingerne. Mulige skader kan begrænses til inden i frekvensomformeren.**

### *BEMÆRK!*

#### **BESKADIGELSE AF UDSTYR**

**Det er obligatorisk at anvende sikringer og/eller afbrydere for at sikre overensstemmelse med IEC 60364 for CE. Det kan medføre skader på frekvensomformeren, hvis anbefalingerne vedrørende beskyttelse ikke følges.**

Danfoss anbefaler, at der anvendes sikringer og afbrydere i *[Tabel 9.6](#page-67-0)* og *[Tabel 9.7](#page-68-0)* for at sikre overensstemmelse med UL 508C eller IEC 61800-5-1. I ikke UL-applikationer skal afbryderne være beregnet til beskyttelse i et kredsløb, der kan levere op til et maksimum på 50000 Arms (symmetrisk), 240 V/400 V maksimum. Frekvensomformerens kortslutningsstrømklassificering (SCCR) egner sig til brug i et kredsløb, der kan levere mere end maks. 100000 Arms, 240 V/480 V, når den beskyttes med sikringer af T-klassen.

Danfoss

<span id="page-67-0"></span>**Specifikationer VLT**® **Midi Drive FC 280**

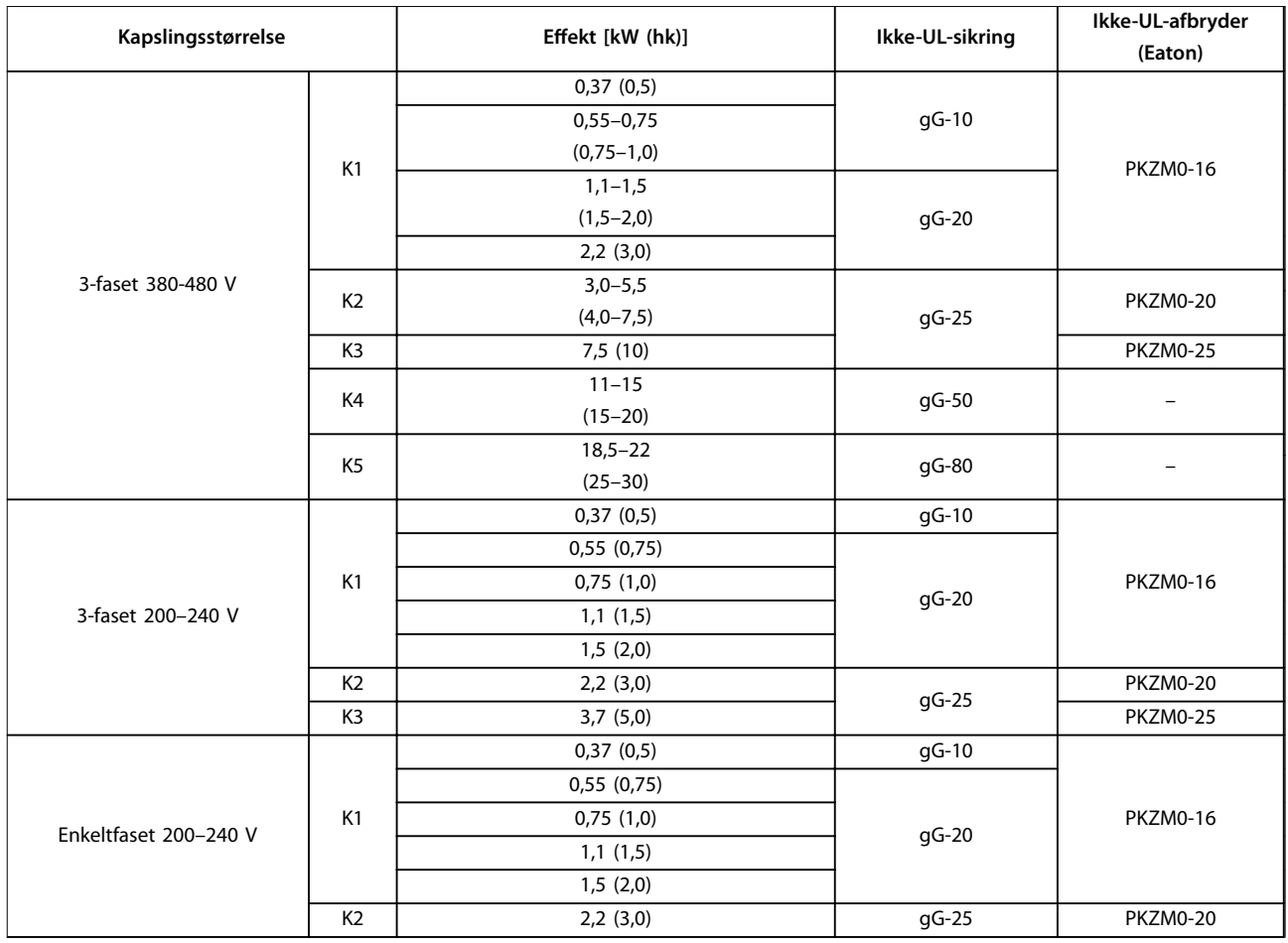

**Tabel 9.6 Ikke-UL-sikringer og -afbrydere**

<span id="page-68-0"></span>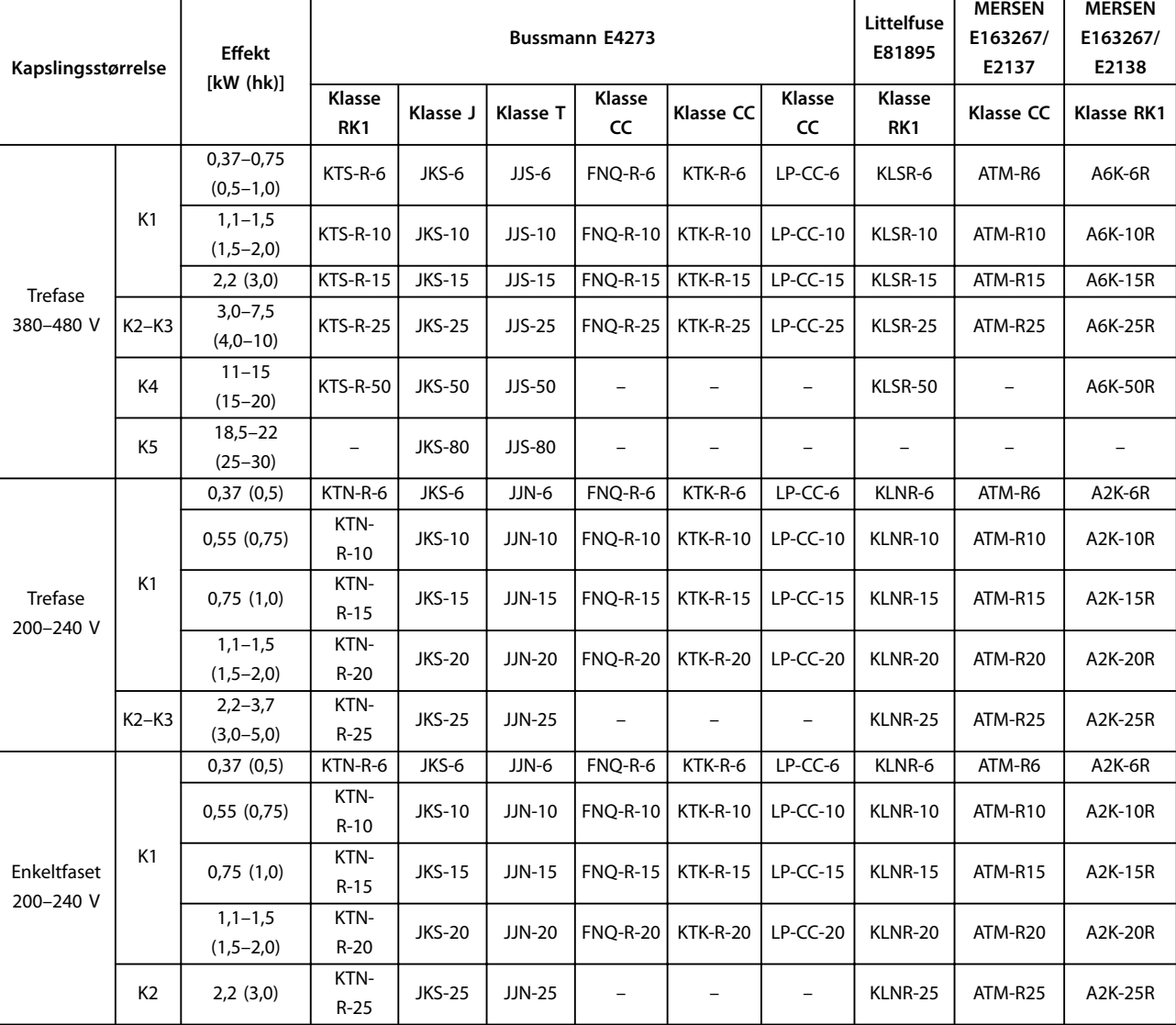

**Tabel 9.7 UL-sikring**

Danfoss

## 9.9 Kapslingsstørrelser, nominel effekt og mål

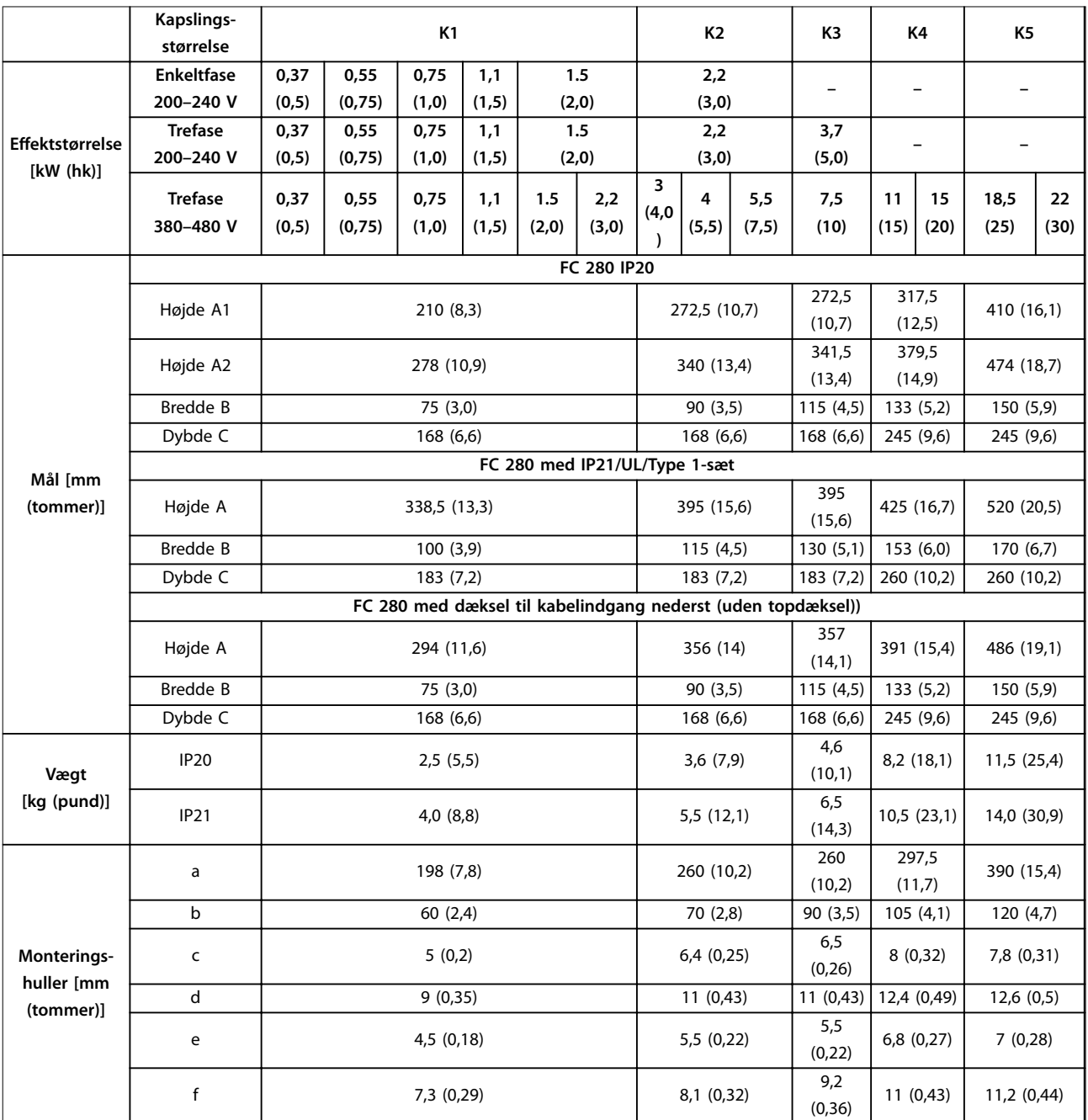

**Tabel 9.8 Kapslingsstørrelser, nominel effekt og mål**

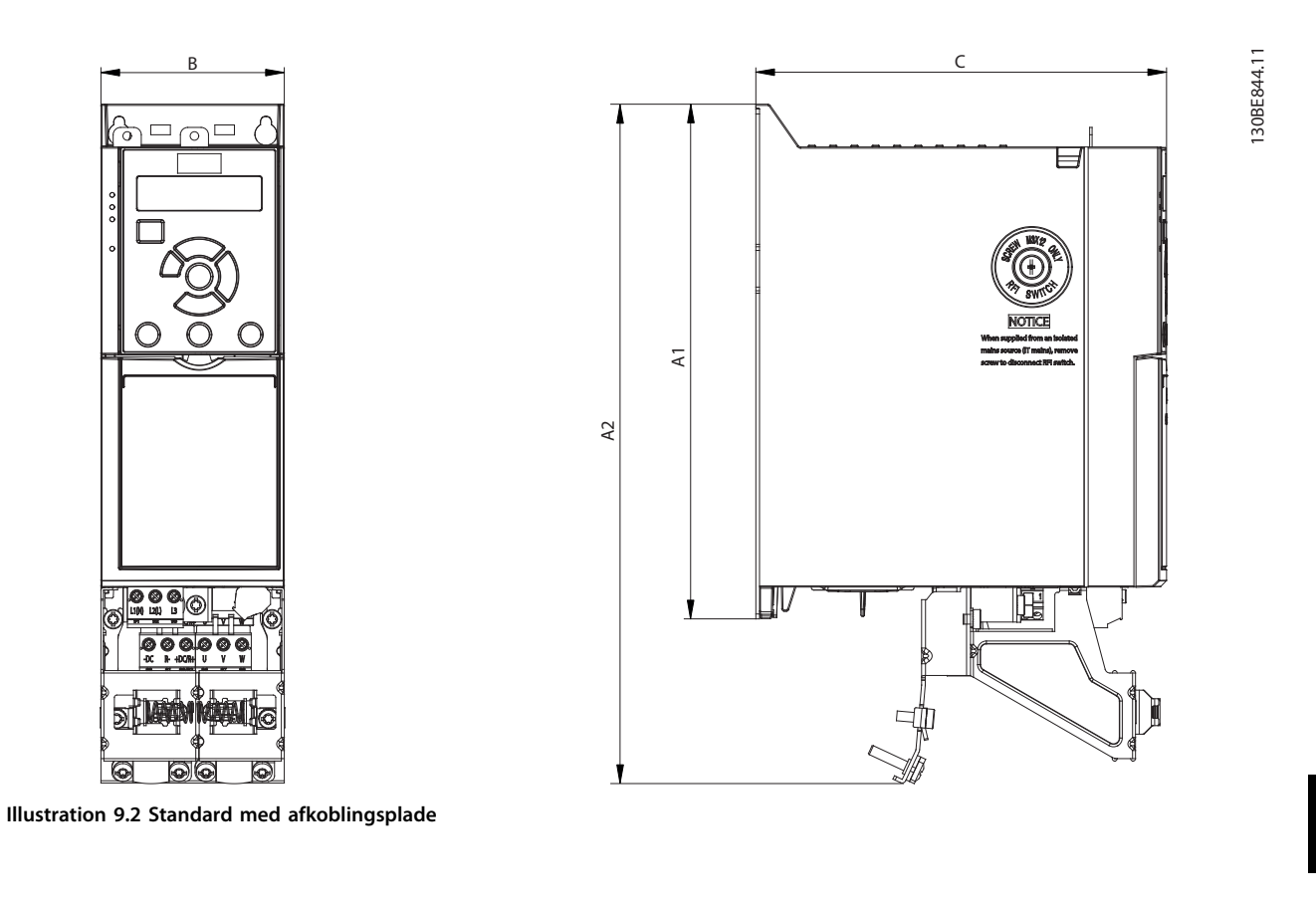

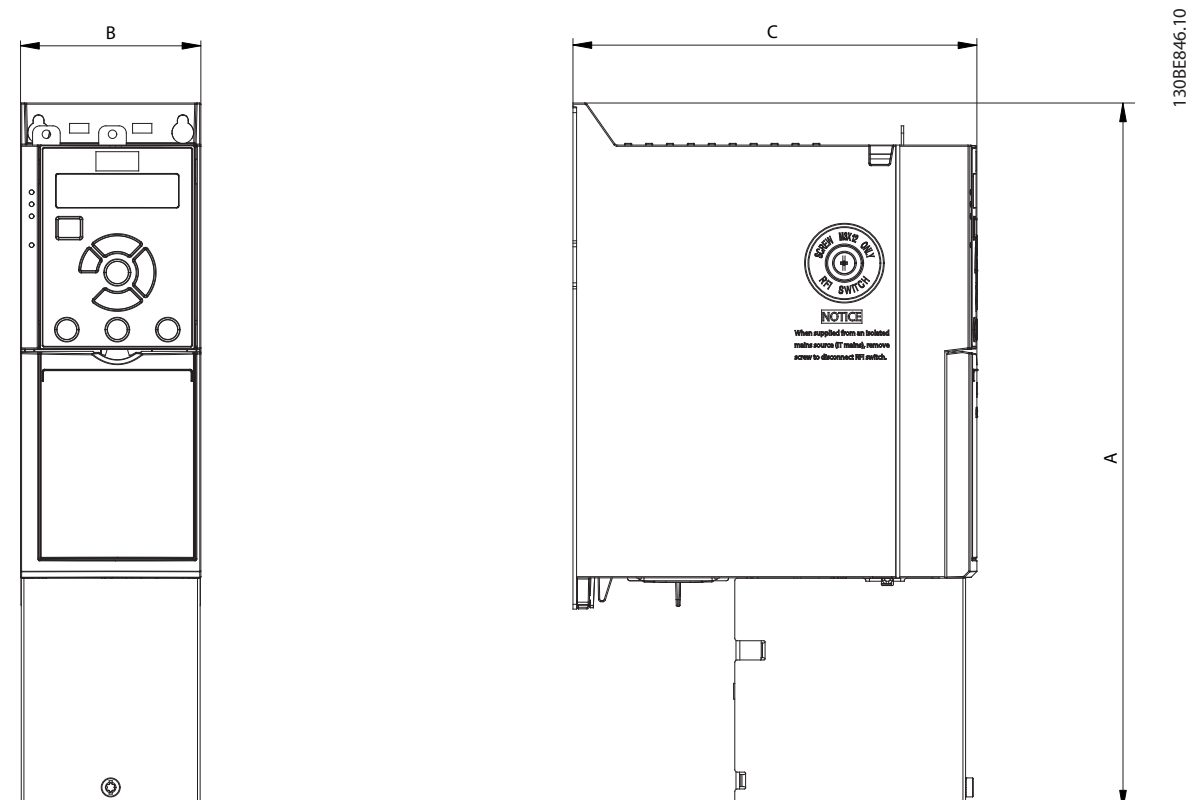

**Illustration 9.3 Standard med dæksel til kabelindgang nederst (uden topdæksel))**

130BE846.10

Danfoss

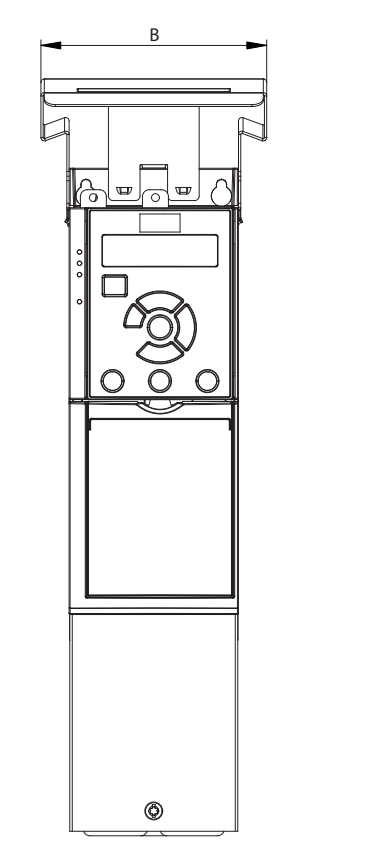

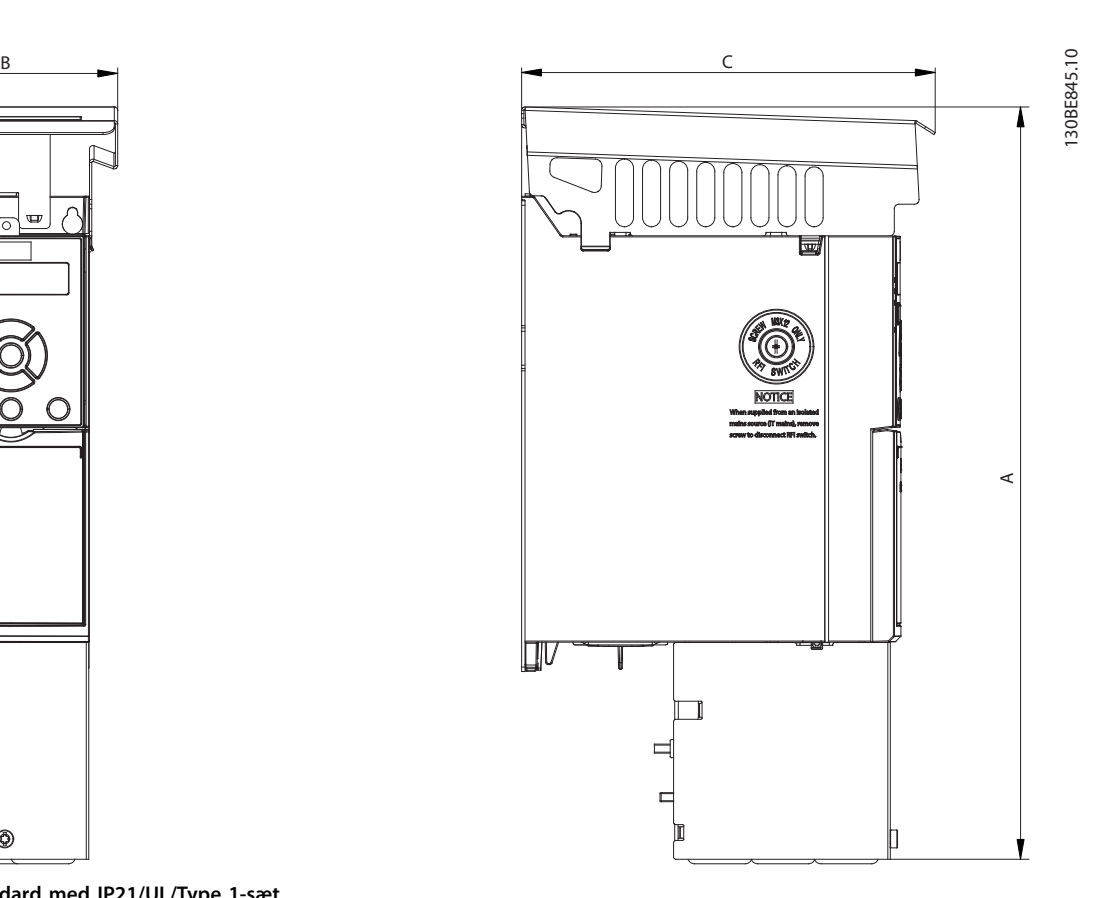

**9 9**

**Illustration 9.4 Standard med IP21/UL/Type 1-sæt**

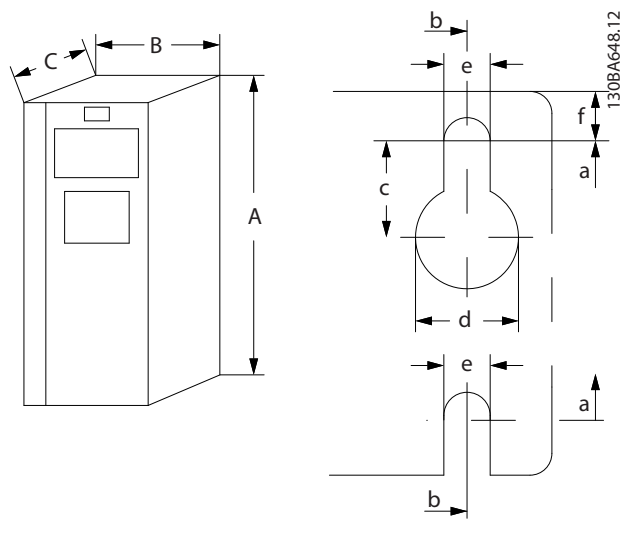

**Illustration 9.5 Øverste og nederste monteringshuller**
# <span id="page-72-0"></span>10 Appendiks

#### 10.1 Symboler, forkortelser og konventioner

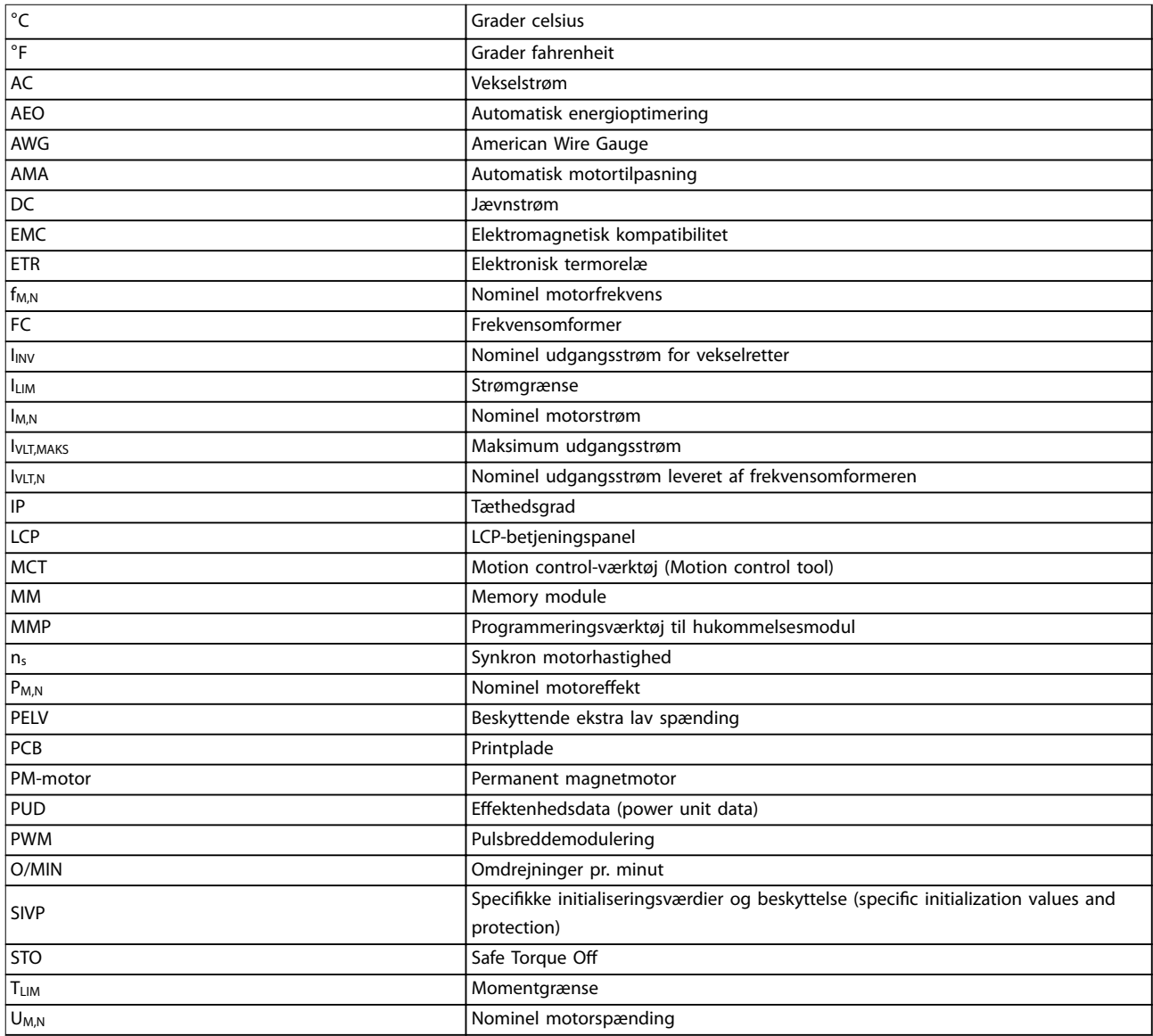

#### **Tabel 10.1 Symboler og forkortelser**

#### **Konventioner**

- **•** Alle mål på illustrationer er i [mm] (tommer).
- **•** Asterisk (\*) angiver en fabriksindstilling for en parameter.
- **•** Nummererede lister angiver procedurer.
- **•** Lister med punkttegn angiver andre oplysninger.
- **•** Tekst i kursiv angiver:
	- **-** Krydsreferencer.
	- **-** Link.
	- **-** Parameternavn.

#### 10.2 Parametermenustruktur

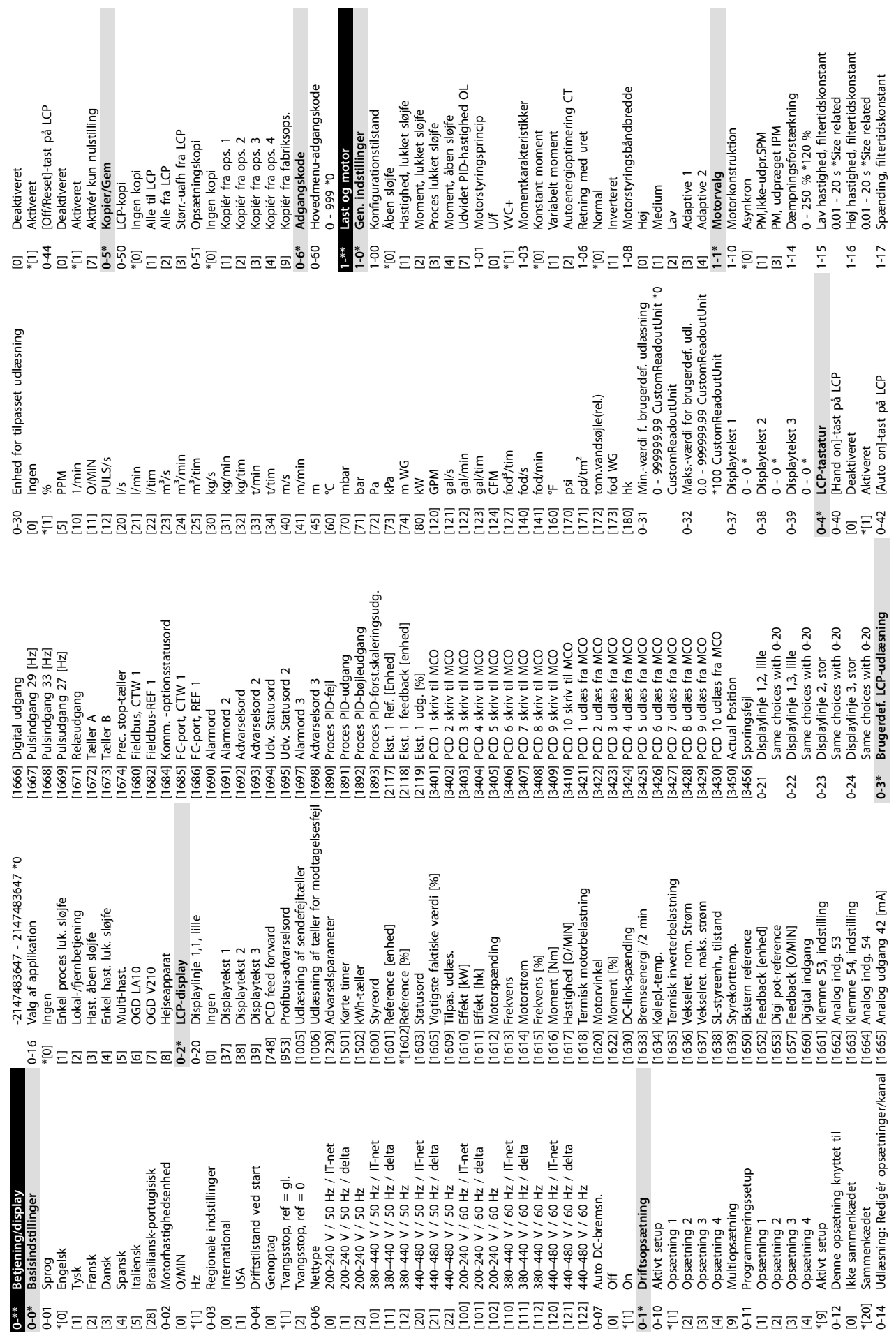

**Appendiks VLT**® **Midi Drive FC 280**

Danfoss

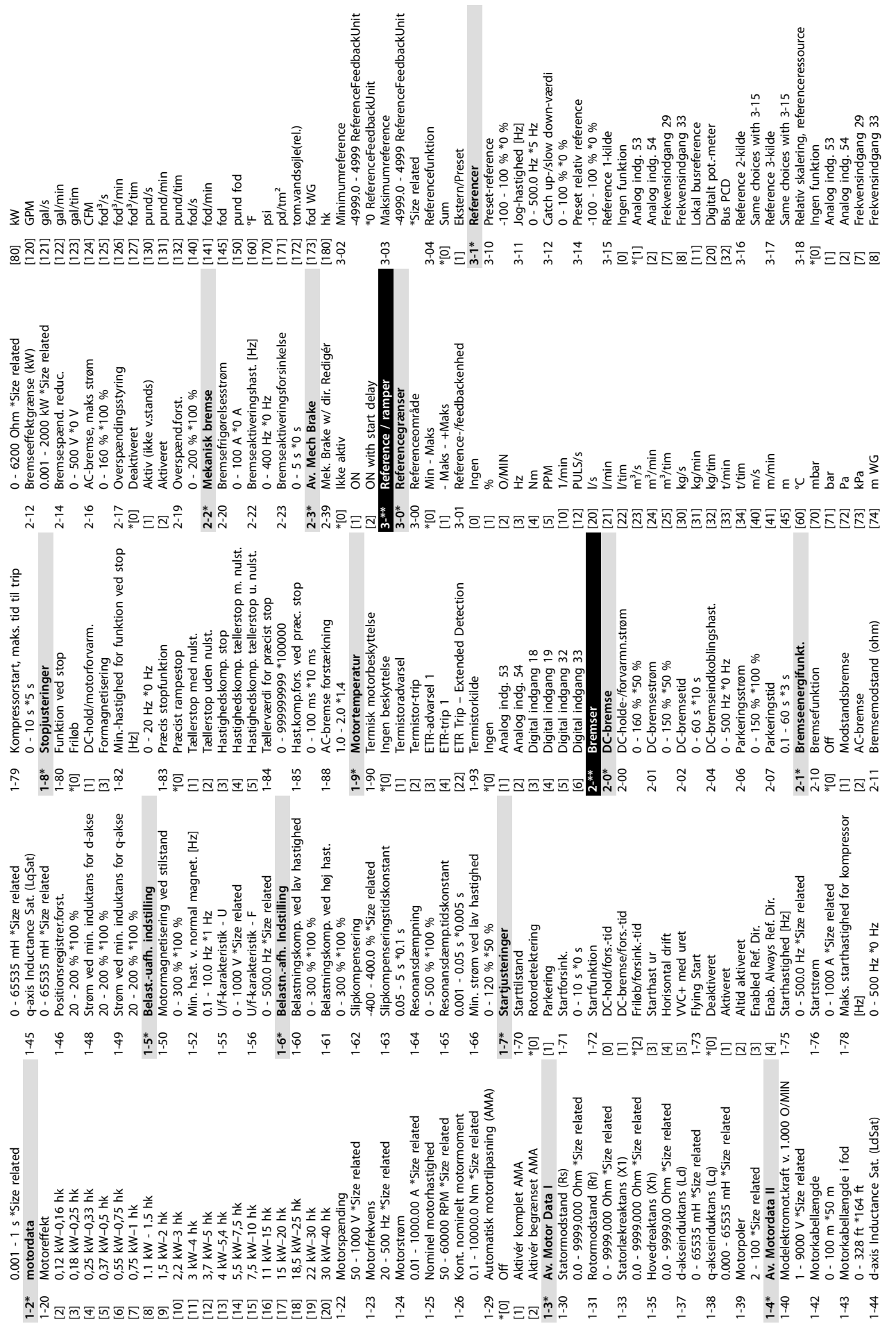

**Appendiks Betjeningsvejledning**

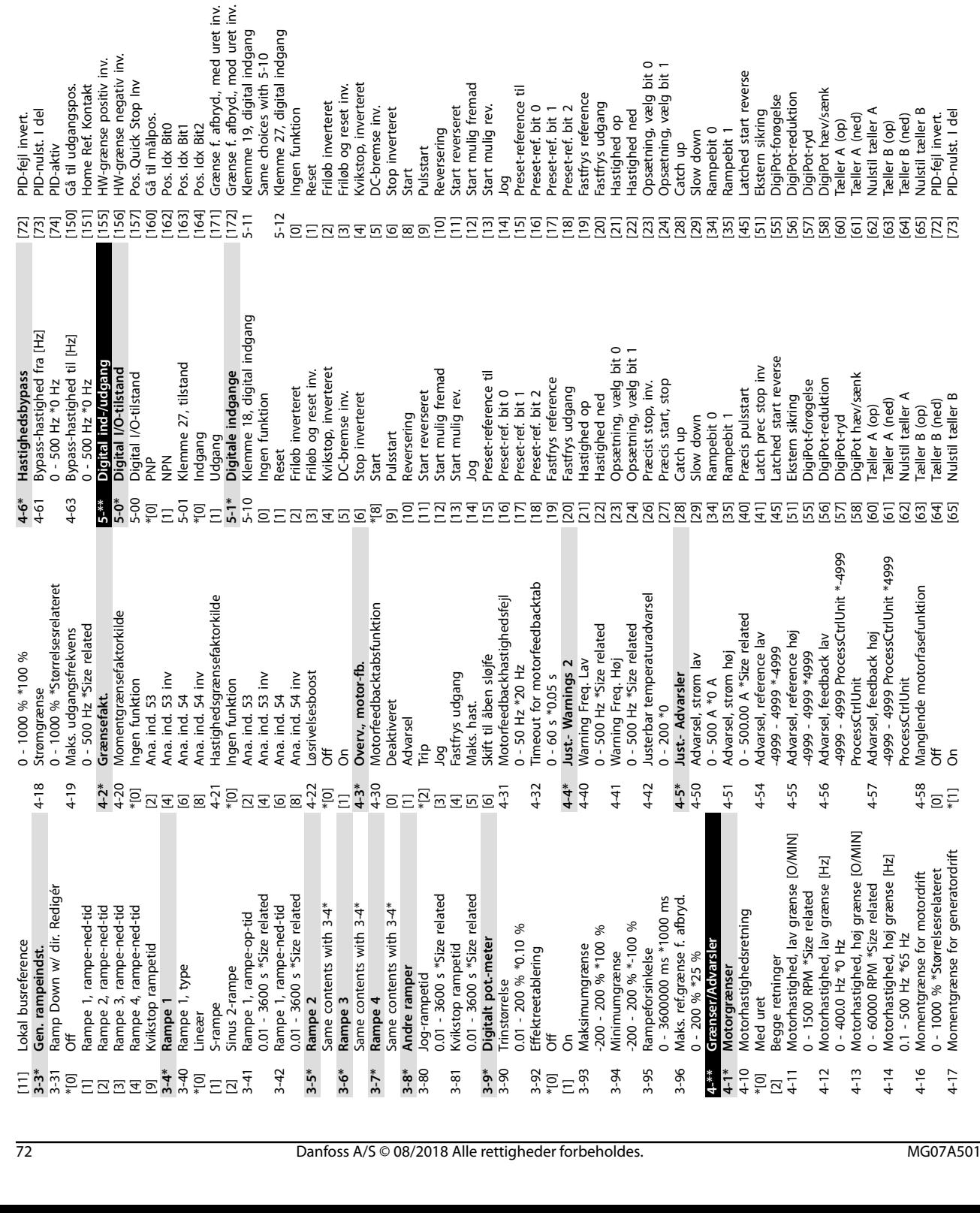

HW-grænse positiv inv.<br>HW-grænse negativ inv.<br>Pos. Quick Stop Inv

Gå til målpos. Pos. Idx Bit0<br>Pos. Idx Bit1 Pos. Idx Bit2

vul do:

[171] Grænse f. afbryd., med uret inv. [172] Grænse f. afbryd., mod uret inv. 5-13 Klemme 29, digital indgang Same choices with 5-12

Grænse f. afbryd., med uret inv.<br>Grænse f. afbryd., mod uret inv.

Klemme 29, digital indgang<br>Same choices with 5-12

[30] Tællerindgang [32] Pulsindgang [83] Encoderindgang Z 5-14 Klemme 32, digital indgang Same choices with 5-12

Pulsindgang

8887<br>8887

Tællerindgang

[82] Encoderindgang B 5-15 Klemme 33, digital indgang Same choices with 5-12

 $[82]$ <br>5-15

Encoderindgang B<br>Klemme 33, digital indgang<br>Same choices with 5-12

Encoderindgang Z<br>Klemme 32, digital indgang<br>Same choices with 5-12

[30] Tællerindgang [32] Pulsindgang [81] Encoderindgang A

Pulsindgang

Tællerindgang

5-19 Klemme 37/38 Safe Torque Off \*[1] Safe Torque Off-alarm [3] Safe Torque Off-adv. **5-3\* Digitale udgange** 5-30 Klemme 27, digital udgang

Safe Torque Off-alarm<br>Safe Torque Off-adv.<br>**Digitale udgange**<br>Klemme 27, digital udgang

Encoderindgang A<br>Klemme 37/38 Safe Torque Off

\*[0] Ingen funktion [1] Styring klar [2] Frekvensomformer klar [3] Frekv. klar/fjernst [4] Standby/ingen adv.

Styring klar

Ingen funktion

Frekvensomformer klar

[5] Kører [6] Kører/0 adv. [7] Kør i omr./ingen adv. [8] Kør på ref/ingen adv [30] Taellerindgang<br>
[81] Taellerindgang<br>
[81] Encoderndgang<br>
[81] Encoderndgang<br>
[81] Encoderndgang<br>
[81] Safe Torque Off-adav.<br>
5-39 Memme 27, digital<br>
[91] Safe Torque Off-adav.<br>
5-39 Memme 27, digital<br>
[10] Safe Torque [10] Alarm eller advarsel [11] Ved momentgrænsen [12] Uden for strømomr. [13] Under strøm, lav [14] Over strøm, høj [15] Ude af frekvensområde [16] Under frekvens, lav [17] Over frekvens, høj [18] Udenf. tilbagef.omr. [19] Under tilbagef., lav [20] Over tilbagef., høj [21] Termisk advarsel [22] Klar, ingen term. adv. [23] Fjernb. klar/ingen TA [24] Klar, ingen over-/underspænding

Kører

Standby/ingen adv. Frekv. klar/fjernst

Kør i omr./ingen adv.

Kører/0 adv.

Kør på ref/ingen adv

Under strøm, lav<br>Over strøm, lav<br>Over strøm, høj<br>Ude af frekvensområde

: reverse

Under frekvens, lav<br>Over frekvens, høj<br>Over frekvens, høj<br>Uder tilbagef., lav<br>Under tilbagef., lav<br>Over tilbagef., høj

Ved momentgrænsen<br>Uden for strømomr.

[74] PID-aktiv [150] Gå til udgangspos. [151] Home Ref. Kontakt [155] HW-grænse positiv inv. [156] HW-grænse negativ inv. [157] Pos. Quick Stop Inv [160] Gå til målpos. [162] Pos. Idx Bit0 [163] Pos. Idx Bit1 [164] Pos. Idx Bit2

PID-aktiv

Gå til udgangspos.<br>Home Ref. Kontakt

**Appendiks VLT**® **Midi Drive FC 280**

Danfoss

[25] Reversering

Klar, ingen term. adv.

Termisk advarsel

[27] Mom.-grænse & stop [28] Bremse, ingen br adv

Fjernb. klar/ingen TA<br>Klar, ingen over-/underspænding<br>Reversering<br>Dus OK<br>Memse, ingen br adv

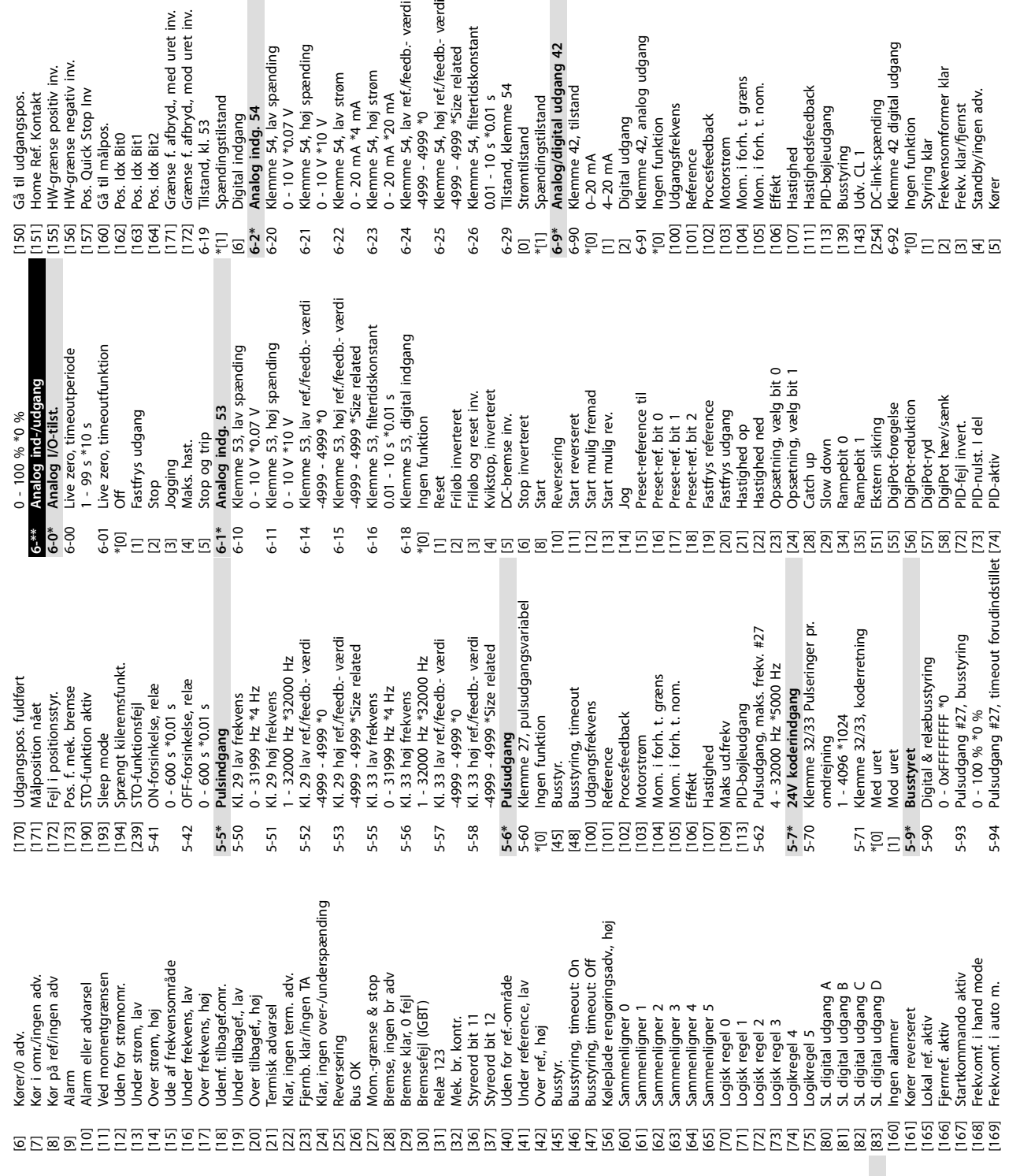

**10 10**

Danfoss

**Appendiks Betjeningsvejledning**

værdi - værdi

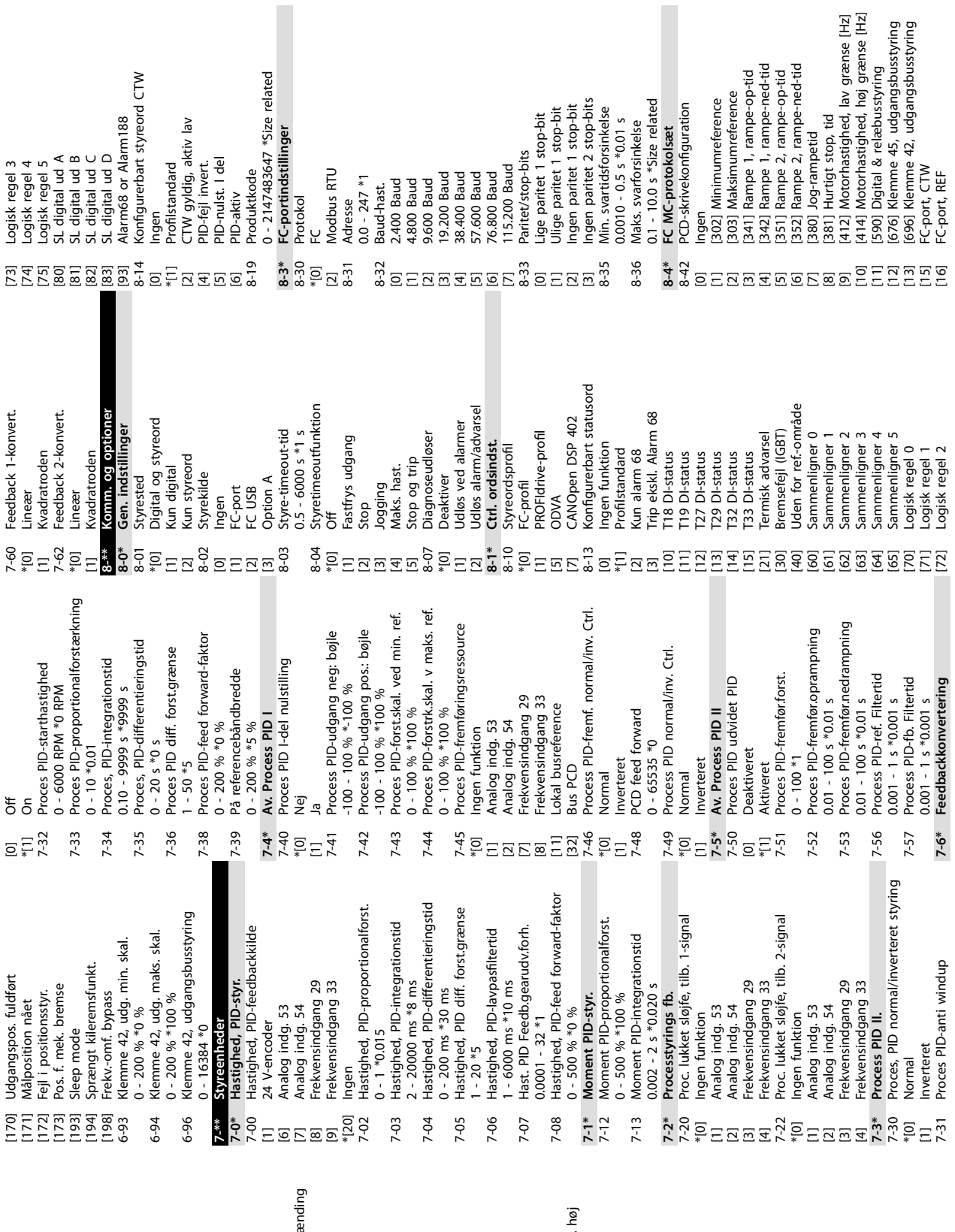

[24] Klar, ingen over-/underspænding [56] Køleplade rengøringsadv., høj Fjernb. klar/ingen TA<br>Klar, ingen over-/underspa Busstyring, timeout: On<br>Busstyring, timeout: Off<br>Køleplade rengøringsadv., Startkommando aktiv<br>Frekv.omf. i hand mode<br>Frekv.omf. i auto m. Ved momentgrænsen<br>Uden for strømomr.<br>Under strøm, lav Jde af frekvensområde [46] Busstyring, timeout: On [47] Busstyring, timeout: Off [168] Frekv.omf. i hand mode [15] Ude af frekvensområde Sammenilgner o<br>Sammenilgner 1<br>Sammenilgner 3<br>Sammenilgner 3<br>Sammenilgner 5<br>Sammenilgner 5<br>Logisk regel 1<br>Logisk regel 4<br>Logik regel 4<br>Logik regel 5<br>Logik regel 5<br>Logik regel 5<br>Sa digital udgang β<br>Sa digital udgang 6<br>Sa dig Under frekvens, law<br>Over frekvens, høj<br>Udenf. tilbagef.omr.<br>Under tilbagef., law<br>Over tilbagef., høj<br>Over tilbagef, høj kør i omr./ingen adv. kør på ref/ingen adv [11] Ved momentgrænsen Klar, ingen term. adv. [28] Bremse, ingen br adv Jden for ref - område [167] Startkommando aktiv [7] Kør i omr./ingen adv. [8] Kør på ref/ingen adv [22] Klar, ingen term. adv. [27] Mom.-grænse & stop [40] Uden for ref.-område [23] Fjernb. klar/ingen TA Under reference, lav [41] Under reference, lav [83] SL digital udgang D [10] Alarm eller advarsel [12] Uden for strømomr. [80] SL digital udgang A [81] SL digital udgang B [82] SL digital udgang C [169] Frekv.omf. i auto m. [16] Under frekvens, lav [18] Udenf. tilbagef.omr. [19] Under tilbagef., lav [17] Over frekvens, høj Kører reverseret<br>Lokal ref. aktiv<br>Fjernref. aktiv [20] Over tilbagef., høj [29] Bremse klar, 0 fejl [13] Under strøm, lav Over strøm, høj [30] Bremsefejl (IGBT) Mek. br. kontr.<br>Styreord bit 11<br>Styreord bit 12 [64] Sammenligner 4 [21] Termisk advarsel [60] Sammenligner 0 [61] Sammenligner 1 [62] Sammenligner 2 [63] Sammenligner 3 [65] Sammenligner 5 [14] Over strøm, høj [161] Kører reverseret [37] Styreord bit 12 [32] Mek. br. kontr. [36] Styreord bit 11 Over ref., høj [165] Lokal ref. aktiv [70] Logisk regel 0 [72] Logisk regel 2 [73] Logisk regel 3 [160] Ingen alarmer [71] Logisk regel 1 [166] Fjernref. aktiv kører/0 adv. Reversering [42] Over ref., høj [74] Logikregel 4 [75] Logikregel 5 [6] Kører/0 adv. [25] Reversering **Relæ 123** [31] Relæ 123 Busstyr. [9] Alarm [26] Bus OK [45] Busstyr.

74 Danfoss A/S © 08/2018 Alle rettigheder forbeholdes. MG07A501

 $\overline{N}$ 

**Appendiks VLT**® **Midi Drive FC 280**

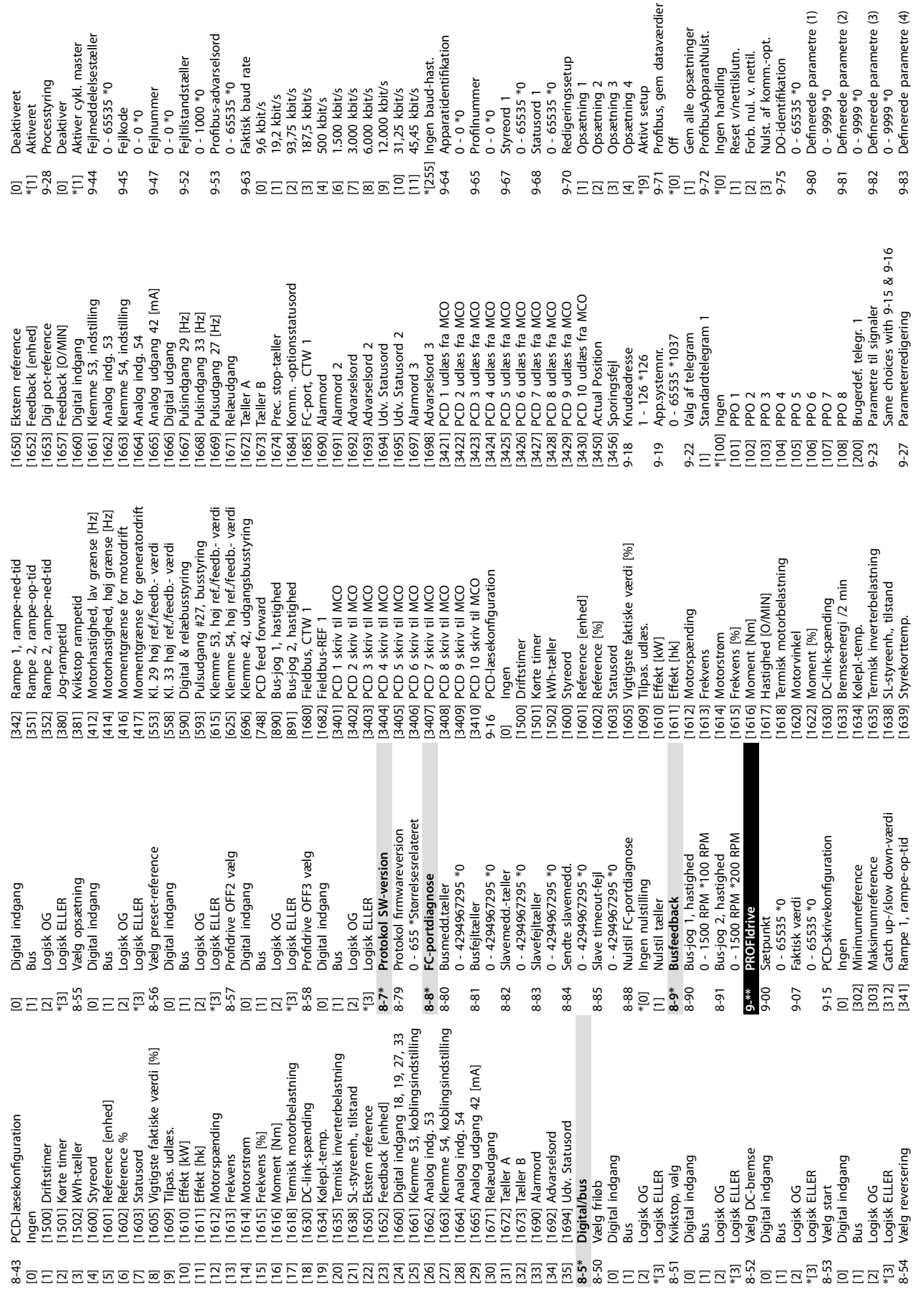

**Appendiks Betjeningsvejledning**

Danfoss

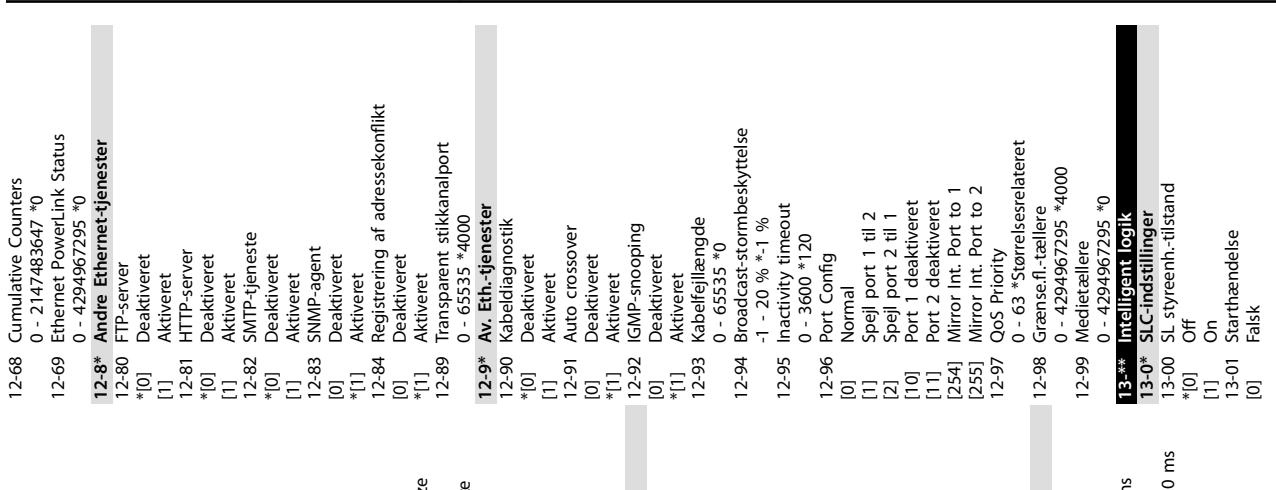

**Appendiks VLT**® **Midi Drive FC 280**

o

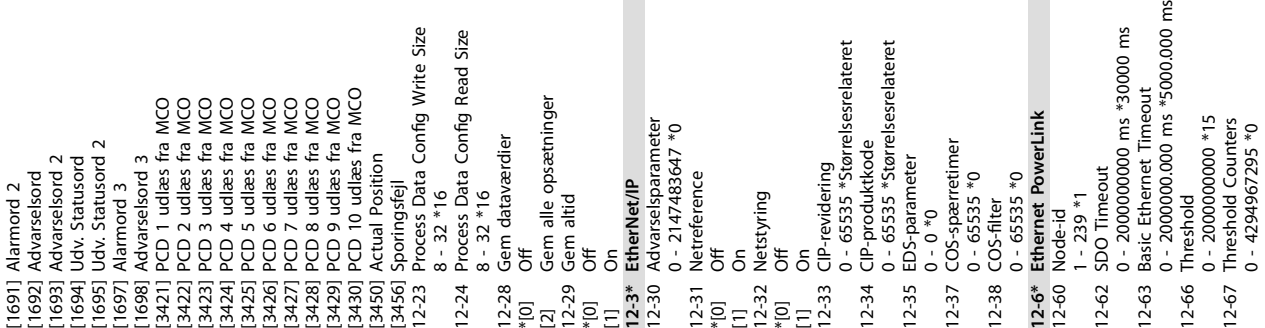

I love/ statence two<br>
I doe/ statence two<br>
I foog Vigtigste faktiske værdi [%]<br>
I foog Vigtigste faktiske værdi [%]<br>
I foti 0 Effekt [kM]<br>
I foti 1 Kriekvens<br>
I foti 3 Frekvens<br>
I foti 3 Frekvens<br>
I foti 5 Frekvens [%]<br>
I 12-22 Læsning af procesdatakonf. 12-22 Læsning af procesdatakonf. [1605] Vigtigste faktiske værdi [%] [1635] Termisk inverterbelastning Termisk inverterbelastning Komm. -optionsstatusord<br>FC-port, CTW 1 [1684] Komm. -optionsstatusord [1618] Termisk motorbelastning Analog udgang 42 [mA] [1665] Analog udgang 42 [mA] | PCD 5 SKriv til MCO<br>| PCD 6 SKriv til MCO<br>| PCD 7 SKriv til MCO<br>| PCD 8 SKriv til MCO<br>| PCD 9 SKriv til MCO Klemme 53, indstilling [1661] Klemme 53, indstilling Klemme 54, indstilling [1663] Klemme 54, indstilling | Digital udgang<br>| Pulsindgang 29 [Hz]<br>| Pulsindgang 33 [Hz]<br>| Pulsudgang 27 [Hz] [3410] PCD 10 skriv til MCO [3410] PCD 10 skriv til MCO Bremseenergi /2 min til MCO<br>til MCO til MCO [1633] Bremseenergi /2 min SL-styreenh., tilstand [1638] SL-styreenh., tilstand [3401] PCD 1 skriv til MCO [3402] PCD 2 skriv til MCO [3403] PCD 3 skriv til MCO PCD 4 skriv til MCO [3404] PCD 4 skriv til MCO [3405] PCD 5 skriv til MCO [3406] PCD 6 skriv til MCO [3407] PCD 7 skriv til MCO [3408] PCD 8 skriv til MCO [3409] PCD 9 skriv til MCO | Styreord<br>| Reference [enhed]<br>| Reference [%] [1667] Pulsindgang 29 [Hz] [1668] Pulsindgang 33 [Hz] [1669] Pulsudgang 27 [Hz] [1617] Hastighed [O/MIN] [1601] Reference [enhed] Ekstern reference Feedback [enhed] Digi pot-reference [1653] Digi pot-reference Feedback [O/MIN] [1657] Feedback [O/MIN] [1630] DC-link-spænding [1652] Feedback [enhed] [1650] Ekstern reference Analog indg. 53 Analog indg. 54 Prec. stop-tæller [1674] Prec. stop-tæller [1612] Motorspænding Digital indgang [1662] Analog indg. 53 [1664] Analog indg. 54 [1660] Digital indgang [1666] Digital udgang [1685] FC-port, CTW 1 Styrekorttemp. [1639] Styrekorttemp. [1602] Reference [%] [1616] Moment [Nm] [1609] Tilpas. udlæs. Kølepl.-temp. skriv 1 Kørte timer<br>kWh-tæller [1634] Kølepl.-temp. Relæudgang  $k$  $\frac{1}{2}$ [1615] Frekvens [%] [1671] Relæudgang [1622] Moment [%] [1614] Motorstrøm [1620] Motorvinkel [1684] Komm. -opt<br>[1685] FC-port, CT<br>[1690] Alarmord [0] Ingen<br>[1500] Driftstimer<br>[1501] Kørte timer<br>[1502] KWh-tæller<br>[1601] Reference [<br>[1602] Reference [ [1501] Kørte timer [1502] kWh-tæller [1610] Effekt [kW] [1500] Driftstimer [1611] Effekt [hk] [1603] Statusord [1690] Alarmord [1613] Frekvens 672] Tæller A<br>673] Tæller B [1600] Styreord [1673] Tæller B PCD<sub>1</sub> PCD<sub>3</sub> ξ  $[3401]$ 1633] 1635] 653]<br>657] [3405]  $[3406]$ [3408]  $[3409]$ 634] [638] [639] 650] 652] 660] 662] 663] 564] 6741 34021 3403  $[3404]$ [3407] 661] 565] 66 667] 668 669  $671$ 

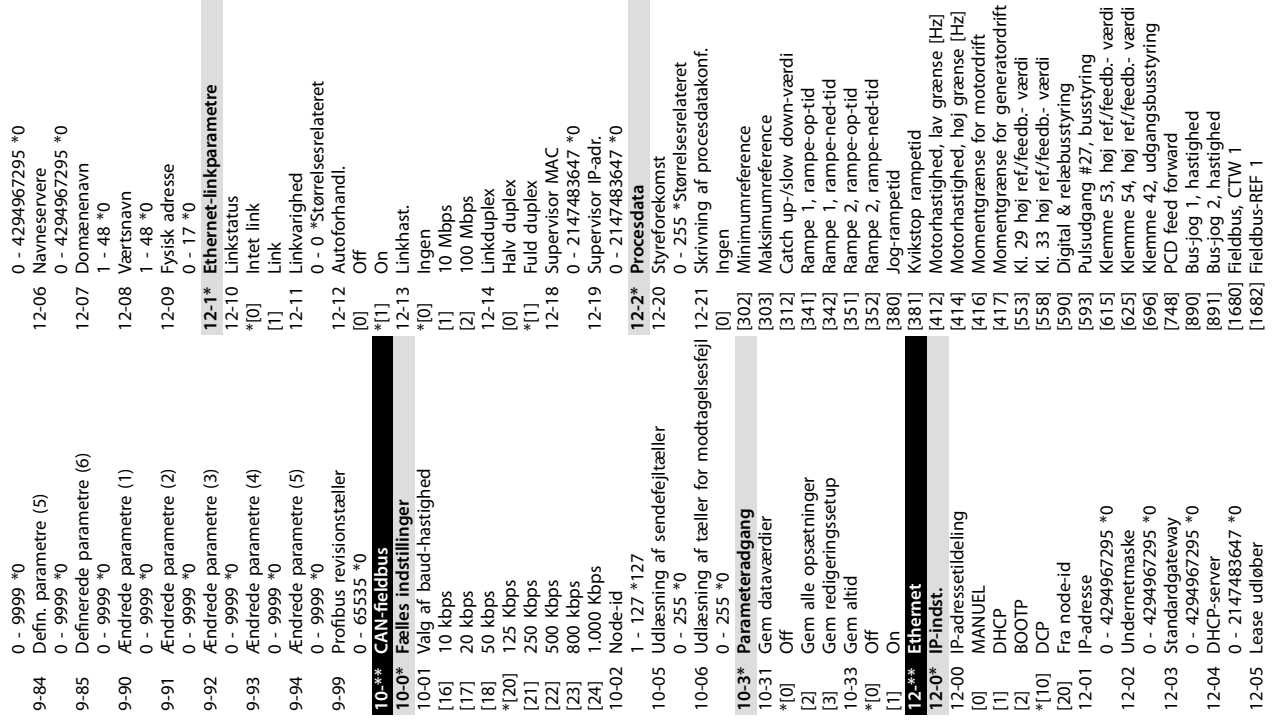

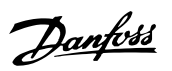

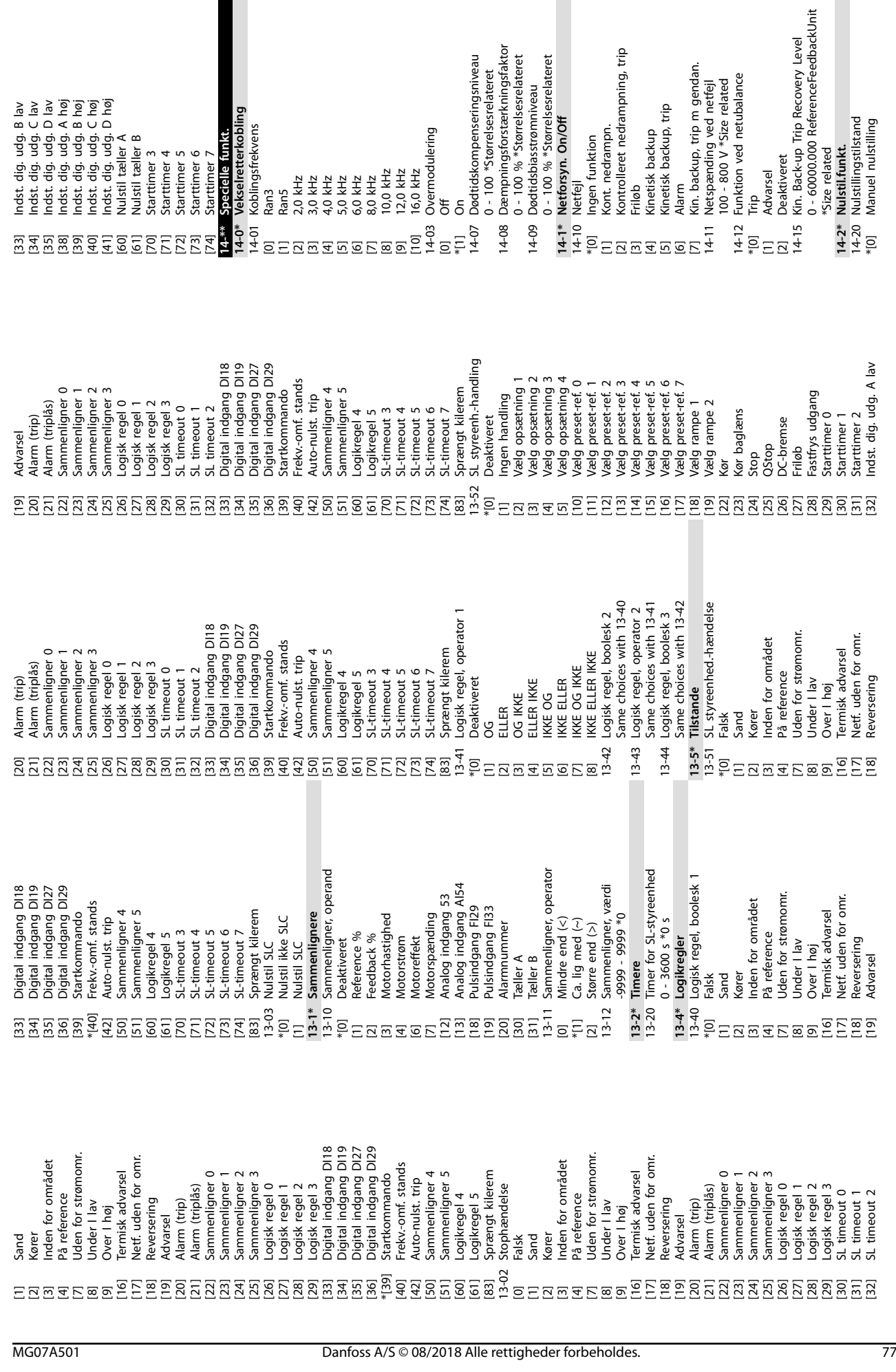

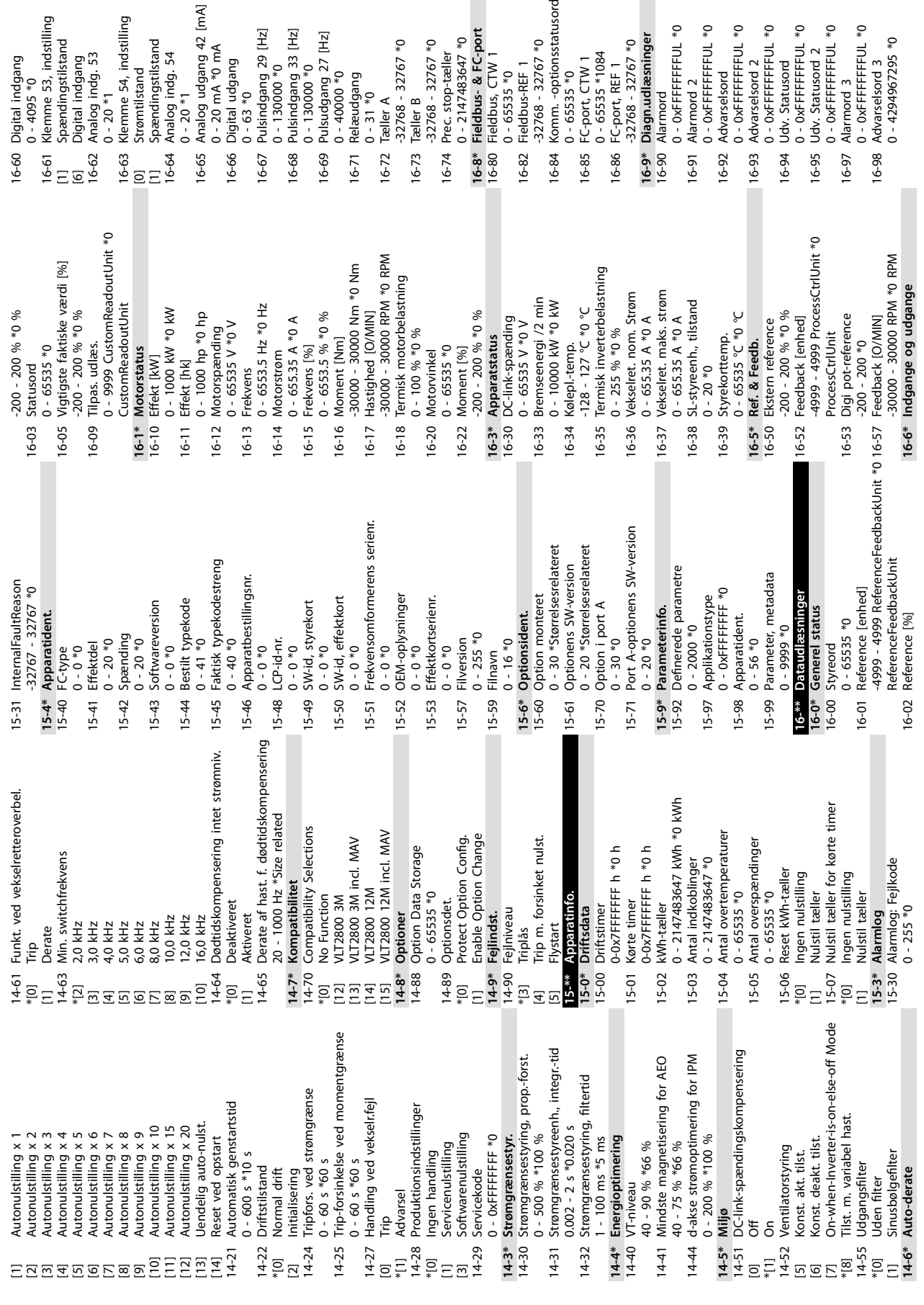

**Appendiks VLT**® **Midi Drive FC 280**

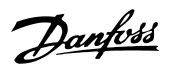

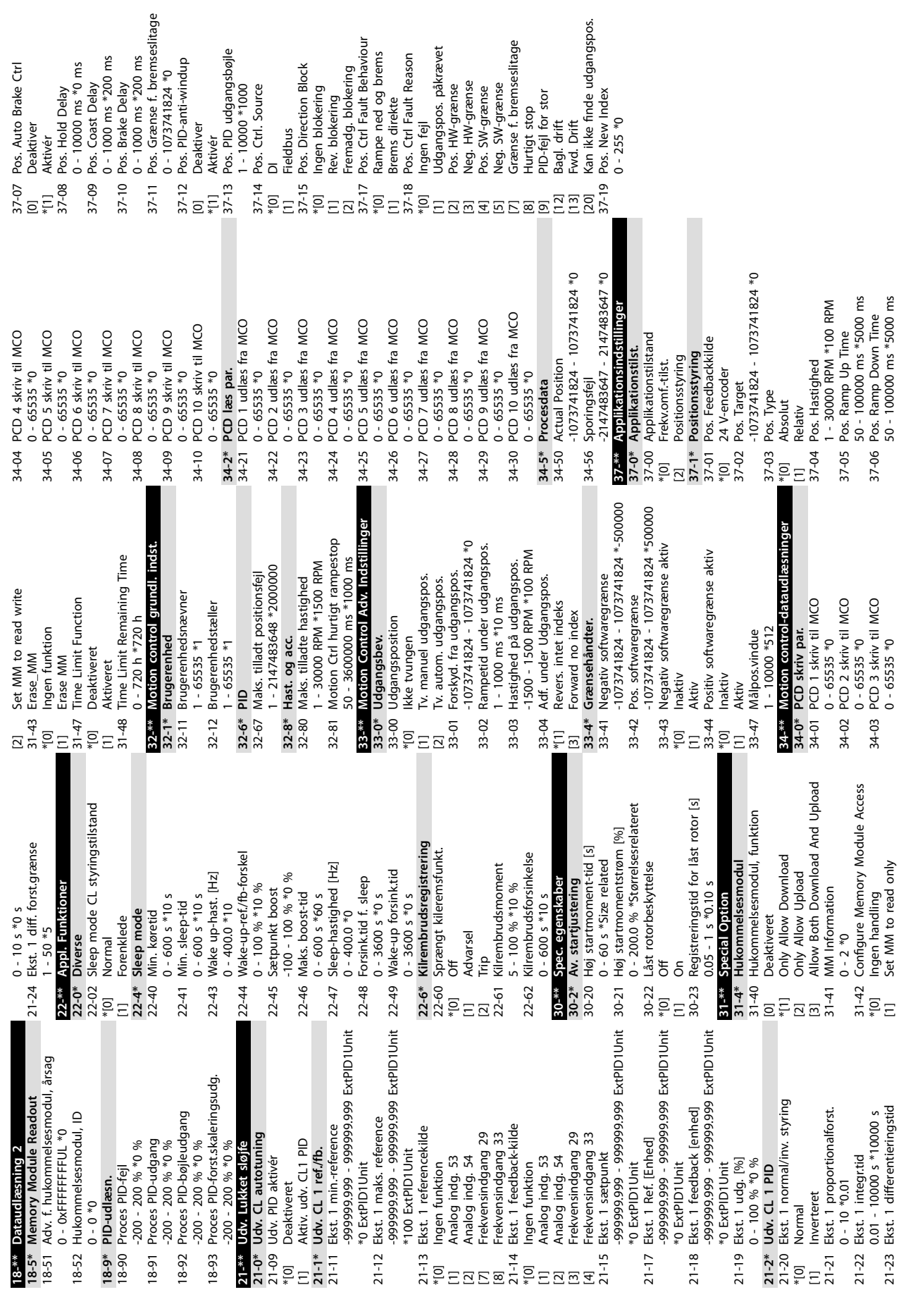

**Appendiks Betjeningsvejledning**

Danfoss

## Indeks

# Å

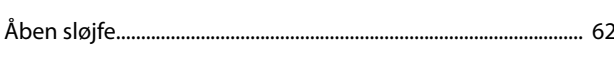

# $\overline{A}$

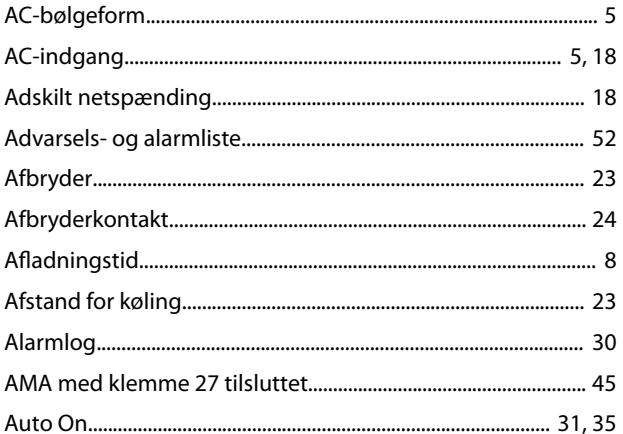

# $\overline{B}$

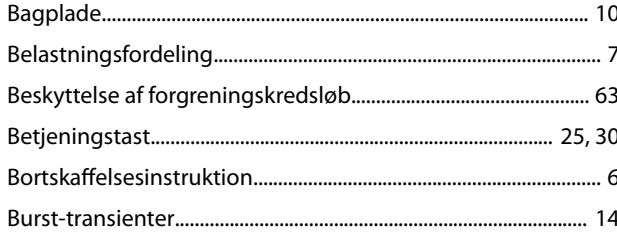

# $\overline{D}$

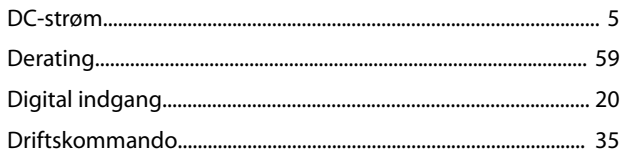

# $\mathsf E$

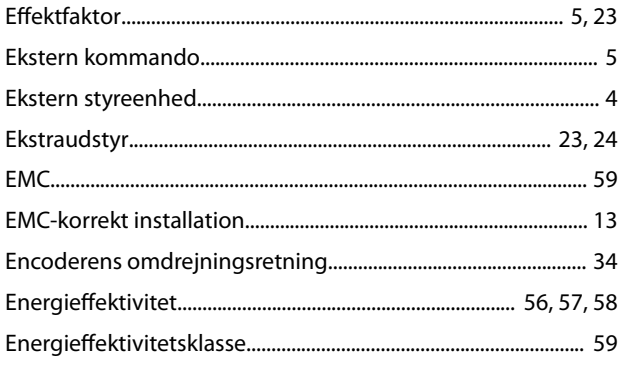

# $\mathsf F$

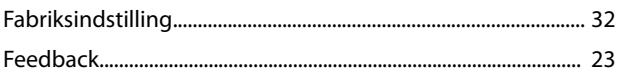

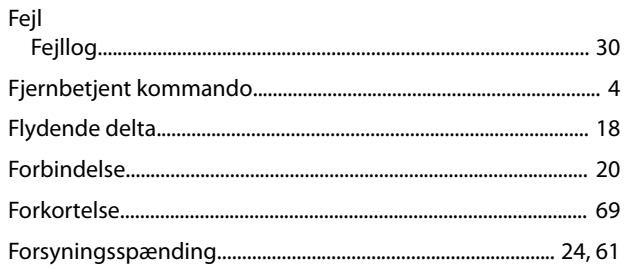

# $\mathsf G$

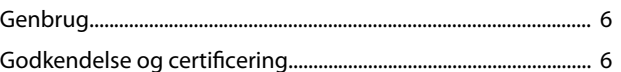

# $\overline{\mathsf{H}}$

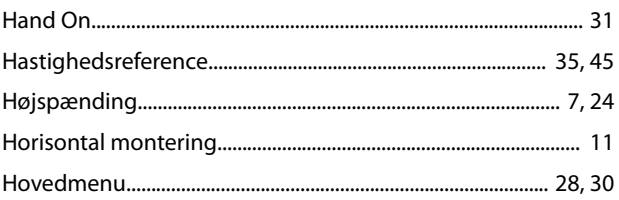

# $\overline{1}$

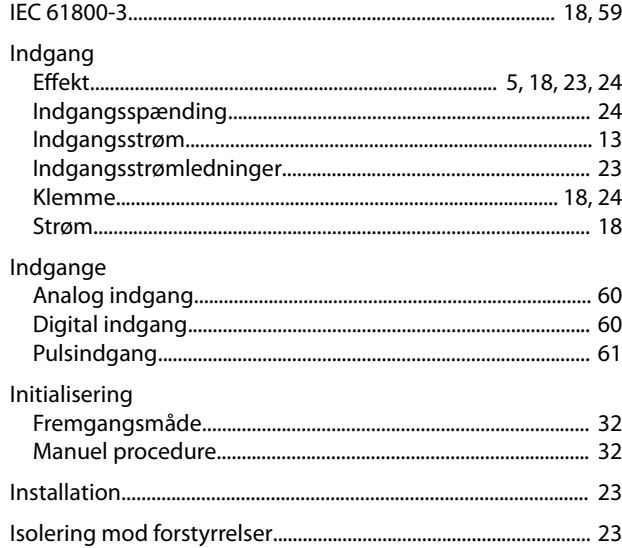

#### $\mathsf{J}$

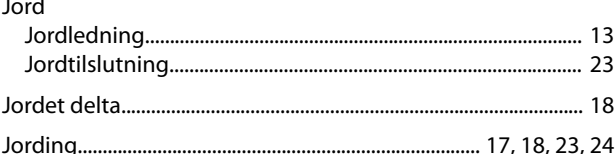

### $\sf K$

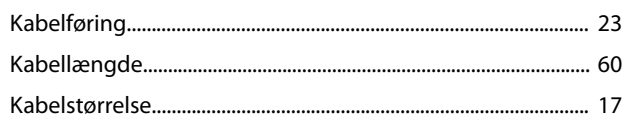

Betjeningsvejledning

#### Klemmer

#### $\mathsf L$

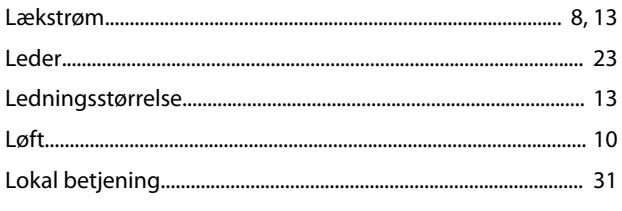

#### M

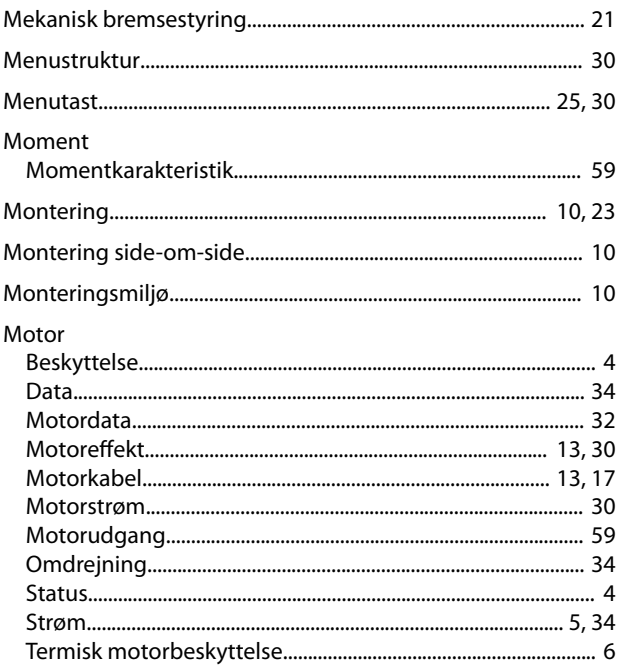

#### $\mathsf{N}$

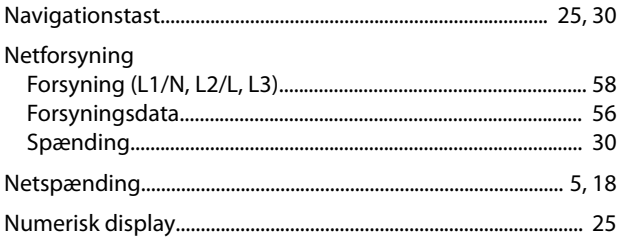

## $\circ$

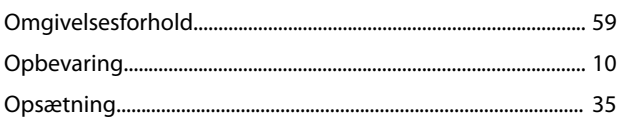

# 

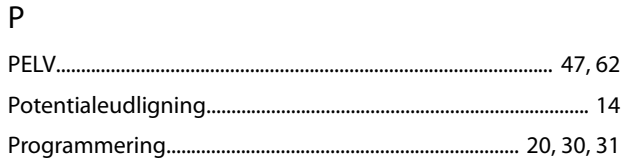

#### $\overline{R}$

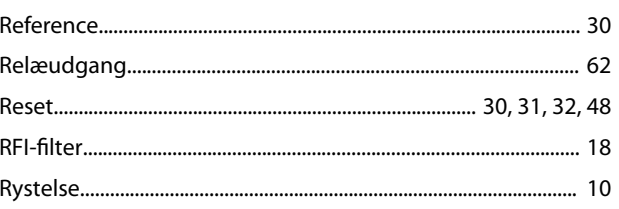

# $\mathsf{S}$

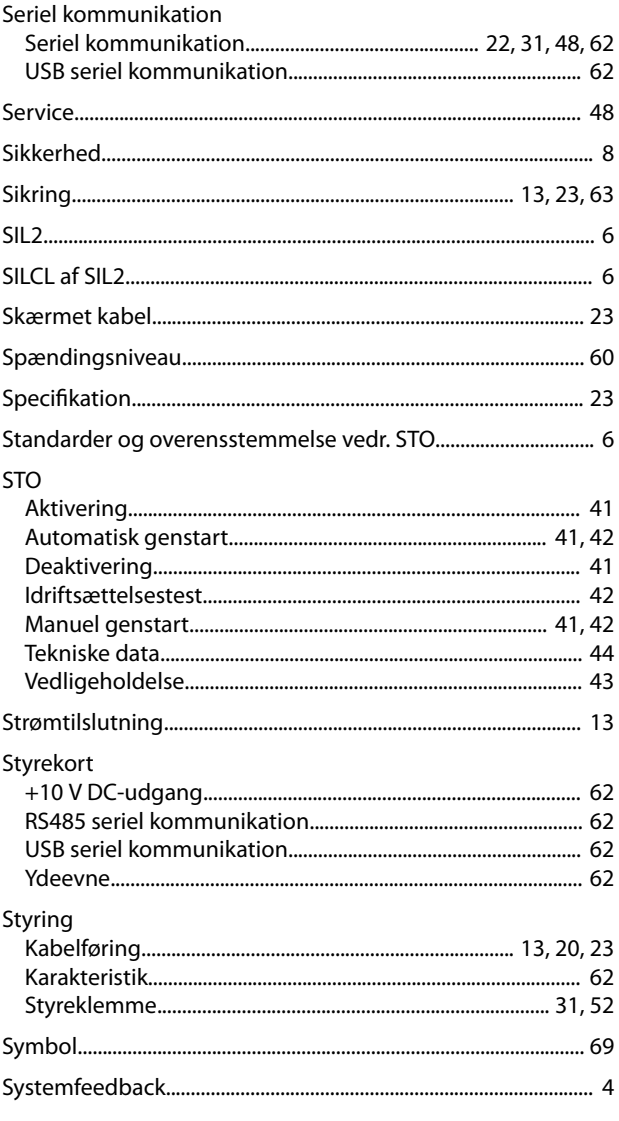

## $\mathsf T$

Danfoss

#### Indeks

#### VLT® Midi Drive FC 280

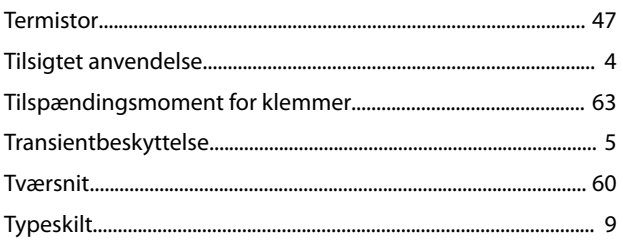

# $\cup$

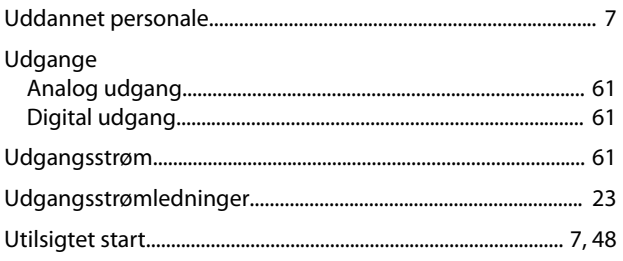

#### $\sf V$

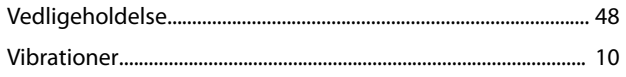

# $\mathsf Y$

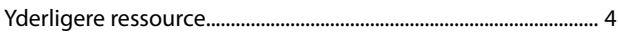

Danfoss

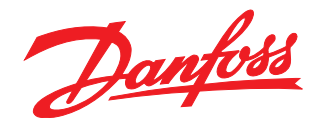

# Hjælp til nemmere installation

Find hurtigt mere dokumentation på www.vlt.dk

- Programmeringseksempler
- Programming Guides med parameterbeskrivelser og fortrådning
- Design Guides med hardwarespecifikationer

Vores VLT® Webportal indeholder også omfattende dokumentation, produktspecifikationer og priser tilgængelig 24/7. Skriv til vlt.dk@danfoss.dk for login.

Danfoss VLT Drives tilbyder danske kurser om frekvensomformere. Online på Danfoss Learning eller face-to-face i Aarhus og Gråsten. Se alle kurser på www.vlt.dk.

#### **Infoknap**

Hvis der findes en infoknap på produktet, giver den nyttige informationer.

Danfoss Salg Danmark, Jegstrupvej 3, 8361 Hasselager. Tlf. +45 89 48 91 88, Fax +45 89 48 93 11, www.vlt.dk, vlt.dk@danfoss.dk

Danfoss påtager sig intet ansvar for mulige fejl i kataloger, brochurer og andet trykt materiale. Danfoss forbeholder sig ret til uden forudgående varsel at foretage ændringer i sine produkter,<br>herunder i produkter, som al Danfoss-logoet er varemærker tilhørende Danfoss A/S. Alle rettigheder forbeholdes.

Danfoss A/S Ulsnaes 1 DK-6300 Graasten [vlt-drives.danfoss.com](http://vlt-drives.danfoss.com)

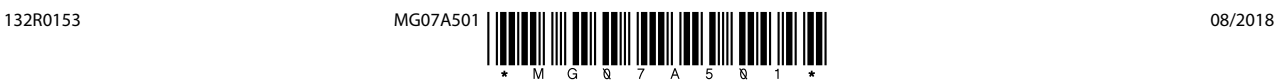